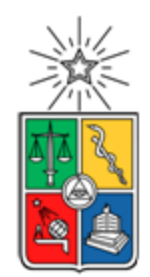

UNIVERSIDAD DE CHILE FACULTAD DE CIENCIAS FÍSICAS Y MATEMÁTICAS DEPARTAMENTO DE CIENCIAS DE LA COMPUTACIÓN

# Desarrollo del Nuevo Portal de Docencia del DCC

Cristopher Vicente Alfaro Henriquez

Memoria para optar al título de Ingeniero Civil en Computación

Profesores Guía:

Sergio Ochoa Delorenzi

Juan Arriagada Cancino

Miembros de la Comisión:

Claudio Gutiérrez Gallardo

Cristian Parra Oyarce

Santiago de Chile

2023

## Resumen

El Departamento de Ciencias de la Computación (DCC) de la Facultad de Ciencias Físicas y Matemáticas lleva 48 años de trayectoria, a través de los cuales se han impartido cursos a miles de estudiantes. A lo largo de los años, siempre ha habido la necesidad de contar con estadísticas e información de apoyo, para poder tomar decisiones informadas sobre el dictado de cursos del Departamento de cara al futuro. Por ejemplo, los cursos impartidos y los alumnos que los toman, pues esto permite definir tempranamente el número de cupos requeridos en un curso.

Para apoyar la planificación de la docencia y la toma de decisiones en ese ámbito, en los últimos tres años se creó un data lake de docencia, el cual contiene información sincronizada con UCampus. Esta información se usa para generar informes sobre la docencia del DCC, los cuales son muy limitados (sólo consideran algunos indicadores de pregrado) y están accesibles sólo para el Jefe Docente.

Para paliar esta situación, este trabajo de memoria buscó desarrollar un nuevo portal web, donde se pueda consultar por demanda la información de docencia tanto de pre como de postgrado. Además, estos servicios están disponibles para distintos perfiles de usuario debidamente autenticados: jefe docente, académicos, y funcionarios del área de docencia.

La interfaz del sistema fue completamente rediseñada, con el fin de ofrecer vistas más intuitivas y permitir extenderlas en caso de querer agregar más indicadores o programas a la plataforma. La data mostrada está sincronizada con la plataforma UCampus y puede ser accedida a demanda. Las vistas muestran un número dinámico de gráficos y tablas estadísticas, que pueden ser descargadas para su eventual procesamiento con herramientas externas. Las vistas implementan filtros que permiten realizar consultas más específicas sobre tópicos particulares, como el ingreso y egreso de estudiantes o la calidad de la docencia impartida en el DCC.

La usabilidad y la utilidad de este sistema fue evaluado utilizando la encuesta SUS (*System Usability Scale*) y parte de la encuesta de TAM (*Technology Acceptance Model*) respectivamente. En la evaluación participaron una muestra de los usuarios reales de la plataforma; particularmente dos funcionarias del área de docencia y dos académicos. Estos últimos fueron el jefe docente y un ex-coordinador del Magíster en TI. Según sus apreciaciones, el sistema es un producto mínimo viable usable y útil.

Estos resultados muestran que se alcanzaron los objetivos planteados en esta memoria. Como parte del trabajo a futuro se han identificado oportunidades de mejora principalmente en el área de autenticación y administración de usuarios, donde se requiere un posible desarrollo de bases de datos considerando la complejidad de la mantención de usuarios y el manejo de permisos parciales. Además, se requiere de una revisión de todos los indicadores a la luz de información fidedigna obtenida desde UCampus. Esto no se pudo realizar por falta de endpoints en las APIs del DCC, lo cual es parte del trabajo a futuro. Dado que este trabajo es un primer paso como plataforma transversal del DCC para el monitoreo de la docencia, se requiere trabajar con los coordinadores de los programas de postgrado principalmente, para ver qué indicadores adicionales agregar a la plataforma.

# **Dedicatoria**

Dedico esta memoria a mis padres y a mi hermano, mi familia. Por su apoyo en las buenas y en las malas, en las fáciles y en las difíciles, en el día a día.

# Agradecimientos

La culminación de este trabajo no podría haber sido posible sin la ayuda emocional, profesional y/o afectuosa de muchas personas, a las que voy a agradecer.

Le doy las gracias primero que todo a mi familia. A mis padres, por su amor y su apoyo desde siempre, por no perder nunca la confianza en mí, por estar conmigo en todo momento y por entenderme y tolerarme en los momentos de mayor frustración. A mi hermano Sebastian, por ser mi segunda mitad a lo largo de estos años y de toda la vida, por ser una fuente de inspiración y de orgullo y por su ayuda y sus aportes en este trabajo y en toda ocasión.

También agradezco a mis grupos de amigos y amigas, quienes me dieron alegría y buenos recuerdos durante la carrera y que lo siguen haciendo, por hacerme sentir parte de ustedes y apreciar mi compañía. Especialmente a Juan Sáez, por ser mi primer amigo en la universidad, por su preocupación, por su humor y por su amistad. Así como a Axl Arias, por su amistad y por el apoyo mutuo en los momentos emocionalmente bajos de los primeros años de la carrera, por nunca rendirse y a su vez ayudarme a no rendirme.

Agradezco también al Club de Rol de Ingeniería, por introducirme al mundo del rol y darme un hobby que me ha acompañado por más de 6 años, por la organización y el trabajo que hacen en el grupo y por la camaradería y buena onda de todos.

Le doy gracias a mis profesores guía. Al profesor Sergio Ochoa, por su conocimiento, su guía y su ayuda, sin la cual este trabajo no habría sido posible. Sus reuniones semanales y su monitoreo atento me permitieron mantenerme enfocado en el objetivo final, avanzando a paso continuo. A la ayuda de Juan Arriagada, quien estuvo siempre dispuesto a aportar al trabajo realizado y a las necesidades del mismo, le agradezco también por su flexibilidad y por buscar otra forma, cuando un plan original no era posible.

Le agradezco también a los profesores que aportaron en mi formación académica, la que me permitió realizar esta memoria y que tengo presente en cada trabajo que realizo. Especialmente a la profesora Jocelyn Simmonds, al profesor Sergio Ochoa y a la profesora Cecilia Bastarrica, por sus cursos de Ingeniería de Software I, Ingeniería de Software II y Proyecto de Software respectivamente, porque me enseñaron a trabajar en proyectos de trabajo reales, en los que aprendí a cumplir objetivos y a trabajar en equipo.

Finalmente agradezco a los miembros de mi comisión encargada de la revisión de este documento, por sus comentarios, sugerencias y la lectura de esta memoria. Y a Sandra Gaez por su trabajo administrativo e informativo en el proceso de titulación.

# Tabla de contenido

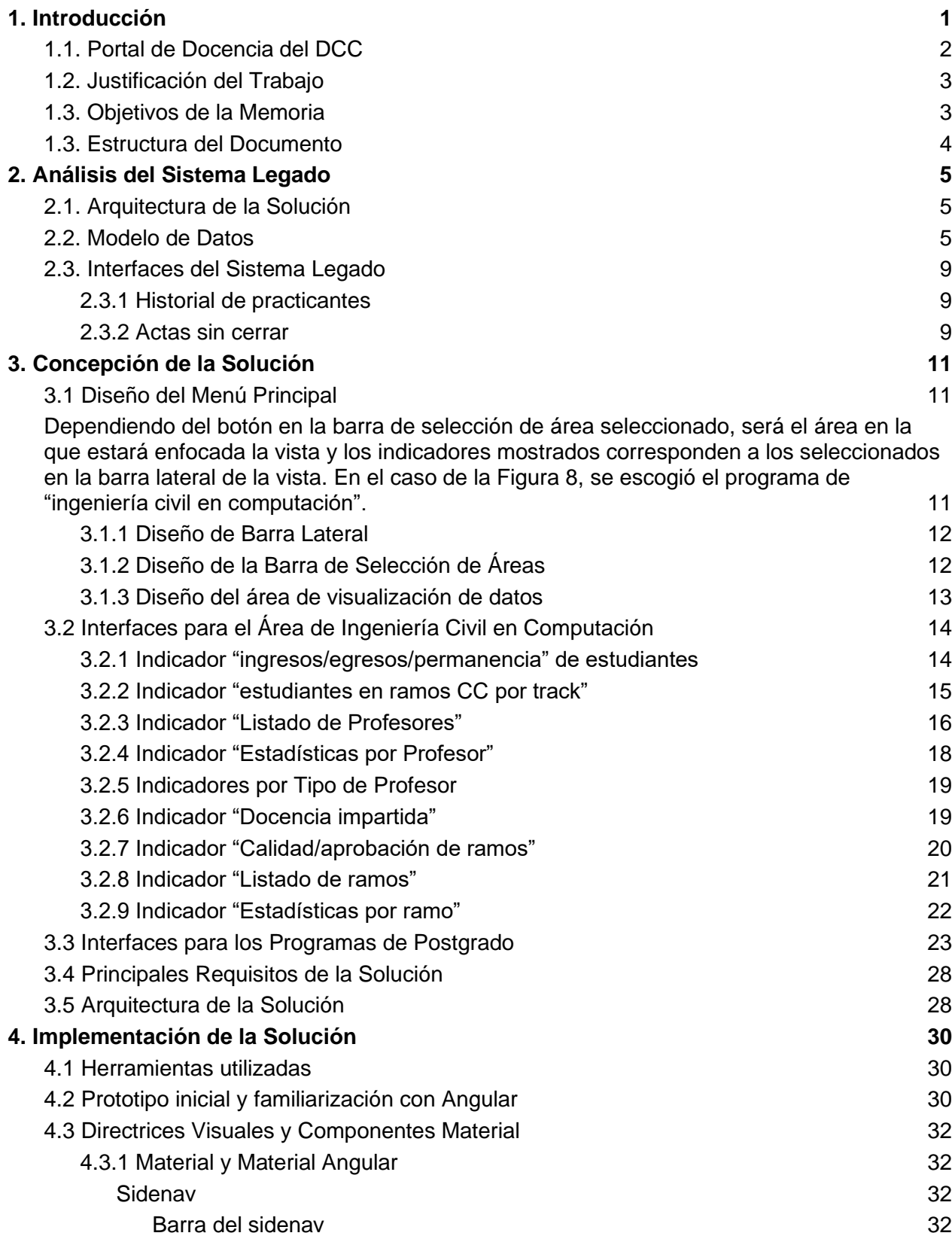

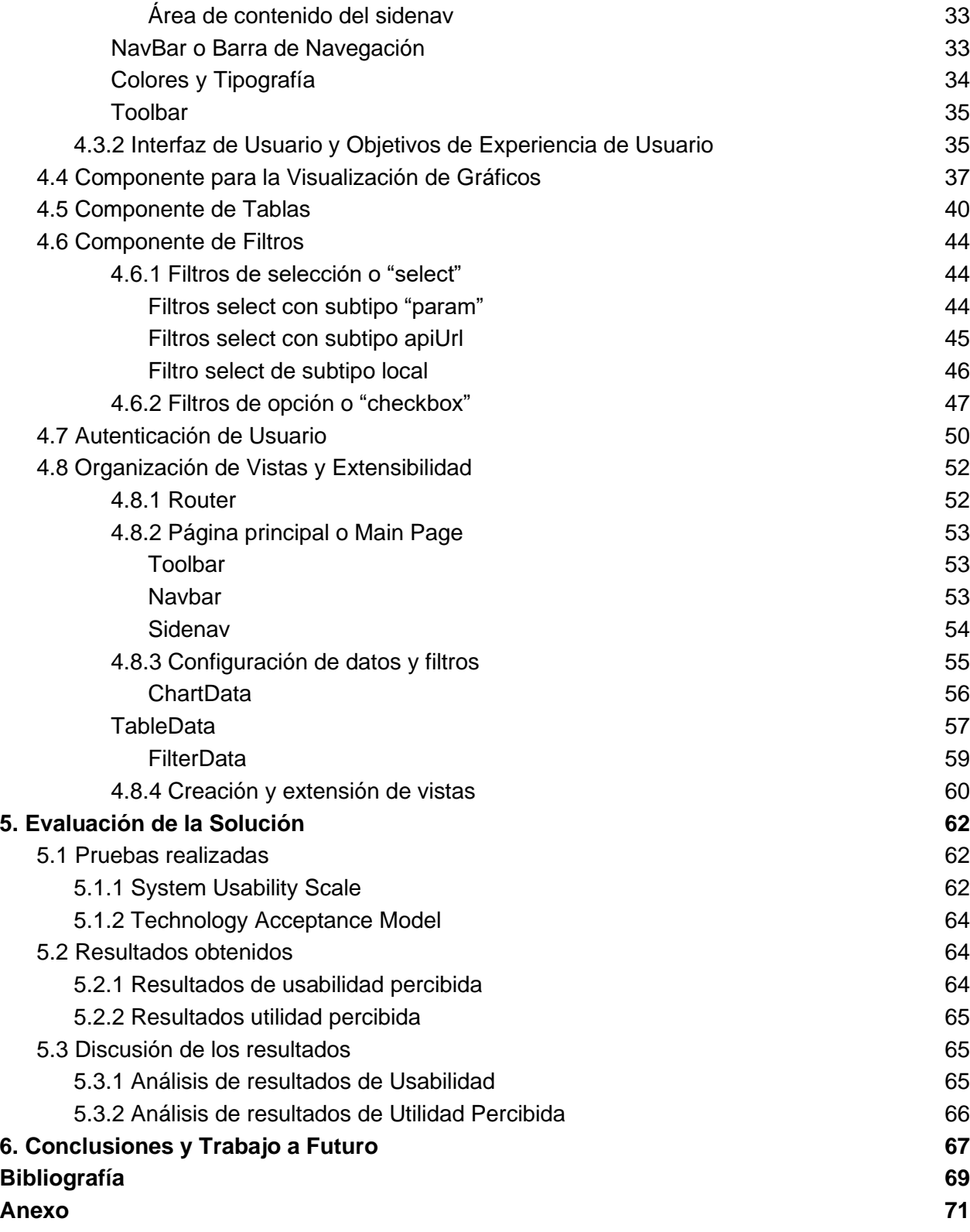

# <span id="page-6-0"></span>1. Introducción

Desde hace varios años, el Departamento de Ciencias de la Computación (DCC) viene desarrollando una plataforma Web de Docencia, que es complementaria a UCampus [1, 2] (Fig. 1), la cual está enfocada sólo en pregrado. Dicha plataforma ha sido extendida por dos memoristas de Ingeniería Civil en Computación [3, 4], y las labores han buscado robustecer el proceso de cálculo de indicadores, para facilitar las labores de monitoreo y gestión de la docencia de pregrado.

La plataforma de docencia cuenta con diversos servicios, que buscan apoyar a los distintos coordinadores de áreas docentes de pregrado; por ejemplo, al jefe docente, coordinador de titulación, coordinador de prácticas profesionales, y también al personal del área de docencia del DCC. Estos servicios aún no están disponibles para apoyar el monitoreo y gestión de programas de postgrado, por ejemplo, el doctorado o los magísteres que imparte el Departamento.

La parte más débil de la plataforma, y que es el motivo de esta reimplementación del portal, es el front-end de la aplicación y la funcionalidad que se expone a través de él (resaltado en verde en la Figura 1). Particularmente, éste no adhiere a los lineamientos establecidos por el área de desarrollo del DCC para todos los sistemas internos a esta unidad [7] (ver Anexo A). Por lo tanto, tiene limitaciones de gobernabilidad y también para extenderse de cara al futuro.

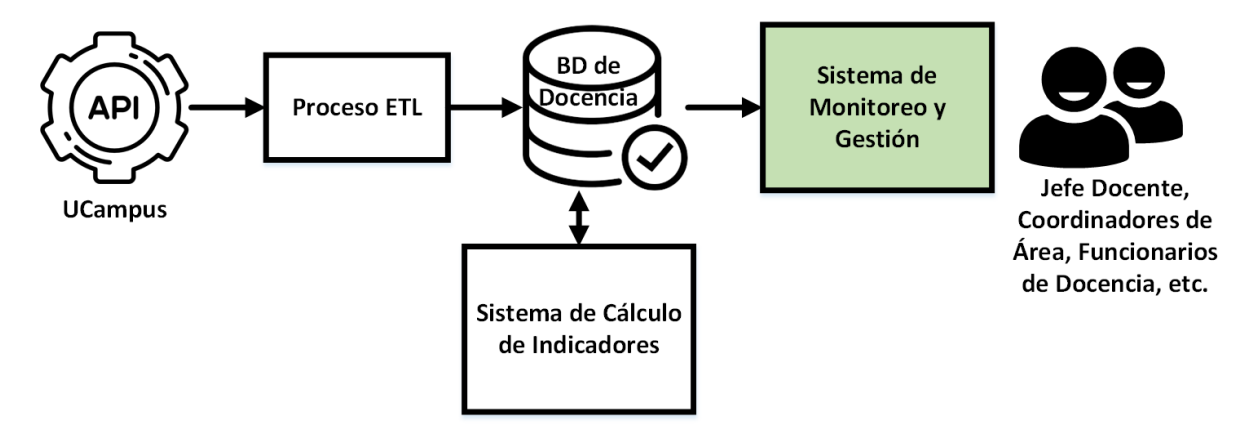

Figura 1. Ambiente operacional actual

Por otra parte, el Departamento de Ciencias de la Computación (o DCC) ha venido recibiendo a una gran cantidad de estudiantes y alumnas cada año; dicho número ha aumentado en forma sostenida durante los últimos 5 o 6 años. Esto lleva a que se requiera contar con mejores herramientas de monitoreo y gestión de la docencia, y que dichas herramientas estén disponibles para diversos tipos de usuarios, según los derechos de acceso que estos tengan sobre los datos. Con el fin de contribuir en este sentido, es que surgió este trabajo de memoria.

# <span id="page-7-0"></span>1.1. Portal de Docencia del DCC

El actual portal de docencia (Figura 2) está orientado a brindarle servicio sólo al jefe docente debido a limitaciones de usabilidad y permisos de acceso a los datos. Además, el portal sólo considera indicadores y estadísticas asociadas a la carrera de Ingeniería Civil en Computación (ICC). Dado su diseño actual, es muy difícil hacer crecer a esta aplicación, para poder agregar de forma armónica a los programas de postgrado y postítulo del DCC. Por lo tanto, este trabajo de memoria está enfocado a la reimplementación del portal de docencia, para brindarle la capacidad de crecimiento y expansión que se necesita.

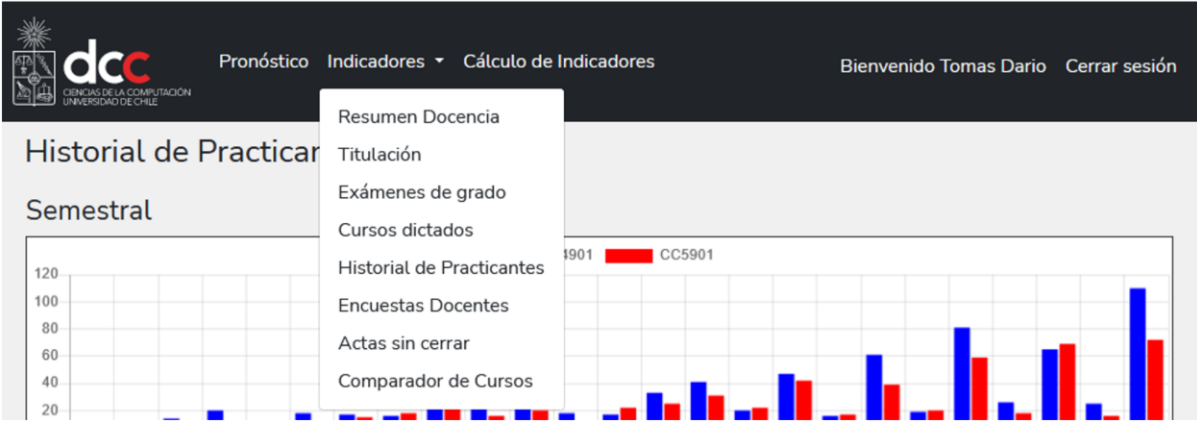

Figura 2. Interfaz principal del actual portal de docencia del DCC

Entre los aspectos importantes a mejorar, está la interfaz de usuario, la cual debe permitir alojar indicadores para el monitoreo, no sólo de la ICC, sino también de los programas de postgrado y postítulo actuales y futuros del Departamento. La nueva solución debe además vincular el acceso al sistema, con el sistema de roles actualmente en uso en el DCC. En base a eso, el portal deberá brindarle información pertinente a profesores, funcionarios y autoridades del Departamento.

Finalmente, como parte de la memoria se debe calcular varios de los indicadores adicionales, para darle soporte a las actividades de los coordinadores de programas de postgrado y postítulo del Departamento. Como parte de la reimplementación planteada, se deberá además modificar también gran parte del backend de la plataforma.

# <span id="page-8-0"></span>1.2. Justificación del Trabajo

Como se indicó antes, este portal cuenta con diversos indicadores que son muy valiosos para monitorear el desempeño de la docencia, pero hoy en día sólo está accesible para el jefe docente, debido a las limitaciones de usabilidad y acceso que ésta tiene.

Aunque el modelo de datos del sistema y el resto de los componentes del portal están apropiadamente diseñados e implementados, el sistema tiene diversas e importantes limitaciones, entre las que se destacan las siguientes:

- El sistema es utilizado sólo por el jefe docente, debido a su escasa usabilidad para otro tipo de usuarios (y por permisos de acceso).
- El sistema no separa la información por programas, sino que la tiene toda mezclada.
- Las interfaces del sistema no están pensadas para incluir nuevos programas, o escalar en su contenido de cara al futuro.

Por lo tanto, esta memoria tiene por objetivo llevar a cabo la reimplementación del portal, incluyendo el soporte a las labores del personal de docencia, profesores y coordinadores de programas, para que ésta se transforme en una herramienta útil para monitorear la docencia de manera transversal en el Departamento.

La nueva solución debe además permitir la gestión de la docencia de programas de pregrado, postgrado y programas de extensión. El portal debe también ser intuitivo y extensible de manera armoniosa, para que tengan cabida los programas que el DCC pueda crear en un futuro. Para lograr esto se trabajó no sólo con los profesores guía, sino también en conjunto con los usuarios de la aplicación.

## <span id="page-8-1"></span>1.3. Objetivos de la Memoria

El objetivo principal de este trabajo de memoria consiste en implementar el portal de docencia del DCC, desde cero, para que esta pueda ser liberado a los usuarios del Departamento; esto es, a los coordinadores de áreas de pregrado, coordinadores de programas de postgrado y de extensión, académicos y personal del área de docencia. Los objetivos específicos que se desprenden del objetivo general son los siguientes:

- Diseñar una interfaz de usuario que cumpla lo siguiente:
	- Sea usable y útil.
	- Permita un crecimiento armonioso del portal de cara a futuro.
	- Permita el acceso a la información por programa o por grupos de programas, según los permisos y necesidades del usuario consultor.
- Mantener los indicadores y estadísticas disponibles hoy en día, pero además agregar aquellas requeridas por los coordinadores de programas de postgrado y postítulo del Departamento.

### <span id="page-9-0"></span>1.3. Estructura del Documento

En el capítulo 2 se presenta una descripción del sistema legado, y se indican las principales limitaciones de éste. En el capítulo 3 se presenta el diseño estructural de las interfaces de usuario, para permitir que el sitio pueda crecer armónicamente, tanto en programas como en indicadores de apoyo a su monitoreo y gestión. El capítulo 4 describe la [implementación del nuevo](#page-34-0)  [portal de docencia, sus principales interfaces para programas de pre y postgrado, y los cambios](#page-34-0)  [realizados al modelo de datos y a la arquitectura de la aplicación. El capítulo 5 presenta la](#page-34-0)  [evaluación de la solución y los resultados obtenidos.](#page-65-0) Finalmente, en el capítulo 6 se entregan las [conclusiones y los lineamientos del trabajo a futuro.](#page-70-0)

# <span id="page-10-0"></span>2. Análisis del Sistema Legado

A continuación se presentan los principales componentes del sistema legado, el cual debió ser inspeccionado para determinar cómo realizar la reingeniería del portal de docencia.

## <span id="page-10-1"></span>2.1. Arquitectura de la Solución

Se mantiene la misma arquitectura de la plataforma, extendiendo su contenido tanto en el frontend como en el backend, y la base de datos. En la figura 3 se pueden ver los módulos de la plataforma; en verde los nativos y en celeste los extendidos en la memoria de José Pacheco [3]. Esta arquitectura constituye la estructura del sistema legado recibido al inicio de esta memoria.

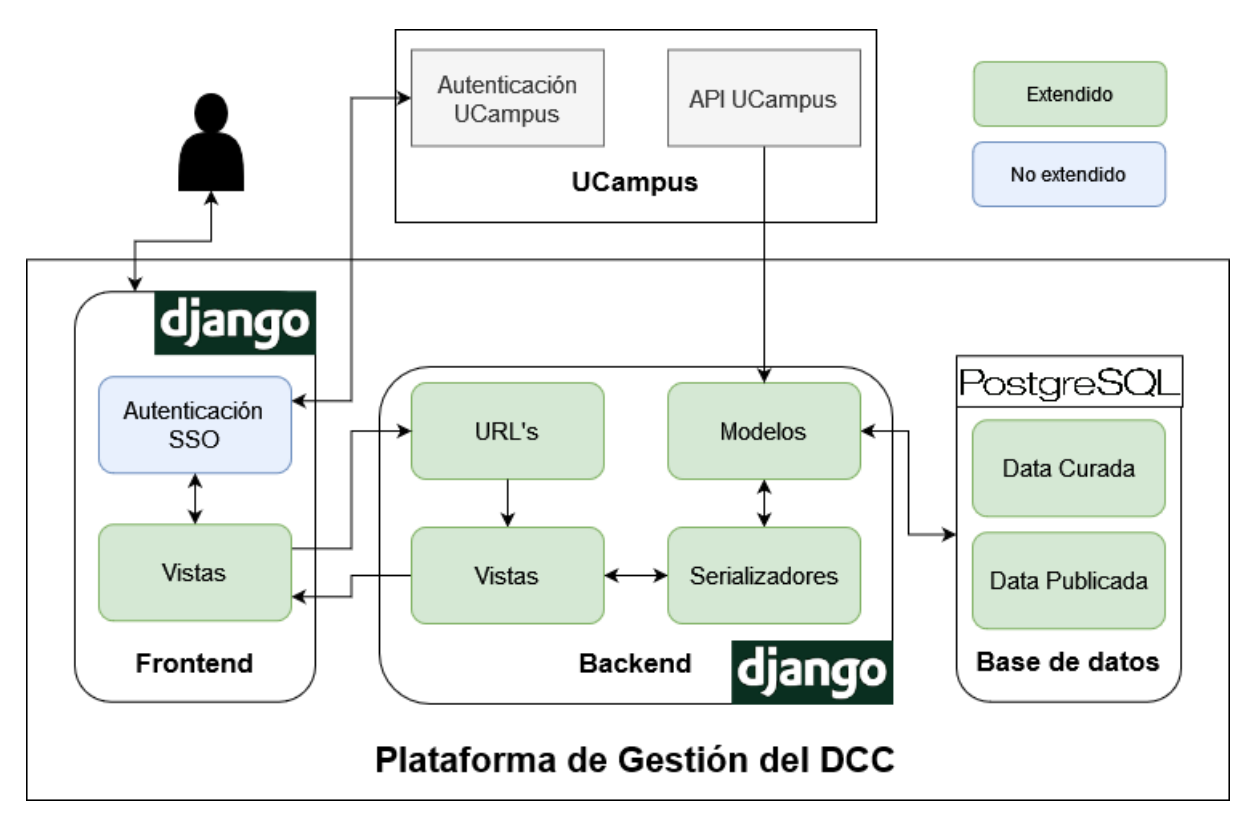

Figura 3. Arquitectura del sistema legado (obtenido de [3])

## <span id="page-10-2"></span>2.2. Modelo de Datos

El modelo de datos diseñado para apoyar la solución se muestra en la Figura 4. Luego se describen brevemente las entidades que lo componen, y los atributos asociados a cada entidad.

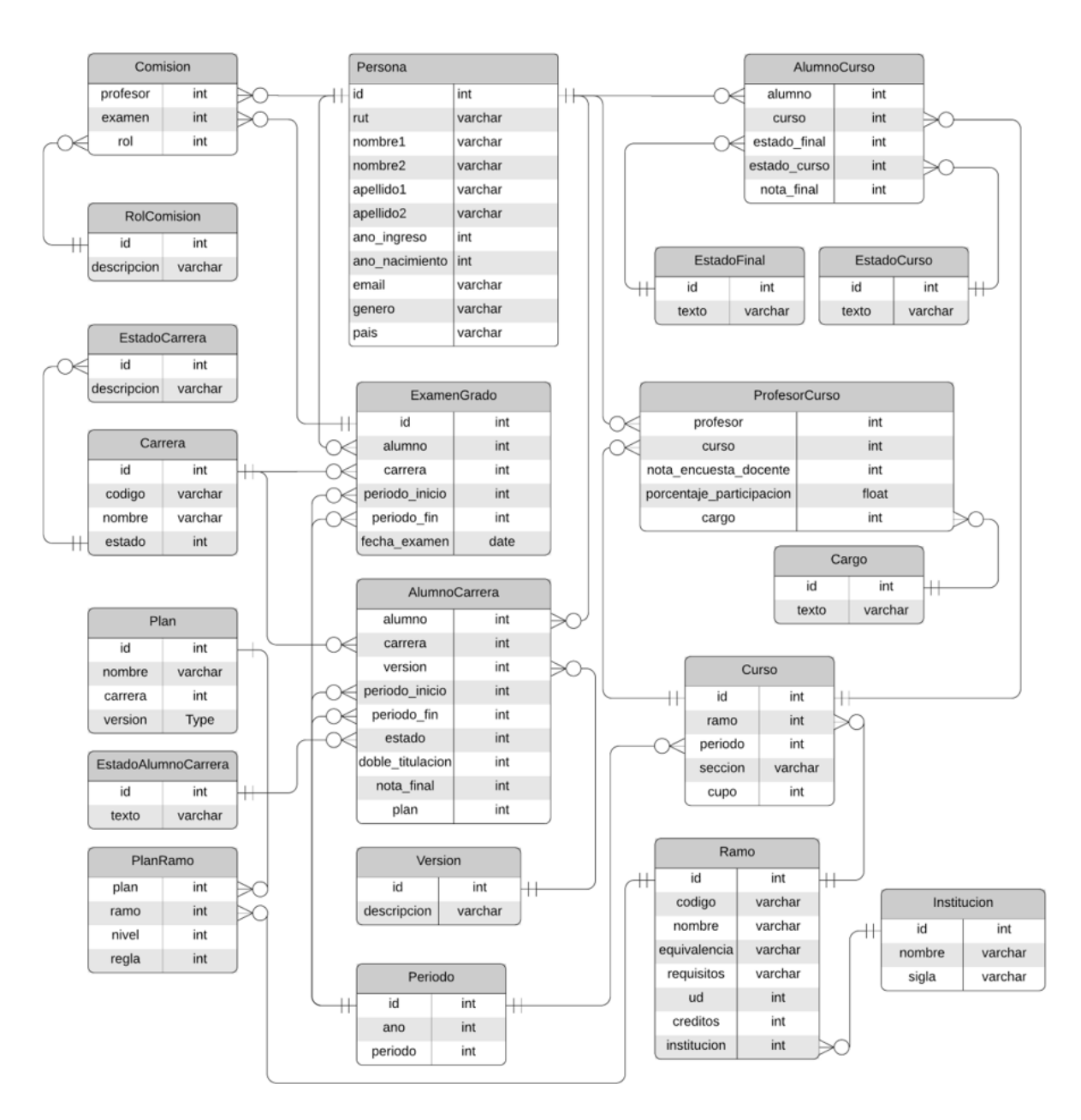

Figura 4. Modelo de datos del sistema legado (obtenido de [1])

*Persona.* Contiene información que identifica y caracteriza a una persona. Los atributos de esta entidad son los siguientes:

- Rut: Identificador de una persona, no siempre es el RUT.
- Nombre1: Primer nombre.
- **Nombre2:** Segundo nombre.
- **Apellido1:** Apellido paterno.
- **Apellido2:** Apellido materno.
- **Año\_ingreso:** Año de ingreso a la Facultad.
- **Año\_nacimiento:** Año de nacimiento.
- Email: Dirección de email.
- **Género:** Género de la persona.
- **País:** País de origen.

**Periodo.** Representa el semestre académico; sus atributos son los siguientes:

- **Año:** Año del periodo.
- **Periodo:** Periodo en el año (por ej., 1: Otoño, 2: Primavera).

*Ramo.* Contiene la información que identifica un ramo, y sus atributos son los siguientes:

- **Código:** Código del ramo (por ej. CC3301)**.**
- **Nombre:** Nombre del ramo.
- Equivalencia: Expresión que muestra los ramos equivalentes.
- **Requisitos:** Expresión que muestra los ramos requeridos para tomar éste
- **Ud:** Unidades Docentes.
- **Créditos:** Créditos SCT.

*Curso.* Representa a una instancia de un ramo en un periodo; sus atributos son:

- Ramo: Ramo dictado en este curso.
- Periodo: Periodo en el que se dictó el curso.
- **Sección:** Sección del curso.
- **Cupo:** Cantidad de cupos del curso.

*AlumnoCurso.* Almacena información de los cursos tomados por un alumno; sus atributos son:

- **Alumno:** Persona que cursa el curso.
- **Curso:** Curso.
- **Estado\_final:** Estado final del alumno en el curso.
- **Estado\_curso:** Estado de la inscripción del curso.
- Nota final: Nota final del curso.

*ExamenGrado.* Guarda la información del Examen de Grado de un alumno; sus atributos son los siguientes:

- **Alumno:** Persona.
- **Carrera: Carrera del examen.**
- **Periodo\_inicio:** Periodo de inicio.
- **Periodo fin: Periodo final.**
- **Fecha\_examen:** Fecha del examen.

*AlumnoCarrera.* Almacena información sobre la relación entre un alumno y una carrera; sus atributos son:

- **Alumno:** Persona.
- **Carrera:** Carrera.
- **Versión:** Versión del plan.
- Periodo\_inicio: Periodo de inicio de la carrera.
- **Periodo\_fin:** Periodo de término de la carrera.
- **Estado:** Estado del alumno en la carrera (ej. Titulado).
- **Doble titulación:** Si el alumno es de doble titulación, entonces se indica el id de la carrera asociada.
- **Nota final:** Nota final del alumno.
- **Plan:** Plan de estudios.

*ProfesorCurso.* Almacena información de un profesor, auxiliar o ayudante al dictar un curso; sus atributos son:

- **Profesor:** Persona.
- **Curso:** Curso dictado.
- **Nota encuesta docente:** Nota final de la encuesta docente.
- **Porcentaje\_participación:** Porcentaje de participación en el dictado del curso**.**
- **Cargo:** Cargo dentro del curso.

*Carrera.* Guarda la información sobre una carrera en la Universidad; sus atributos son:

- **Código:** Código de la carrera.
- **Nombre:** Nombre de la carrera.
- **Estado:** Vigencia de la carrera.
- **Plan:** Plan de la carrera.

*Comisión.* Almacena información sobre un miembro de una comisión de Examen de Grado; sus atributos son:

- **Profesor:** Persona.
- **Examen:** Examen del cual se es miembro de la comisión.
- **Rol:** Rol en la comisión.

**Plan.** Representa un plan de estudios de una carrera; sus atributos son:

- **Nombre:** Nombre del plan.
- **Carrera:** Carrera.
- **Versión:** Versión del plan de estudios.

*PlanRamo.* Representa un ramo dentro de un plan de estudios; sus atributos son:

- **Ramo:** Ramo.
- **Plan:** Plan.
- **Nivel:** Nivel en la malla de ramos.
- Regla: Regla sobre el subplan al que pertenece.

El resto de las entidades corresponde a estados o roles de las entidades descritas, y sólo contienen un nombre o descripción.

## <span id="page-14-0"></span>2.3. Interfaces del Sistema Legado

La interfaz principal del sistema legado es la ya mostrada en la Figura 1. Ésta brinda acceso a los distintos indicadores de pregrado únicamente: resumen de docencia, titulación, exámenes de grado, cursos dictados, historial de practicantes, encuestas docentes, actas sin cerrar y comparaciones de cursos. Para explicar brevemente las interfaces asociadas a esta funcionalidad, a continuación se muestran las aquellas asociadas a historial de practicantes y actas sin cerrar.

#### <span id="page-14-1"></span>2.3.1 Historial de practicantes

El reporte consta de dos gráficos (Figura 5), que indican la cantidad de practicantes que hay semestralmente y anualmente. En ambos gráficos, en azul se muestran datos de la práctica 1 (CC4901), y en rojo los datos de la práctica 2.

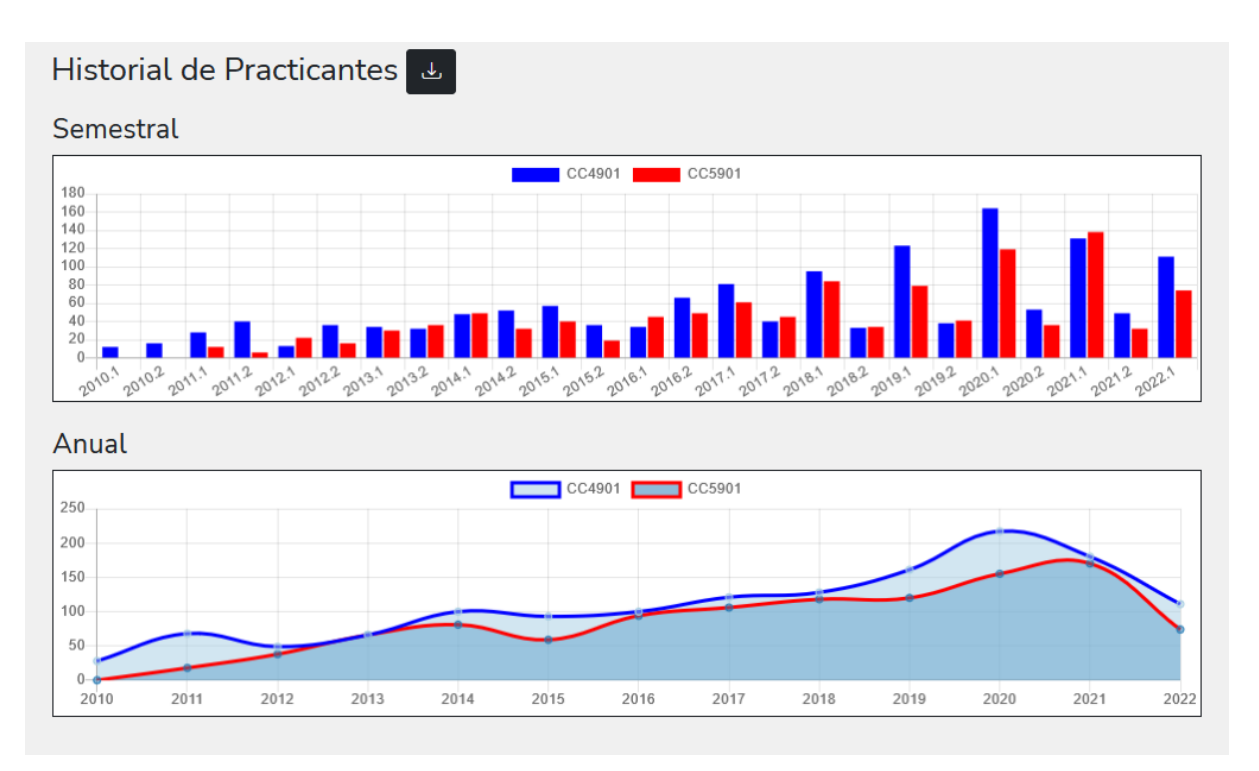

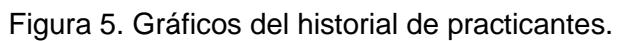

#### <span id="page-14-2"></span>2.3.2 Actas sin cerrar

Este reporte consta de una tabla (Figura 6), con el detalle de las actas sin cerrar de un cierto ramo o estudiante. Esta información sirve al personal de docencia del DCC para estar alertas de este tipo de situaciones, y abordarlas/subsanarlas lo antes posible. A través de esta interfaz se puede consultar el cierre de actas para un estudiante, para un curso, o simplemente consultar por todo lo que está pendiente de cierre.

| $\div$ | Ramo<br>(CC7970) Trabajo de Tesis I<br>(CC7970) Trabajo de Tesis I | $\Rightarrow$    | <b>Buscar</b><br>ê<br>Semestre<br>2019 Otoño<br>2019 Otoño | Sección<br>1 | Estado<br>Inscrito |
|--------|--------------------------------------------------------------------|------------------|------------------------------------------------------------|--------------|--------------------|
|        |                                                                    |                  |                                                            |              |                    |
|        |                                                                    |                  |                                                            |              |                    |
|        |                                                                    |                  |                                                            |              |                    |
|        |                                                                    |                  |                                                            | $\mathbf{1}$ | Inscrito           |
|        | (CC7970) Trabajo de Tesis I                                        |                  | 2020 Otoño                                                 | $\mathbf{1}$ | Inscrito           |
|        | (CC7970) Trabajo de Tesis I                                        |                  | 2021 Primavera                                             | 1            | Inscrito           |
|        | (CC7970) Trabajo de Tesis I                                        |                  | 2021 Primavera                                             | $\mathbf{1}$ | Inscrito           |
|        | (CC7970) Trabajo de Tesis I                                        |                  | 2021 Primavera                                             | $\mathbf{1}$ | Inscrito           |
|        | (CC7970) Trabajo de Tesis I                                        |                  | 2021 Primavera                                             | $\mathbf{1}$ | Inscrito           |
|        | (CC7970) Trabajo de Tesis I                                        |                  | 2021 Primavera                                             | 1            | Inscrito           |
|        | (CC7970) Trabajo de Tesis I                                        |                  | 2021 Primavera                                             | $\mathbf{1}$ | Inscrito           |
|        |                                                                    | filas por página |                                                            |              |                    |

Figura 6. Reporte de actas sin cerrar.

# <span id="page-16-0"></span>3. Concepción de la Solución

El primer paso consistió en realizar un bosquejo visual (o mockup) de cómo sería la página web del Portal de Docencia. Se hizo esto con el objetivo de evaluar y analizar qué elementos de la página son más importantes, y los posibles elementos visuales que servirían para lograr un buen diseño de ésta. Además, ese trabajo permitió identificar gran parte de la funcionalidad que se requería para la plataforma.

Los mockups realizados, los cuales se presentan a continuación, se agrupan en dos vistas principales, donde una de éstas contiene varias sub-vistas internas, accesibles por medio de tags o botones dentro de la página.

## <span id="page-16-1"></span>3.1 Diseño del Menú Principal

La primera vista contemplada fue la del menú principal. Esta vista muestra indicadores (en forma de gráficos o tablas) para un área y permite acceder a otras áreas y sus correspondientes indicadores.

<span id="page-16-2"></span>Dependiendo del botón en la barra de selección de área seleccionado, será el área en la que estará enfocada la vista y los indicadores mostrados corresponden a los seleccionados en la barra lateral de la vista. En el caso de la Figura 8, se escogió el programa de "ingeniería civil en computación".

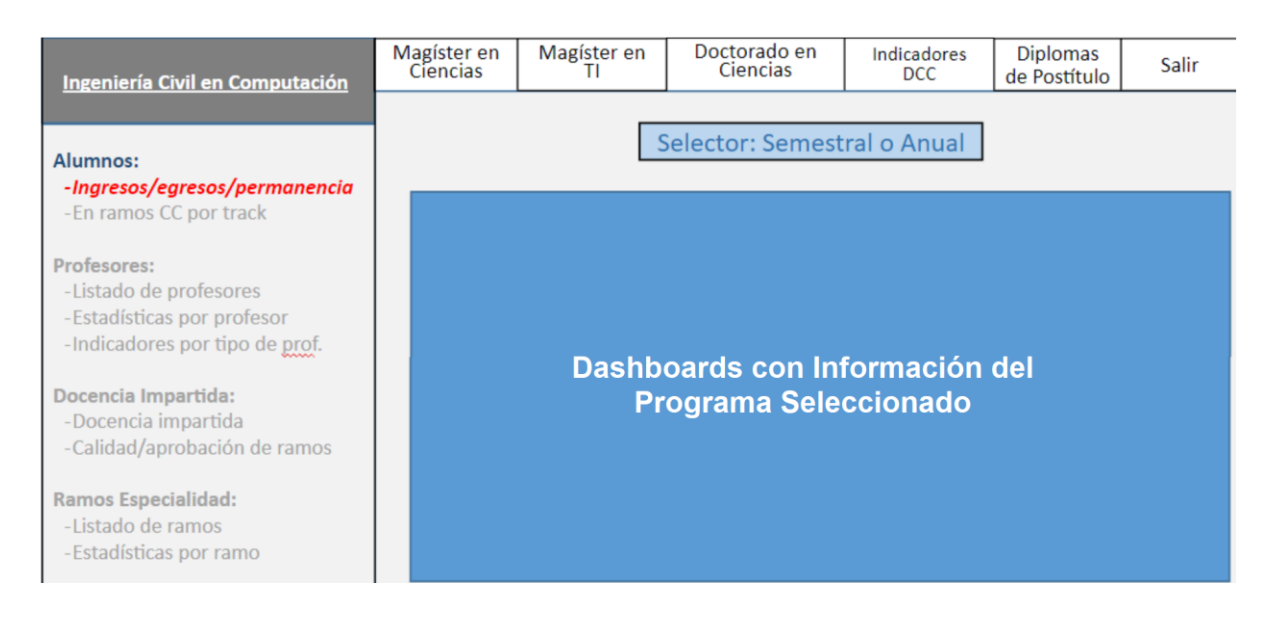

Figura 8. Interfaz principal de la docencia para los distintos programas

En este documento se ejemplifica el caso en el que el usuario decide seleccionar el área de Ingeniería Civil en Computación. Como se puede ver en la Fig. 8, la vista se puede dividir en tres secciones: la barra lateral, la barra de selección de área, y la zona de visualización de la información. A continuación se explica cada una de ellas.

### <span id="page-17-0"></span>3.1.1 Diseño de Barra Lateral

La primera sección del menú principal es la barra lateral ("sidebar" en inglés), que muestra en su parte superior el área en la que está enfocado el usuario (Fig. 9). También muestra los diferentes indicadores del área, de los cuales se pueden ver gráficos de datos. Esto se muestra, debajo del nombre del área (en la sidebar), agrupados en categorías que indican a qué grupo de personas le corresponde estos datos.

El área a la que pertenece el indicador seleccionado por el usuario se destaca en azul. El indicador mismo se destaca en rojo, para que a simple vista el usuario sepa qué indicador escogió. Las demás áreas e indicadores aparecen en gris, indicando que no están seleccionadas.

En la Figura 9 se aprecia la sidebar del área de Ingeniería Civil en Computación, con el indicador "*Ingresos / egresos / permanencia*" seleccionado (y destacado en rojo), perteneciente al grupo "*Alumnos*" (destacado en azul).

| Ingeniería Civil en Computación                                                                              |
|----------------------------------------------------------------------------------------------------|
| Alumnos:<br>-Ingresos/egresos/permanencia<br>-En ramos CC por track                                          |
| <b>Profesores:</b><br>-Listado de profesores<br>-Estadísticas por profesor<br>-Indicadores por tipo de prof. |
| Docencia Impartida:<br>-Docencia impartida<br>-Calidad/aprobación de ramos                                   |
| <b>Ramos Especialidad:</b><br>-Listado de ramos<br>-Estadísticas por ramo                                    |

Figura 9: Sidebar del programa "Ingeniería Civil en Computación"

### <span id="page-17-1"></span>3.1.2 Diseño de la Barra de Selección de Áreas

En la parte superior derecha de la vista del menú principal se encuentra la barra de selección de áreas. Allí el usuario puede seleccionar diversas áreas, de las cuales puede ver información (gráficos o estadísticas). Al seleccionar una de éstas, el portal cambia la vista que se le presenta al usuario, mostrándole información sobre indicadores para el área elegida.

Cuando se selecciona un área diferente, ésta aparecerá en la sidebar, indicando que se están viendo los indicadores de la nueva área. En ese caso, el área que antes estaba en la sidebar volverá a aparecer en la barra de selección de áreas.

En las Figuras 10 y 11 se puede apreciar este comportamiento. En la figura 10 se tiene seleccionado el área de "Ingeniería Civil en Computación", pues no está en la barra mostrada, sino que se encuentra en el sidebar. De manera similar, en la figura 11 se puede ver cómo al seleccionar el área "Magíster en Ciencias", esta opción deja de aparecer en la barra de selección de áreas. La barra también contiene un botón para salir del portal, el cual estará operativo cuando se implemente el sistema de roles.

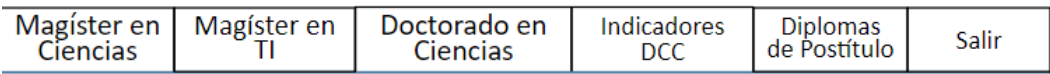

Figura 10: Menú desplegado cuando está seleccionada la Ing. Civil en Computación

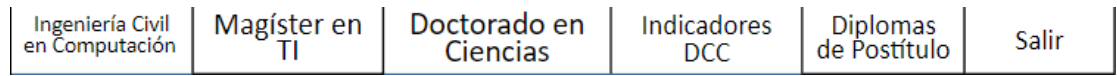

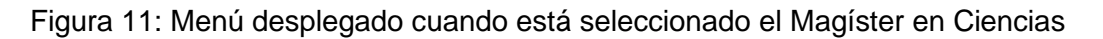

#### <span id="page-18-0"></span>3.1.3 Diseño del área de visualización de datos

Finalmente, se tiene una tercera sección que ocupa el mayor espacio, y consiste en las diferentes visualizaciones de datos disponibles para cada indicador según su área. Al lado derecho se puede observar la barra de tags, en donde están las demás áreas del DCC (a las que puede acceder el usuario si lo desea).

Debajo de la barra de tags se puede ver el área de visualización de datos, que en la Figura 12 contiene 4 gráficos, además de un selector que los modifica para que muestren datos semestrales o anuales. Las visualizaciones pueden ser personalizadas caso a caso, y se usan las que mejor representen los datos a mostrar.

| Selector: Semestral o Anual       |                        |  |  |  |  |  |
|-----------------------------------|------------------------|--|--|--|--|--|
| <b>Ingresos y Egresos Totales</b> | Ingresos por género    |  |  |  |  |  |
| Egresos por género                | Alumnos en el programa |  |  |  |  |  |
|                                   |                        |  |  |  |  |  |

Figura 12: Ejemplo del área de visualización, con cuatro gráficos

# <span id="page-19-0"></span>3.2 Interfaces para el Área de Ingeniería Civil en Computación

Para determinar cómo mostrar la información de este programa, se hicieron mockups para mostrar los indicadores del área de Ingeniería Civil en Computación (ICC), y las visualizaciones que les corresponden.

### <span id="page-19-1"></span>3.2.1 Indicador "ingresos/egresos/permanencia" de estudiantes

El primer indicador que se muestra en la Figura 13 es el de "ingresos/egresos/permanencia" de estudiantes de pregrado (de la carrera de ingeniería civil en computación). Éste cuenta con cuatro gráficos diferentes y un selector que permite elegir entre rangos semestrales o anuales. El primer gráfico es de "ingresos y egresos totales" de estudiantes, que mostrará el número de estudiantes que ingresaron y egresaron en cada periodo (anual o semestral dependiendo de lo escogido en el selector).

| Ingeniería Civil en Computación                                                                                                    | Magíster en<br>Ciencias | Magíster en<br>ΤI                 | Doctorado en<br>Ciencias | <b>Indicadores</b><br><b>DCC</b> | <b>Diplomas</b><br>de Postítulo                    | Salir |  |  |  |
|----------------------------------------------------------------------------------------------------|-------------------------|-----------------------------------|--------------------------|----------------------------------|----------------------------------------------------|-------|--|--|--|
| Alumnos:<br>-Ingresos/egresos/permanencia<br>-En ramos CC por track<br><b>Profesores:</b><br>-Listado de profesores<br>-Estadísticas por profesor<br>-Indicadores por tipo de prof.<br><b>Docencia Impartida:</b><br>-Docencia impartida<br>-Calidad/aprobación de ramos |                         | <b>Ingresos y Egresos Totales</b> |                          |                                  | Selector: Semestral o Anual<br>Ingresos por género |       |  |  |  |
| <b>Ramos Especialidad:</b><br>-Listado de ramos<br>-Estadísticas por ramo                                                                                                    |                         | Egresos por género                |                          |                                  | Alumnos en el programa                             |       |  |  |  |

Figura 13: Visualizaciones del indicador "Ingresos/egresos/permanencia"

El segundo gráfico corresponde a los "ingresos por género", que mostrará los datos de ingresos de estudiantes separados por género. El tercero mostrará los "egresos por género"; éste es similar al segundo, pero muestra los egresos de estudiantes en vez de los ingresos. Finalmente, el cuarto gráfico es de "estudiantes en el programa", que mostrará los estudiantes que se mantienen en permanencia en el programa. Como se indicó antes, en este caso se trata de la carrera de "Ingeniería Civil en Computación- ICC".

### <span id="page-20-0"></span>3.2.2 Indicador "estudiantes en ramos CC por track"

Este indicador también cuenta con cuatro gráficos diferentes y un selector de periodo, semestral o anual (Figura 14). El primer gráfico corresponde a "estudiantes en ramos CC de plan común", y mostrará el número de estudiantes que se encuentran cursando, o han cursado, ramos de computación de plan común en diferentes periodos de tiempo.

El segundo gráfico, es decir "estudiantes en ramos CC de Especialidad", es similar al primero. Sin embargo, éste mostrará el número de estudiantes que cursaron ramos de computación a nivel de especialidad. El tercer gráfico, "estudiantes en prácticas profesionales", mostrará el número de estudiantes que dieron su práctica profesional cada año o semestre (dependiendo del selector). El cuarto gráfico, "estudiantes en ramos de memoria", indica el número de estudiantes que se encuentran cursando, o han cursado, ramos de memoria cada año o semestre según lo que se solicite.

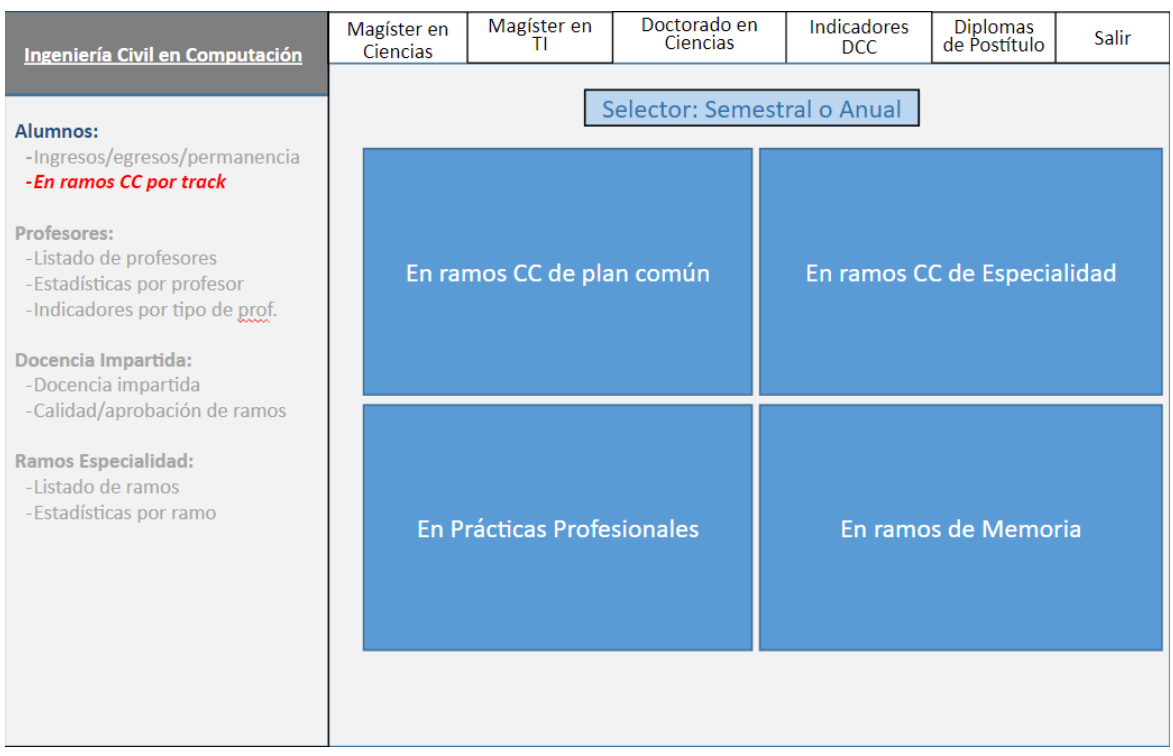

Figura 14: Visualizaciones del indicador "alumnos en ramos CC, por track"

### <span id="page-21-0"></span>3.2.3 Indicador "Listado de Profesores"

En la Figura 15 se muestra el indicador "listado de profesores" a través de una tabla, sobre la cual se pueden aplicar diversos filtros asociados principalmente al tipo y estado de estos.

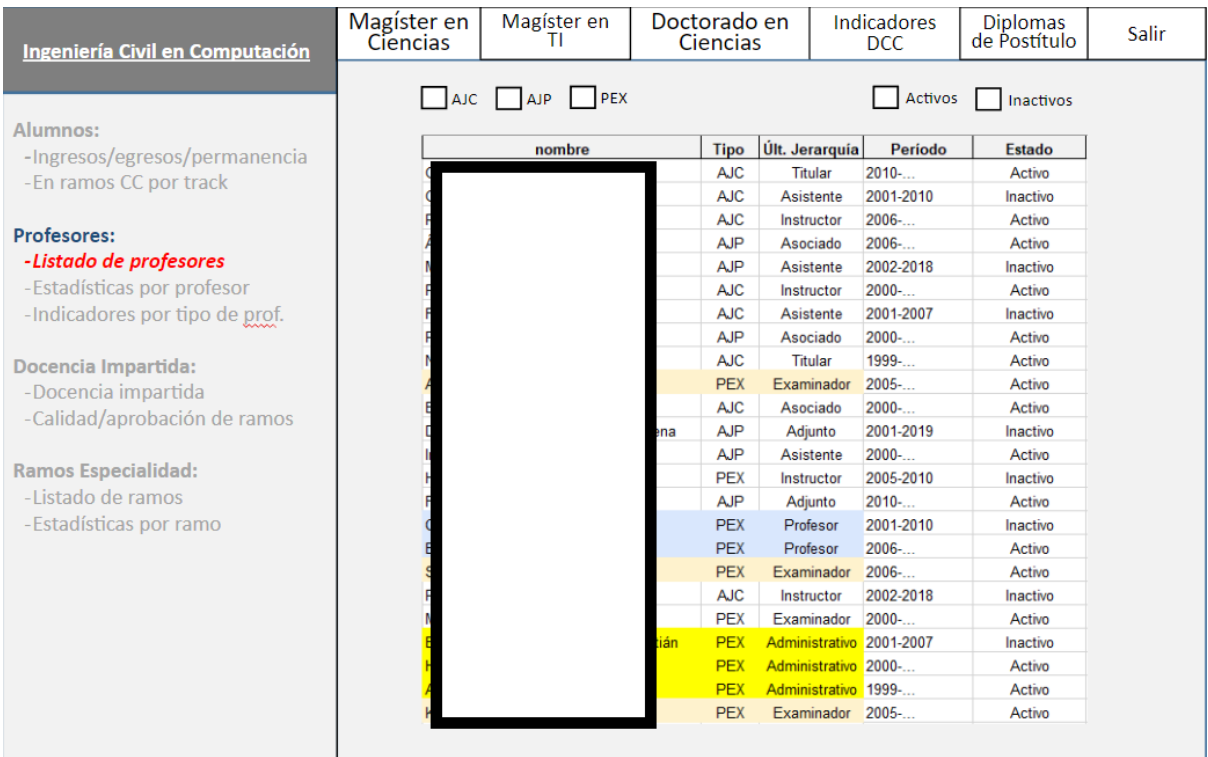

#### Figura 15: Visualizaciones del "listado de profesores" de la ICC

La tabla muestra un listado de todos los profesores del Departamento, y presenta cinco columnas, las cuales se explican a continuación:

- 1. *Nombre*: Muestra el nombre del profesor.
- 2. *Tipo*: Muestra el tipo de profesor, que son tres: AJC, que significa "Académico Jornada Completa", AJP, que significa "Académico Jornada Parcial", y PEX que significa "Profesor Experto Externo".
- 3. *Última Jerarquía*: Muestra la última jerarquía de cada profesor, las cuales pueden ser: "Titular", "Asociado", "Asistente", "Instructor", "Profesor" o "Adjunto".
- 4. *Periodo*: Muestra el periodo de años que cada profesor estuvo (o se mantiene) activo en la universidad. Si aún se encuentra activo el profesor, entonces se muestra el año de comienzo de actividades.
- 5. *Estado*: Muestra el estado actual del profesor: "activo" o "inactivo".

Los resultados que muestra la tabla pueden ser modificados utilizando selectores o botones de modificación, que llamaremos modificadores. Los primeros tres modificadores filtran a los profesores por tipo y puede seleccionarse uno o varios. Los últimos dos modificadores son exclusivos, y por lo tanto, permiten filtrar entre profesores activos o inactivos.

### <span id="page-22-0"></span>3.2.4 Indicador "Estadísticas por Profesor"

El indicador de "estadísticas por profesor" (Figura 16), tiene una sola tabla con nueve columnas y seis modificadores.

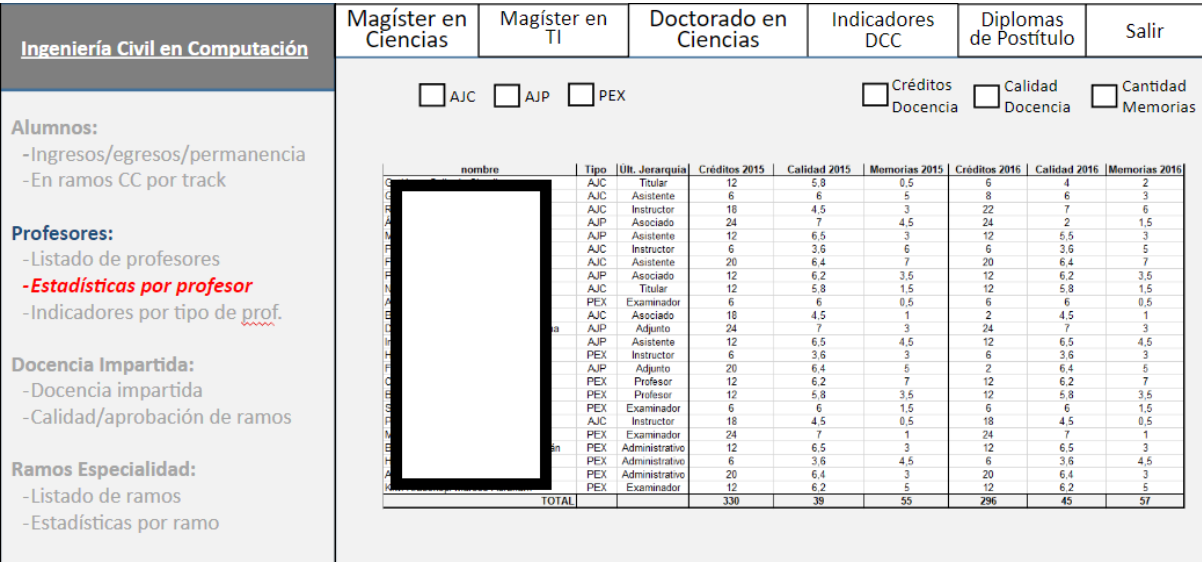

 Figura 16: Visualizaciones del indicador "estadísticas por profesor", según el tipo de vínculo contractual entre el profesor y la institución

A continuación se describe brevemente cada una de las columnas de la tabla mostrada en la Figura 16:

- 1. *Nombre*: El nombre del/la profesor(a).
- 2. *Tipo de Profesor*: Este atributo establece el tipo de vínculo contractual entre el profesor y la institución. Por lo tanto, el tipo de profesor puede ser AJC (Académico Jornada Completa), AJP (Académico Jornada Parcial) o PEX (Profesor Experto Externo).
- 3. *Última Jerarquía*: Muestra la última (y mayor) jerarquía de cada profesor. Si un profesor fue asistente en algún momento, y luego ascendió a asociado, entonces su última jerarquía dirá "profesor asociado".
- 4. *Cantidad de Créditos*: Total de créditos dictados por el profesor en el periodo correspondiente.
- 5. *Calidad de la Docencia*: Calidad de la enseñanza en los ramos dictados por el profesor en el periodo correspondiente (según la encuesta docente).
- 6. *Cantidad de Memorias*: Corresponde a la cantidad de alumnos que defendieron su trabajo de memoria durante ese período, y donde el profesor en cuestión actuó como guía. Es importante destacar que un alumno puede tener dos o más profesores guía. En ese caso la cantidad de alumnos se computa de forma prorrateada; es decir, 0,5 en caso de que haya dos profesores guía, y 0,33 en caso de que haya tres.

Los primeros tres selectores (es decir, AJC, AJP y PEX) permiten filtrar por tipo de profesor, mientras que los últimos tres (es decir, Créditos Docencia, Calidad Docencia y Cantidad Memorias) permiten mostrar u ocultar las columnas correspondientes.

#### <span id="page-23-0"></span>3.2.5 Indicadores por Tipo de Profesor

En "indicadores por tipo de profesor" (Figura 17), se muestran cuatro gráficos y un selector de periodos semestrales o anuales. El primer gráfico "cantidad de profesores activos" mostrará los diferentes tipos de profesores (vistos en las Figuras 15 y 16), y las cantidades de profesores activos en cada periodo.

El segundo gráfico, "cantidad de profesores guía/co-guía por tipo", mostrará la cantidad de profesores que guiaron (o guían) en memorias en el período observado. Los resultados se presentan diferenciados por tipo de profesor y separados en periodos.

El tercer gráfico indica la "cantidad profesores dictando ramos CC (no memoria) en plan común o especialidad". Los resultados se mostrarán separados en periodos. El cuarto gráfico presenta la "cantidad profesores activos que *NO dictan* ramos CC en plan común o especialidad", y que solo dictan ramos de memoria. Esta información se mostrará separada en periodos.

| Ingeniería Civil en Computación                                                                                                    | Magíster en<br>Magíster en<br>Ciencias<br>ΤI |                                                                                       | Doctorado en<br><b>Ciencias</b> | Indicadores<br>DCC.             | <b>Diplomas</b><br>de Postítulo                     | Salir |
|----------------------------------------------------------------------------------------------------|----------------------------------------------|---------------------------------------------------------------------------------------|---------------------------------|---------------------------------|-----------------------------------------------------|-------|
| Alumnos:<br>-Ingresos/egresos/permanencia<br>-En ramos CC por track<br><b>Profesores:</b><br>-Listado de profesores<br>-Estadísticas por profesor<br>-Indicadores por tipo de prof. |                                              | Cantidad profesores activos (con<br>nombramiento vigente) por tipo                    | Selector: Semestral o Anual     |                                 | <b>Cantidad profesores</b><br>Guía/co-Guía por tipo |       |
| <b>Docencia Impartida:</b><br>-Docencia impartida<br>-Calidad/aprobación de ramos<br><b>Ramos Especialidad:</b><br>-Listado de ramos<br>-Estadísticas por ramo                      |                                              | Cantidad profesores dictando<br>ramos CC (no memoria) en plan<br>común o especialidad |                                 | Cantidad profesores activos que | NO dictan ramos CC en plan<br>común o especialidad  |       |

Figura 17: Visualizaciones indicador "estadísticas por profesor"

## <span id="page-24-0"></span>3.2.6 Indicador "Docencia impartida"

Similar al caso anterior, el indicador "docencia impartida" presenta cuatro gráficos diferentes, con un selector de períodos semestral o anual, y modificadores que filtran la información mostrada en cada uno de los gráficos (Fig. 18). Los modificadores permiten ver los cuatro gráficos filtrando solo de ramos obligatorios, solo de ramos electivos o ambos.

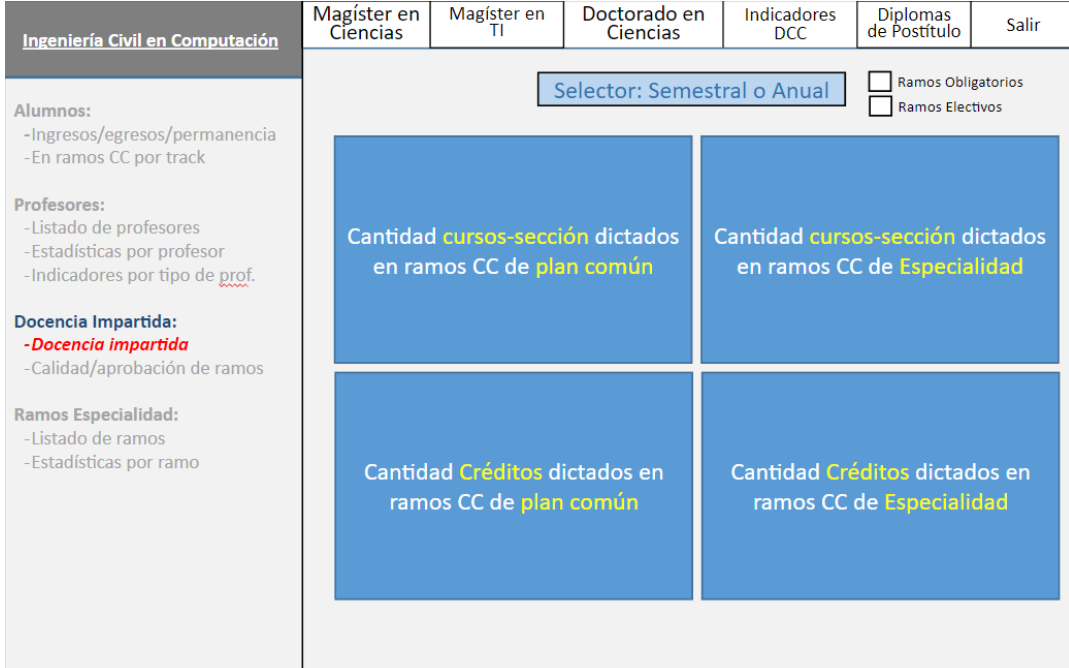

Figura 18: Visualizaciones indicador "Docencia Impartida"

El primer gráfico mostrará la "cantidad curso-sección dictados en ramos CC de plan común", a través de un gráfico por período, el cual permite responder la pregunta: ¿cuánta docencia hace el DCC en Plan Común? El segundo gráfico mostrará información similar al anterior, pero en este caso se trata de la "cantidad cursos-sección dictados en ramos CC de especialidad".

El tercer gráfico indica la "cantidad créditos dictados en ramos CC de plan común". En este caso se totalizan los créditos de los diferentes ramos de computación en plan común, según cada año o semestre dependiendo del selector, y se mostrarán en un gráfico. Finalmente, el cuarto gráfico es similar al anterior, pero en este caso se computan sólo los ramos de especialidad, a diferencia del tercero que totaliza los ramos de plan común.

### <span id="page-25-0"></span>3.2.7 Indicador "Calidad/aprobación de ramos"

Este indicador también presenta cuatro gráficos, un selector de tipo de periodo y dos modificadores que permiten elegir entre ramos obligatorios o ramos electivos (Figura 19). El primer gráfico indica la "calidad de la docencia dictada en ramos CC de plan común", según la encuesta docente, y mostrará los promedios de nota de los ramos de computación en plan común por año o por semestre.

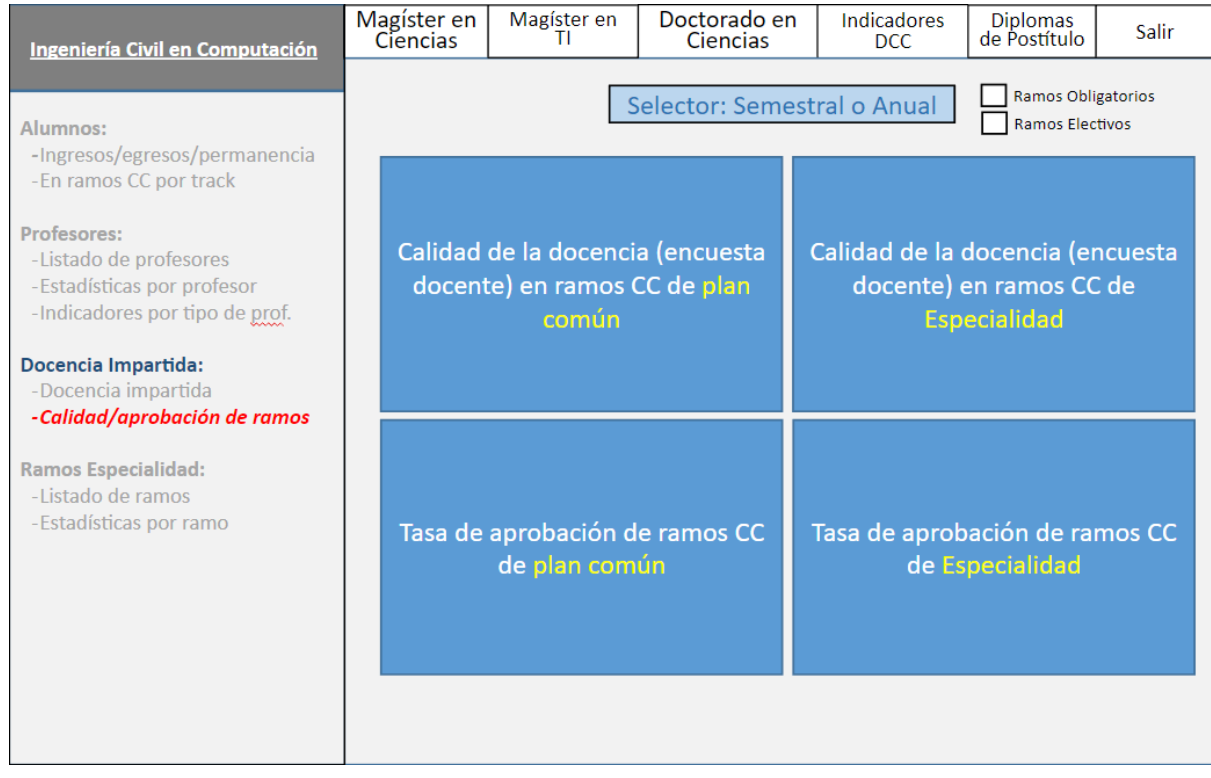

Figura 19: Indicador "Calidad/aprobación de ramos", subárea "Docencia impartida"

El segundo gráfico es igual al primero, pero mostrará los datos de ramos de especialidad. El tercer gráfico indica la "tasa de aprobación de ramos CC de plan común", y mostrará la cantidad de estudiantes que aprobaron los ramos de computación en plan común, v/s la cantidad que no los

aprobó. Por lo tanto, es un porcentaje de aprobación de cada ramo. El cuarto gráfico es igual al tercero pero mostrará ramos de especialidad.

#### <span id="page-26-0"></span>3.2.8 Indicador "Listado de ramos"

La Figura 20 muestra el indicador "Listado de ramos". Éste se mostrará a través de una tabla con los ramos de especialidad del área de Ingeniería Civil en Computación. Esta tabla tiene 10 columnas diferentes, un selector de periodos anuales o semestrales y dos modificadores para elegir entre ramos obligatorios o electivos.

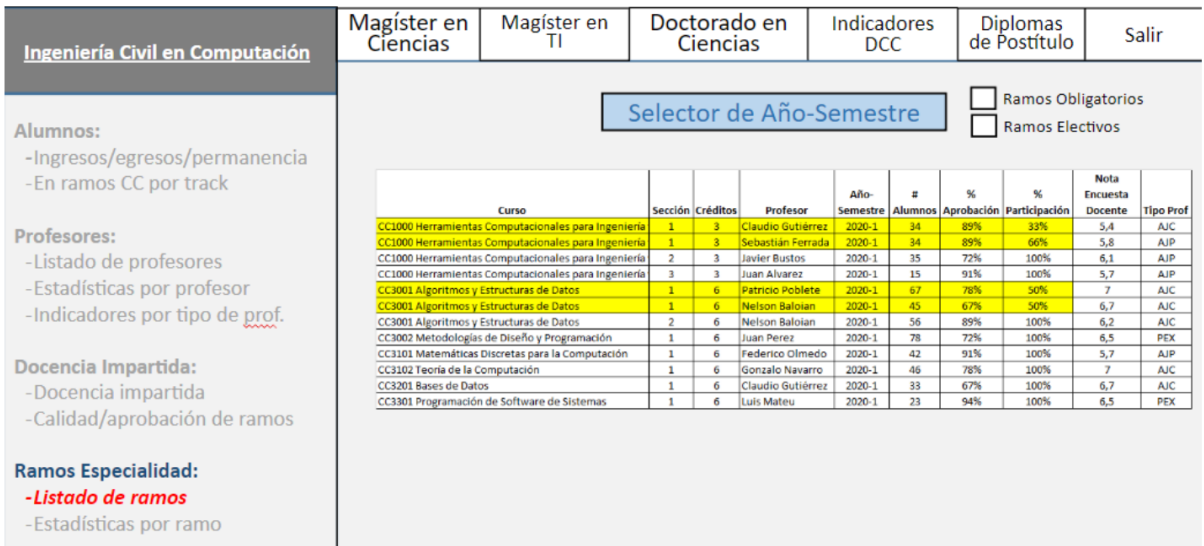

Figura 20: Indicador "Listado de Ramos", subárea "Ramos Especialidad"

A continuación se explican brevemente cada uno de los datos (columnas de la tabla) que forman parte de este indicador:

- 1. *Curso*: Contiene el código del curso y su nombre.
- 2. *Sección*: La sección del curso, un mismo curso con más de una sección aparecerá en filas diferentes por cada sección.
- 3. *Créditos*: Son los créditos que vale el curso.
- 4. *Profesor*: El nombre del profesor que dictó o está dictando el curso.
- 5. *Año-semestre*: Es el año y semestre en que se dictó el curso.
- 6. *# de estudiantes*: Es el número de estudiantes que tomó el curso en el Año-semestre correspondiente.
- 7. *% de aprobación*: Es el porcentaje de estudiantes que aprobó el curso, respecto del total de alumnos.
- 8. *% de participación*: Es el porcentaje en el que participa un académico en la docencia del curso.
- 9. *Nota encuesta docente*: Es el promedio de nota del profesor en la encuesta docente.
- 10. *Tipo prof*: Es el tipo del profesor que dictó el curso.

#### <span id="page-27-0"></span>3.2.9 Indicador "Estadísticas por ramo"

Este indicador llamado "estadísticas por ramo" presenta seis gráficos (Figura 21), dos modificadores (de ramos obligatorios o electivos) y un selector de curso (que permite filtrar usando los modificadores). Los cinco primeros gráficos mostrarán la evolución de distintas variables a lo largo del tiempo; dichas variables están asociadas a un ramo particular (se promedian los valores de las variables de todas las secciones del curso para cada semestre). El ramo se selecciona utilizando el selector de ramos (parte superior de la Figura 21). El último gráfico indica si los estudiantes toman el ramo según lo que corresponde por malla, o no.

| Ingeniería Civil en Computación                                                                                                    | Magíster en<br>Ciencias | Magíster en<br>Doctorado en<br>Ciencias<br>п |  | Indicadores<br>DCC.                                 | <b>Diplomas</b><br>de Postítulo | Salir |  |  |
|----------------------------------------------------------------------------------------------------|-------------------------|----------------------------------------------|--|-----------------------------------------------------|---------------------------------|-------|--|--|
| Alumnos:<br>-Ingresos/egresos/permanencia                                                                                                    | Damo                    | CC3001 - Algoritmos y Estructuras de Datos   |  | <b>Ramos Obligatorios</b><br><b>Ramos Electivos</b> |                                 |       |  |  |
| -En ramos CC por track<br>Profesores:<br>-Listado de profesores<br>-Estadísticas por profesor<br>-Indicadores por tipo de prof.                         |                         | Cantidad de alumnos en el ramo               |  | Tasa de aprobación del ramo                         |                                 |       |  |  |
| Docencia Impartida:<br>-Docencia impartida<br>-Calidad/aprobación de ramos<br><b>Ramos Especialidad:</b><br>-Listado de ramos<br>-Estadísticas por ramo |                         | Promedio de notas de<br>aprobación           |  | Cantidad de secciones dictadas                      |                                 |       |  |  |
|                                                                                                    |                         | Calidad del ramo (encuesta<br>docente)       |  | Semestre en el que un alumno                        | toma el ramo                    |       |  |  |

Figura 21: Indicador "Estadísticas por ramo", subárea "Ramos Especialidad"

El primer gráfico mostrará la evolución de la "cantidad de estudiantes en el ramo", por semestre, considerando los últimos 10 semestres. El segundo gráfico mostrará la evolución de la variable "tasa de aprobación del ramo", de manera similar al gráfico anterior. El tercer presenta la evolución de la variable "promedio de notas de aprobación". El cuarto gráfico mostrará la evolución de la variable "cantidad de secciones dictadas" por ramo y semestre. El quinto gráfico mostrará la evolución de la "calidad de la docencia" del ramo, según la encuesta docente. Los resultados se mostrarán de la misma forma que las variables anteriores.

El último gráfico indica el "semestre en el que un estudiante toma el ramo", según su fecha de ingreso a la carrera; por ejemplo, si al curso CC3001 lo toma en el 5to, 6to o 7mo semestre de su carrera. Esto permite determinar si los alumnos toman a tiempo sus cursos obligatorios o no, lo cual impacta en la duración de su carrera.

# <span id="page-28-0"></span>3.3 Interfaces para los Programas de Postgrado

Para los programas de postgrado, entiéndase el doctorado, el magíster en ciencias y en tecnologías de la información, y los distintos diplomados del Departamento, se ha definido un número acotado de indicadores que son comunes para todos los programas mencionados. Estos serán extendidos en futuras versiones de este sistema. La Figura 22 mostrará las postulaciones, ingresos y egresos al programa correspondiente, seleccionado utilizando los *tabs* del menú superior.

| <b>Magíster en Ciencias</b>                                                                                        | Ingeniería Civil<br>en Computación | Magíster en                                           | Doctorado en<br>Ciencias | Indicadores<br>DCC.                                             | Diplomas de<br>Postítulo   | Salir |
|----------------------------------------------------------------------------------------------------|------------------------------------|-------------------------------------------------------|--------------------------|-----------------------------------------------------------------|----------------------------|-------|
| Alumnos:<br>- Ingresos/egresos/permanencia                                                                         | Selector: Semestral o Anual        | Chileno<br>Extranjero                                 |                          |                                                                 |                            |       |
| Profesores:<br>- Listado de profesores<br>- Estadísticas por profesor<br>Docencia Impartida:<br>- Listado de ramos |                                    | Cantidad de postulaciones al<br>programa              |                          | Cantidad de postulaciones por<br>nacionalidad del/la postulante |                            |       |
|                                                                                                    |                                    | Ingresos, Egresos y Abandonos<br>Totales y por Género |                          |                                                                 | Estudiantes en el Programa |       |

Figura 22: Indicador "Postulaciones/Ingresos/Egresos" al programa

Este indicador presenta cuatro gráficos, el primero de ellos mostrará la evolución de la "cantidad de postulaciones al programa", en una ventana de tiempo seleccionable. Particularmente, en el mockup de la Figura 22 se mostrará el número de postulaciones totales al programa, en el caso mostrado es el Magíster en Ciencias. Para el resto de los programas es lo mismo.

El segundo gráfico llamado "cantidad de postulaciones por nacionalidad del/la postulante" mostrará las nacionalidades de los postulantes, también en una ventana de tiempo seleccionable.

El tercer gráfico mostrará los "ingresos, egresos y abandonos/expulsiones" de alumnos en el programa seleccionado. Como en los casos anteriores, el período a observar es seleccionable.

El último gráfico de este indicador corresponde al listado de "estudiantes en el programa". Este listado mostrará los estudiantes activos en el programa (y también el total de ellos), que están tomando cursos de computación y tienen código de carrera correspondiente al programa seleccionado.

La información de los cuatro gráficos del indicador puede ser filtrada utilizando el selector "Semestre o Anual" que cambia los periodos de tiempo entre anuales y semestrales. También pueden ser modificados por los selectores "Masculino", "Femenino", "Otro/No especifica", que cambian los gráficos para que incluyan o excluyan datos de acuerdo al género seleccionado. Además, existen los modificadores "Chileno" y "Extranjero" que hacen lo mismo pero para datos basados en nacionalidad.

En la Figura 23 se aprecia el indicador "listado de profesores", el cual muestra una tabla con información de estas personas. Los datos de la tabla pueden ser modificados utilizando los tres selectores que se muestran en la parte superior de la página; cada selector tiene varias categorías.

| <b>Magíster en Ciencias</b>                | Ingeniería Civil<br>en Computación | Magíster en<br>н         | Doctorado en<br>Ciencias |                       | Indicadores<br><b>DCC</b>     | Diplomas de<br>Postítulo | Salir |
|--------------------------------------------|------------------------------------|--------------------------|--------------------------|-----------------------|-------------------------------|--------------------------|-------|
| Alumnos:<br>- Ingresos/egresos/permanencia |                                    | <b>AJC</b><br>AJP<br>PEX | Activos<br>Inactivos     |                       | Del Claustro<br>Colaboradores |                          |       |
| <b>Profesores:</b>                         |                                    | nombre                   | <b>Tipo</b>              | <b>Últ.</b> Jerarquía | Período                       | Estado                   |       |
| - Listado de profesores                    | Gu                                 |                          | <b>AJC</b>               | <b>Titular</b>        | 2010-                         | Activo                   |       |
| - Estadísticas por profesor                | Gu                                 |                          | <b>AJC</b>               | Asistente             | 2001-2010                     | Inactivo                 |       |
|                                            | Riy                                |                          | <b>AJC</b>               | Instructor            | 2006                          | Activo                   |       |
|                                            | Áh                                 | ndo                      | <b>AJP</b>               | Asociado              | 2006-                         | Activo                   |       |
| Docencia Impartida:                        | Mε                                 | <b>Intonio</b>           | <b>AJP</b>               | Asistente             | 2002-2018                     | Inactivo                 |       |
| - Listado de ramos                         | Pir                                |                          | <b>AJC</b>               | Instructor            | $2000-.$                      | Activo                   |       |
|                                            | Fa                                 |                          | <b>AJC</b>               | Asistente             | 2001-2007                     | Inactivo                 |       |
|                                            | Pio                                | ıel                      | <b>AJP</b>               | Asociado              | $2000-.$                      | Activo                   |       |

Figura 23: Listado de profesores del programa

La tabla muestra un listado de todos los profesores del Departamento, y presenta cinco columnas, las cuales se explican a continuación:

- 1. *Nombre*: Muestra el nombre del profesor.
- 2. *Tipo*: Muestra el tipo de profesor, que son tres: AJC, que significa "Académico Jornada Completa", AJP, que significa "Académico Jornada Parcial", y PEX que significa "Profesor Experto Externo"
- 3. *Última Jerarquía*: Muestra la última jerarquía de cada profesor, donde esta puede ser: "Titular", "Asociado", "Asistente", "Instructor", "Profesor" o "Adjunto".
- 4. *Periodo*: Muestra el periodo de años que cada profesor estuvo (o se mantiene) activo en la universidad. Si aún se encuentra activo el profesor, entonces solo muestra el año de comienzo de actividades.
- 5. *Estado*: Muestra el estado actual del profesor: "activo" o "inactivo".

La Figura 24 muestra el indicador "estadísticas por profesor", que también contiene selectores. Los primeros tres selectores (es decir, AJC, AJP y PEX) permiten filtrar por tipo de profesor, mientras que los últimos tres (es decir, Créditos de Docencia, Calidad de la Docencia y Cantidad de Tesis) permiten mostrar u ocultar las columnas correspondientes en la tabla.

| <b>Magíster en Ciencias</b>                | Ingeniería Civil<br>en Computación | Magíster en<br>Ш |                          |                             | Doctorado en<br>Ciencias              |                       | Indicadores<br><b>DCC</b> | Diplomas de<br>Postítulo |                                           | Salir                    |
|--------------------------------------------|------------------------------------|------------------|--------------------------|-----------------------------|---------------------------------------|-----------------------|---------------------------|--------------------------|-------------------------------------------|--------------------------|
| Alumnos:<br>- Ingresos/egresos/permanencia | AJC                                | AJP              |                          | <b>PEX</b>                  |                                       |                       | Créditos<br>Docencia      | Calidad                  | Docencia                                  | Cantidad<br><b>Tesis</b> |
|                                            | nombre                             |                  |                          |                             | Tipo   Últ. Jerarquía   Créditos 2015 | Calidad 2015          |                           |                          | Tesis 2015   Créditos 2016   Calidad 2016 | <b>Tesis 2016</b>        |
| <b>Profesores:</b>                         | Gu                                 |                  | <b>AJC</b>               | Titular                     | 12                                    | 5,8                   | 0,5                       |                          |                                           | $\overline{2}$           |
|                                            | Gu                                 |                  | <b>AJC</b>               | <b>Asistente</b>            | 6                                     | 6                     | 5                         | 8                        | 6                                         | 3                        |
| - Listado de profesores                    |                                    |                  | <b>AJC</b>               | Instructor                  | 18                                    | 4,5                   | 3                         | 22                       |                                           | 6                        |
|                                            |                                    |                  | <b>AJP</b>               | Asociado                    | 24                                    | $\overline{7}$        | 4,5                       | 24                       | $\overline{2}$                            | 1,5                      |
| - Estadísticas por profesor                |                                    |                  | <b>AJP</b>               | Asistente                   | 12                                    | 6.5                   | $\overline{\mathbf{3}}$   | 12                       | 5.5                                       | $\overline{3}$           |
|                                            | Pir                                |                  | <b>AJC</b>               | Instructor                  | 6                                     | 3.6                   | 6                         | 6                        | 3.6                                       | 5<br>$\mathbf{r}$        |
|                                            | Fal                                |                  | <b>AJC</b>               | Asistente                   | 20                                    | 6.4                   | $\overline{7}$            | 20                       | 6.4                                       |                          |
|                                            | Pic                                |                  | <b>AJP</b>               | Asociado                    | 12                                    | 6.2                   | 3,5                       | 12                       | 6.2                                       | 3,5                      |
| Docencia Impartida:                        | Na                                 |                  | <b>AJC</b>               | Titular                     | 12                                    | 5.8                   | 1.5                       | 12                       | 5.8                                       | 1.5                      |
|                                            | Am                                 |                  | <b>PEX</b>               | Examinador                  | 6                                     | 6                     | 0.5                       | 6                        | 6                                         | 0.5                      |
| - Listado de ramos                         | Ba<br>De                           |                  | <b>AJC</b><br><b>AJP</b> | Asociado                    | 18<br>24                              | 4,5<br>$\overline{ }$ | $\overline{\mathbf{3}}$   | $\overline{2}$<br>24     | 4,5                                       | $\overline{3}$           |
|                                            |                                    | imena            | <b>AJP</b>               | Adjunto<br><b>Asistente</b> | 12                                    | 6.5                   | 4.5                       | 12                       | 6.5                                       | 4.5                      |
|                                            |                                    |                  | PEX                      | Instructor                  | 6                                     | 3.6                   | $\overline{3}$            | 6                        | 3.6                                       | $\overline{3}$           |
|                                            |                                    |                  | <b>AJP</b>               | Adjunto                     | 20                                    | 6.4                   | 5                         | $\overline{2}$           | 6.4                                       | 5                        |
|                                            | Co                                 |                  | PEX                      | Profesor                    | 12                                    | 6.2                   | $\overline{7}$            | 12                       | 6,2                                       | $\overline{7}$           |
|                                            | Bo                                 |                  | PEX                      | Profesor                    | 12                                    | 5.8                   | 3.5                       | 12                       | 5.8                                       | 3.5                      |
|                                            | Sc                                 |                  | PEX                      | Examinador                  | 6                                     | 6                     | 1.5                       | 6                        | 6                                         | 1,5                      |
|                                            | Po                                 |                  | <b>AJC</b>               | Instructor                  | 18                                    | 4,5                   | 0.5                       | 18                       | 4,5                                       | 0.5                      |
|                                            |                                    |                  | PEX                      | Examinador                  | 24                                    | $\overline{ }$        | м                         | 24                       | $\overline{7}$                            |                          |
|                                            | Bri                                | hristián         | PEX                      | Administrativo              | 12                                    | 6.5                   | 3                         | 12                       | 6.5                                       | 3                        |
|                                            |                                    |                  | PEX                      | Administrativo              | 6                                     | 3.6                   | 4,5                       | 6                        | 3.6                                       | 4,5                      |
|                                            |                                    |                  | <b>PEX</b>               | Administrativo              | 20                                    | 6.4                   | 3                         | 20                       | 6.4                                       | 3                        |
|                                            |                                    |                  | PEX                      | Examinador                  | 12                                    | 6.2                   | 5                         | 12                       | 6.2                                       | 5                        |
|                                            |                                    | <b>TOTAL</b>     |                          |                             | 330                                   | 39                    | 55                        | 296                      | 45                                        | 57                       |

Figura 24: Indicador "Estadísticas por Profesor" del programa

A continuación se describen brevemente las columnas de la tabla mostrada en la Figura 24:

- 1. *Nombre*: El nombre del profesor.
- 2. *Tipo*: Como se mencionó antes, el tipo de profesor puede ser AJC (Académico Jornada Completa), AJP (Académico Jornada Parcial) o PEX (Profesor Experto Externo).
- 3. *Última Jerarquía*: Muestra la última (y mayor) jerarquía de cada profesor. Si un profesor fue asistente en algún momento, y luego ascendió a asociado, entonces su última jerarquía dirá "profesor asociado".
- 4. *Cantidad de Créditos*: Cantidad de créditos dictados por el profesor en el periodo correspondiente.
- 5. *Calidad de la Docencia*: Calidad de la enseñanza en los ramos dictados por el profesor en el periodo correspondiente (según la encuesta docente).
- 6. *Cantidad de Tesis Guiadas*: Corresponde a la cantidad de alumnos que defendieron su trabajo de tesis durante ese período, y donde el profesor en cuestión actuó como guía. Es importante destacar que un alumno puede tener dos o más profesores guía. En ese caso la cantidad de tesis de alumnos se computa de forma prorrateada; es decir, 0,5 en caso de que haya dos profesores guía, y 0,33 en caso de que haya tres.

En la Figura 25 se muestra el listado de ramos impartidos en el programa correspondiente. El indicador también contiene un selector de año o semestre, y dos modificadores para filtrar entre ramos obligatorios (usualmente los ramos de tesis), y ramos electivos.

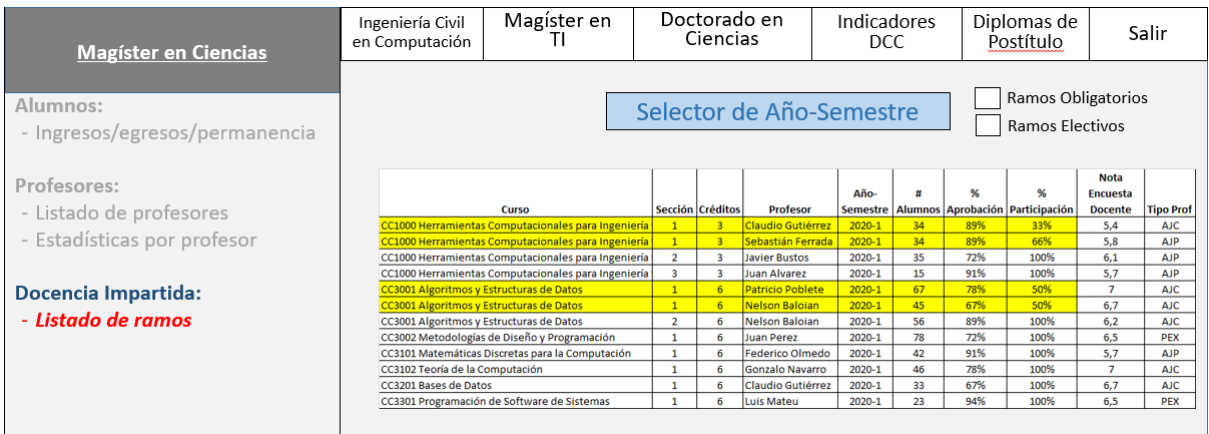

Figura 25: Listado de ramos dictados en el programa

A continuación se explican brevemente cada uno de los datos (columnas de la tabla) que forman parte de este indicador:

- 1. *Curso*: Contiene el código del curso y su nombre.
- 2. *Sección*: La sección del curso, un mismo curso con más de una sección aparecerá en filas diferentes por cada sección.
- 3. *Créditos*: Son los créditos que vale el curso.
- 4. *Profesor*: El nombre del profesor que dictó o está dictando el curso.
- 5. *Año-semestre*: Es el año y semestre en que se dictó el curso.
- 6. *# de estudiantes*: Es el número de estudiantes que tomó el curso en el Año-semestre correspondiente.
- 7. *% de aprobación*: Es el porcentaje de estudiantes que aprobó el curso, respecto del total de alumnos.
- 8. *% de participación*: Es el porcentaje en el que participa un académico en la docencia del curso.
- 9. *Nota encuesta docente*: Es el promedio de nota del profesor en la encuesta docente.
- 10. *Tipo de profesor*: Es el tipo del profesor que dictó el curso.

## <span id="page-32-0"></span>3.4 Principales Requisitos de la Solución

Los principales requisitos de la solución están enfocados en la usabilidad de la página, y a la extensibilidad de la plataforma. En base a eso se definieron los siguientes requerimientos:

- 1. Lograr una navegación fácil entre todas las vistas de la página.
- 2. Implementar la visualización de tablas.
- 3. Implementar la visualización de gráficos.
- 4. Implementar filtros en las tablas y en los gráficos
- 5. Completar la visualización de datos reales de cualquier número de tablas y gráficos, a modo de comprobar que el sistema si se puede utilizar con datos reales.
- 6. Permitir la extensión de la plataforma, con la modificación, eliminación y añadido de vistas.
- 7. Implementar la autenticación de usuarios por medio de U-Campus
- 8. Generar la documentación completa del código y los procesos requeridos para la extensión de las vistas de la plataforma, para que lo usen principalmente los integrantes del área de desarrollo del DCC.

### <span id="page-32-1"></span>3.5 Arquitectura de la Solución

Debido a que los endpoints del sistema legado contienen pocos datos, y de esos datos pocos son usables para los indicadores evaluados en la concepción de la solución, se decide que ésta será una página nueva (y su lógica interna, y no en la creación o extensión de una base de datos de indicadores, lo que involucraría también realizar un cálculo de los mismos. Como consecuencia de esto, no se realizaron cambios en la estructura de la base de datos legada. Además, se mantiene la arquitectura de la plataforma y se extiende con la implementación de las páginas Web del portal DCC. Esto se puede observar en la Figura 26.

El Portal de Docencia implementado tiene conexión con la plataforma "Portal DCC", la cual provee los medios necesarios para la implementación de un inicio de sesión unificado en las distintas plataformas del ecosistema DCC; el Portal de Docencia forma parte de dicho ecosistema.

Además, el portal también tiene conexión con dos APIs externas. La primera es la API de docencia, que fue implementada por el área de desarrollo del DCC, específicamente para reunir los indicadores necesarios en el Portal de Docencia. Actualmente contiene dos *endpoints* desde los que se obtienen indicadores y se muestran con datos reales. En el futuro se planea su extensión continua con nuevos indicadores, los cuales se usarán para reemplazar los datos mockup con datos reales en las vistas correspondientes del Portal de Docencia.

La segunda API se llama "API DCC", y es una API parcialmente deprecada, la cual contiene datos que se han usado para proyectos anteriores. Un conjunto de estos datos corresponde a endpoints desarrollados en la memoria reportada en [4], que corresponden al sistema legado abordado en esta memoria. De los datos de la API DCC se usa exactamente un solo endpoint, el cual

corresponde a los datos de "Calidad de la Docencia (Encuesta Docente)", del conjunto de indicadores "Estadísticas por Ramo" del área de Ingeniería Civil en Computación. Los demás endpoints no entregan datos, o si los entregan, estos no son de utilidad para la implementación de los indicadores definidos para la evaluación de la solución.

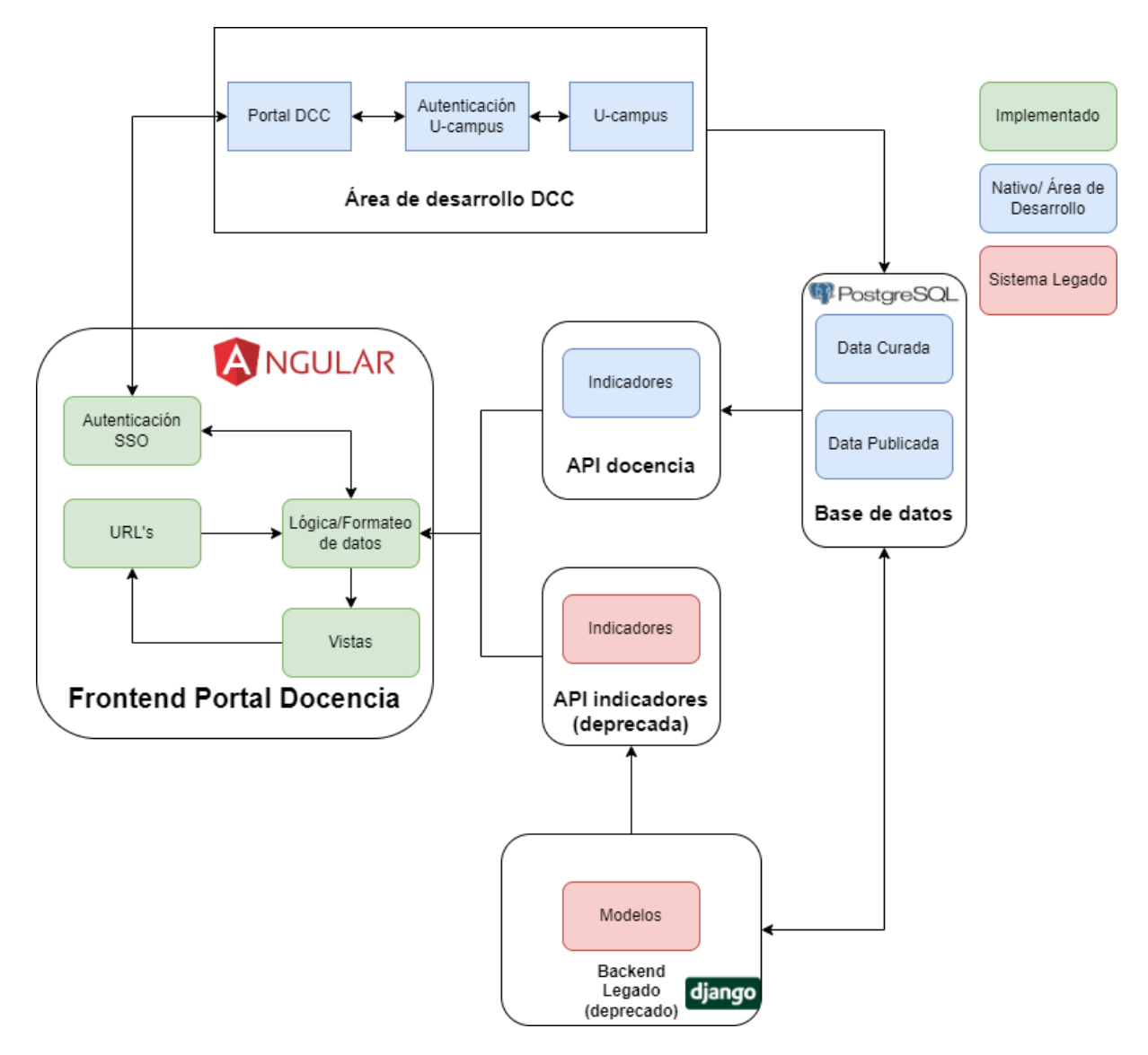

Figura 26: Diagrama de Arquitectura de la solución

# <span id="page-34-0"></span>4. Implementación de la Solución

### <span id="page-34-1"></span>4.1 Herramientas utilizadas

Las herramientas utilizadas para la implementación de la solución se centran en el desarrollo de *front-end,* o sea, en el desarrollo del mecanismo de interacción entre el usuario y las páginas Web. Además, se desarrolló la lógica de negocio del portal, el consumo automático de datos, y su posterior presentación en la página.

Para la implementación de la lógica y la representación visual de los datos se utilizó el framework Angular [5] debido a su modernidad, su soporte de componentes nativos y su larga trayectoria en el mercado. Además, Angular es parte actual del *stack tecnológico* (o grupo de tecnologías) recomendado por el área de desarrollo del DCC, escogido también por motivos similares.

Para la mayoría de los elementos visuales del portal, se utiliza una mezcla de código HTML, CSS, typescript y las implementaciones de la librería Material Angular [6] (explicadas más en detalle en la sección 4.3.1: Material y Material Angular). Para la presentación en pantalla de los gráficos de datos se utilizó ngx-charts [8].

Se elige esta librería en vez de otras más populares (como js-charts), principalmente porque permite la generación de gráficos con un tamaño dinámico, lo cual es clave para el objetivo de tener un número de gráficos dinámico en cada vista, reutilizando el mismo componente de visualización. Otro motivo de esta elección es que los gráficos de la librería elegida mantienen su responsividad de manera fluida, permitiendo el manejo de tamaños de pantalla dinámicamente definidos.

## <span id="page-34-2"></span>4.2 Prototipo inicial y familiarización con Angular

Luego de la creación y revisión de mockups, se inició el trabajo de implementar la solución del problema de crear la página. La etapa preliminar de esta implementación consistió en que el estudiante se familiariza con el framework Angular, que es el solicitado por el área de desarrollo del DCC para la implementación de la nueva plataforma.

Parte importante de esta familiarización consistió en la creación de un prototipo de la página web (Figura 27), sin las funcionalidades esperadas para el trabajo final, pero que sirve de un marco visual para el trabajo restante.

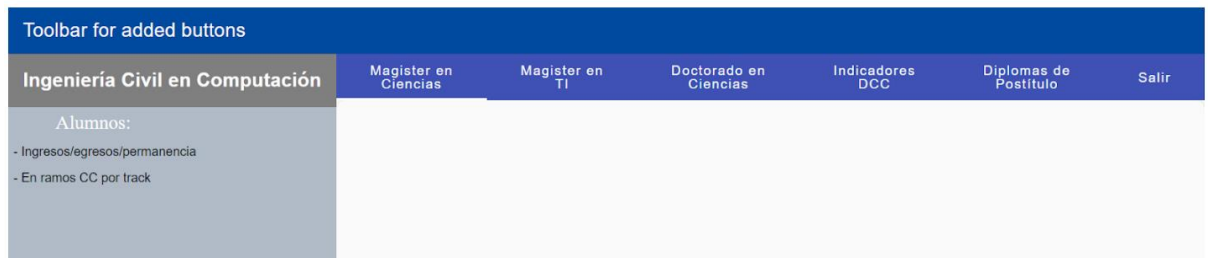

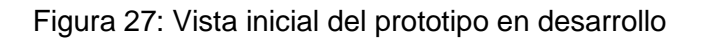

Luego de esto se trabajó en la implementación de funcionalidades que serán utilizadas como base en los componentes de la nueva plataforma. Particularmente, se logró completar la creación dinámica de gráficos utilizando un número reducido de componentes de Angular. Esto permitió representar el gran número de indicadores diferentes de una forma más clara y mantenible; por ejemplo, contabilizando los indicadores de postgrado como diferentes, si corresponden a diferentes programas. Además, era necesario (para la extensión de la plataforma) poder mostrar un número diferente de gráficos, sin la necesidad de refactorizar código y sólo agregando una cantidad pequeña de líneas.

En las Figuras 28 y 29 se puede apreciar esta funcionalidad en el prototipo. Notar que los elementos nombrados como "gráfico" no son una representación real de cómo son los gráficos, sino más bien componentes que se buscaba testear durante la implementación del prototipo.

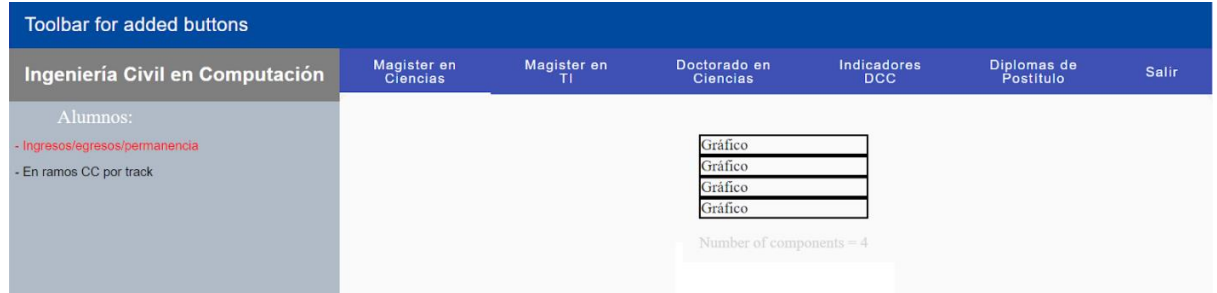

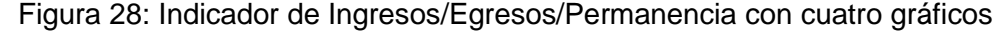

| <b>Toolbar for added buttons</b>                                      |                                |                  |                                                                                              |                           |                          |              |
|-----------------------------------------------------------------------|--------------------------------|------------------|----------------------------------------------------------------------------------------------|---------------------------|--------------------------|--------------|
| Ingeniería Civil en Computación                                       | Magister en<br><b>Ciencias</b> | Magister en<br>ш | Doctorado en<br><b>Ciencias</b>                                                              | Indicadores<br><b>DCC</b> | Diplomas de<br>Postitulo | <b>Salir</b> |
| Alumnos:<br>- Ingresos/egresos/permanencia<br>- En ramos CC por track |                                |                  | Gráfico<br>Gráfico<br>Gráfico<br>Gráfico<br>Gráfico<br>Gráfico<br>Number of components $= 6$ |                           |                          |              |

Figura 29: Indicador "en ramos CC por track" con seis gráficos

El mismo gráfico es generado dinámicamente en diferentes cantidades para ambos indicadores. En el producto final solo se crea un elemento genérico reutilizable que representa un gráfico, el cual internamente recibe parámetros dependiendo del indicador seleccionado. Los parámetros indican el tipo de gráfico y los datos a mostrar, y con esa información se muestra en pantalla el componente correspondiente y los elementos visuales del mismo.

Después del trabajo preliminar de implementación y de la familiarización con Angular por parte del memorista, se trabajó en la implementación del nuevo portal, el cual se divide en 6 partes principales: las directrices visuales y los componentes Material usados para seguir esas directrices, el componente de gráficos, el componente de tablas, el componente de filtros, la autenticación de usuarios por medio del Portal DCC y el sistema de definición de vistas, que permite cambiar o eliminar las vistas ya implementadas y agregar vistas nuevas a la página. A continuación se explica cada una de las partes mencionadas.
## 4.3 Directrices Visuales y Componentes Material

Con respecto al apartado visual del portal, se decide seguir las pautas de diseño de Material [6], combinado con el diseño ya utilizado en páginas del DCC, principalmente en el esquema de colores y la tipografía de la página.

## 4.3.1 Material y Material Angular

Para implementar los esquemas de diseño de Material, se decide utilizar la librería de componentes Material Angular. Ésta entrega herramientas para la integración de bloques gráficos que siguen las directivas Material, en concordancia con los requisitos del framework Angular, que es el que se utiliza para la creación de la página. A continuación se muestran los bloques gráficos que se utilizaron.

### Sidenav

El *sidenav* corresponde a una barra lateral vertical, que puede contener botones o selectores en su interior, y un área de contenido que se sitúa a un costado de la barra lateral, donde se muestra contenido. En el caso de la página que se crea, este contenido es el seleccionado en la barra lateral vertical. En la figura 30 se aprecia la barra del sidenav (1) y el área de contenido (2).

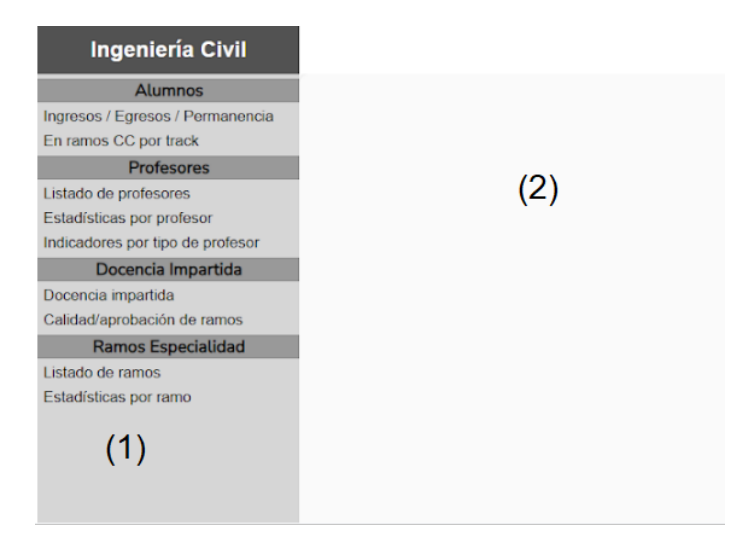

Figura 30: (1) barra lateral *sidenav* (2) área de contenido

#### Barra del sidenav

La barra del sidenav contiene 3 elementos importantes que se pueden apreciar en la figura 31. El primero (rotulado como (1) en la figura) es el título del *sidenav*, que siempre contiene el área en el que se encuentra actualmente (por ej., "Ingeniería Civil"). El segundo (rotulado como (2)) corresponde a los separadores de categoría, que agrupan a los botones en diferentes categorías. Cuando se selecciona un botón de una categoría, la categoría cambia de color para señalizar mejor que está actualmente seleccionada (por ej., "Alumnos").

Finalmente, el tercer elemento (rotulado como "3") son los botones. Al presionarse con el mouse sobre estos, cambian de color para destacarse frente al usuario (ingresos/egresos/permanencia en la figura) y cambian el contenido del área de contenido, según la vista que sea más adecuada para cada botón. Cada vista contiene un número predefinido de gráficos o tablas, los cuales pueden o no tener filtros. El botón seleccionado por defecto es el de Ingresos / Egresos / Permanencia, para todas las áreas.

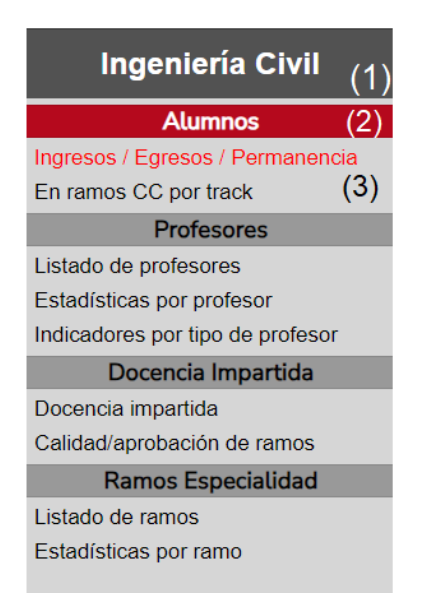

Figura 31: Detalle *sidenav:* (1) área actual, (2) separador de categorías, (3) botones

#### Área de contenido del sidenav

El área de contenido del sidenav (rotulada como (2) en figura 30) corresponde a un contenedor, donde va inserto el contenido de cada una de las vistas de gráficos o tablas que corresponden a los indicadores seleccionados en la barra del sidenav; particularmente, indicadores contenidos en el área actualmente seleccionada en la barra de navegación (Figura 32).

### NavBar o Barra de Navegación

La barra de navegación (a partir de ahora *navbar*) es un componente visual que entrega una implementación elegante, personalizable y acorde a el paradigma de diseño Material, para una serie de botones que permiten la navegación entre URLs (y las consecuentes vistas) de las páginas del portal.

En la figura 31 se pueden observar los diferentes botones del *navbar*, que corresponden a los diferentes programas del Departamento: Ingeniería Civil en Computación (pregrado), Magíster en Ciencias, Magíster en TI, Doctorado en Ciencias, Indicadores DCC y Diplomas de Postítulo.

A menos que el usuario vaya directamente a una URL específica o seleccione uno de los botones, el botón seleccionado por defecto (y por consiguiente el área) es la Ingeniería Civil en Computación.

| Ingeniería Civil | <b>Magister En Ciencias</b> | <b>Magister TI</b> | Doctorado en Ciencias | Indicadores DCC | Diplomas Postítulo |
|------------------|-----------------------------|--------------------|-----------------------|-----------------|--------------------|
|                  |                             |                    |                       |                 |                    |

Figura 32: *NavBar* con botón "Ingeniería Civil" seleccionado

## Colores y Tipografía

Los colores y la tipografía se basan en páginas ya existentes del DCC, como la que se observa en la figura 33 (ref. [9]), que tiene un esquema basado en colores negros, grises, rojos y el color blanco. El color rojo es principalmente el usado para destacar información o elementos interactuables, como por ejemplo, los botones.

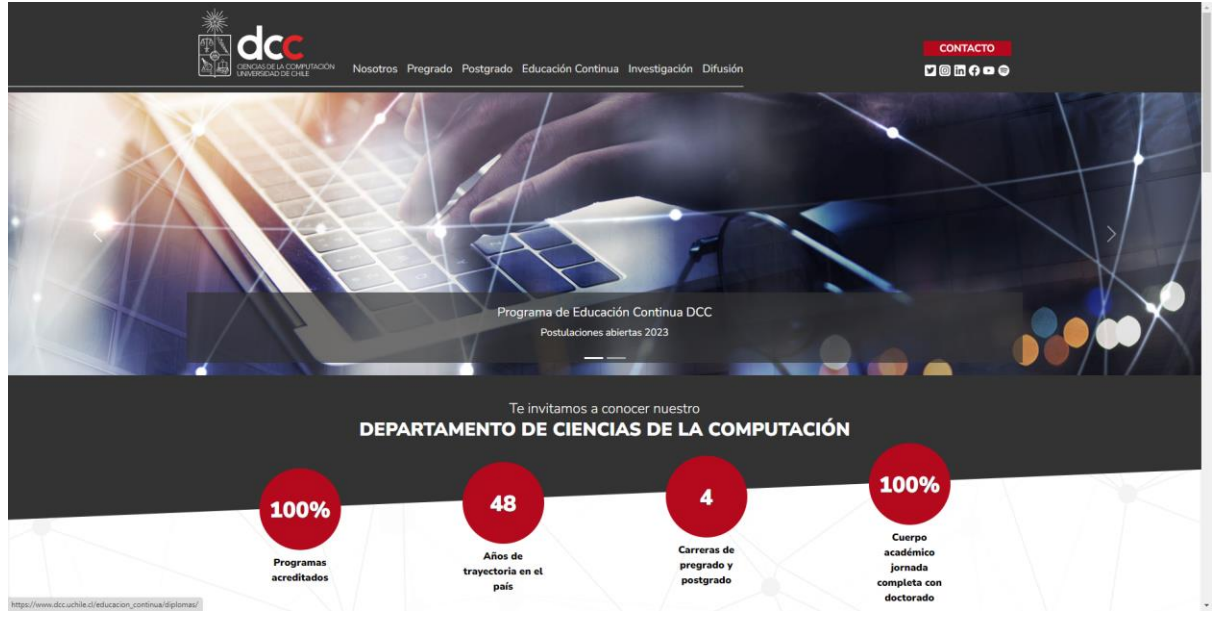

Figura 33: Página Principal del Departamento de Ciencias de la Computación

Específicamente para los componentes visuales de Material Angular, fue necesario crear una paleta de colores que tuviera esos colores, para luego poder aplicarlos a los elementos de Material, como por ejemplo, a los botones, al sidenav o al navbar.

Esta paleta consta de 3 componentes: "dccprimary", "dccaccent" y "dccwarn" (que se aprecian en la figura 34). Estos componentes de las paletas (o esquemas de colores) se pueden aplicar directamente a cualquier elemento de Material Angular que desee agregar a la página. A continuación se explican brevemente cada uno de ellos.

- *dccprimary* es la paleta de escala de grises que se usa para cualquier elemento en su forma base, como los elementos del sidenav o el navbar cuando no están seleccionados.
- *dccaccent* es una paleta en escala de rojos usada para cualquier elemento que deba ser acentuado o destacado, como los botones o elementos seleccionados.
- *dccwarn* es una escala usada para destacar posibles errores o alertas en la página. No es usada actualmente en ningún lado de la página, pero si es requerida en un futuro se puede cambiar el color que usa de ser necesario.

| Palette Name<br>dccprimary | n<br>$\bullet$ 1<br>$\mathbf{v}$ | Palette Name<br>dccaccent | Ô O EM                         | Palette Name<br>dccwarn | m<br>$\bullet$ 1<br>$\mathbf{v}$ |
|----------------------------|----------------------------------|---------------------------|--------------------------------|-------------------------|----------------------------------|
| 50 #E7E7E7 2               | $\blacksquare$                   | 50 #F6E1E4 <sup>2</sup>   | . .<br>$\overline{\mathbf{v}}$ | 50 #FFFAED              | $\overline{\phantom{a}}$         |
| 100 #C2C2C2 <sup>2</sup>   | ▁▏▏▞                             | 100 #E9B5BB               | $\overline{\mathbf{v}}$        | 100 #FFF4D1             | $\blacksquare$                   |
| 200 #999999 2              | ▁▏▏▏▘                            | 200 #DA848E               |                                | 200 #FFECB3             | −∣▼                              |
| 300 #707070                |                                  | 300 #CB5361               |                                | 300 #FFE494             | - 11 - 17                        |
| 400 #525252                |                                  | 400 #C02E3F               |                                | 400 #FFDF7D             | - ∣▼                             |
| 500 #333333                | . .                              | 500 #B5091D               | ш                              | 500 #FFD966             | ∣▼                               |
| 600 #2E2E2E                | l.                               | 600 #AE081A               | ■                              | 600 #FFD55E             | <del>v</del>                     |
| 700 #272727                | . .                              | 700 #A50615               | ш                              | 700 #FFCF53             | ⊣∣▼                              |
| 800 #202020                | r.                               | 800 #9D0511               | ш                              | 800 #FFCA49             | $\blacksquare$                   |
| 900 #141414                |                                  | 900 #8D020A               | ш                              | 900 #FFC038             |                                  |
| A100 #EF6E6E               | ▁▏▏▏▘                            | A100 #FFB9BB              | <u> Here</u>                   | $A100$ #FFFFFFF         | −∣▼                              |
| A200 #EA4040               |                                  | A200 #FF8689              |                                | A200 #FFFFFFF           | - 1 v                            |
| A400 #F60000               |                                  | A400 #FF5357              |                                | A400 #FFF5E1            | −∣▼                              |
| A700 #DD0000               |                                  | <b>А700 #FF3A3E</b>       | ப                              | A700 #FFEDC8            |                                  |

Figura 34: Paletas de colores usadas en elementos Material

### Toolbar

La página también cuenta con una toolbar, o barra de herramientas, que se puede observar en la figura 35, y sirve de contenedor para necesidades variadas en la página. Ésta se ubica en el borde superior de la página (barra horizontal).

Actualmente la toolbar aloja el logo del Departamento, el nombre de usuario conectado, y un botón para que el usuario salga de su cuenta. Esta última acción lo redirigirá a una página que le pide que ingrese a su cuenta con UCampus (esto se ve más en detalle en la subsección 4.5: Organización de Vistas y Extensibilidad. En esta barra es posible agregar más cosas de acuerdo a las necesidades futuras del Departamento.

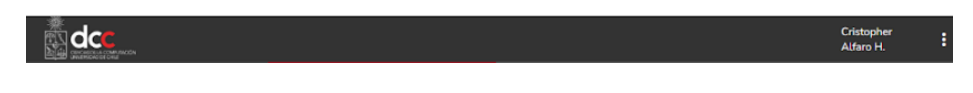

Figura 35: *Toolbar* de la página

## 4.3.2 Interfaz de Usuario y Objetivos de Experiencia de Usuario

Como se mencionó anteriormente, uno de los objetivos más importantes de la memoria es la creación de un portal web que sea intuitivo y fácil de usar. En otras palabras, la interfaz de usuario debía estar pensada para que el usuario tenga una buena experiencia con el uso de la página.

Con ese objetivo en mente, se establece la limitante de que cada vista en la aplicación web debe estar confinada al tamaño del monitor del usuario, sin que sea necesario utilizar una barra de desplazamiento vertical. Además, cada menú de selección de datos debe estar visible en todo momento, y no oculto detrás de menús desplegables, como es posible observar en la figura 36. Esta figura muestra un conjunto de gráficos sobre el ingreso, egreso y permanencia activa de alumnos en el área de Ingeniería Civil en Computación. En esta página, el usuario puede seleccionar cualquier otro conjunto de datos de la misma área, sin que deba abrir un menú desplegable, y sabiendo en todo momento qué otros indicadores hay en el área.

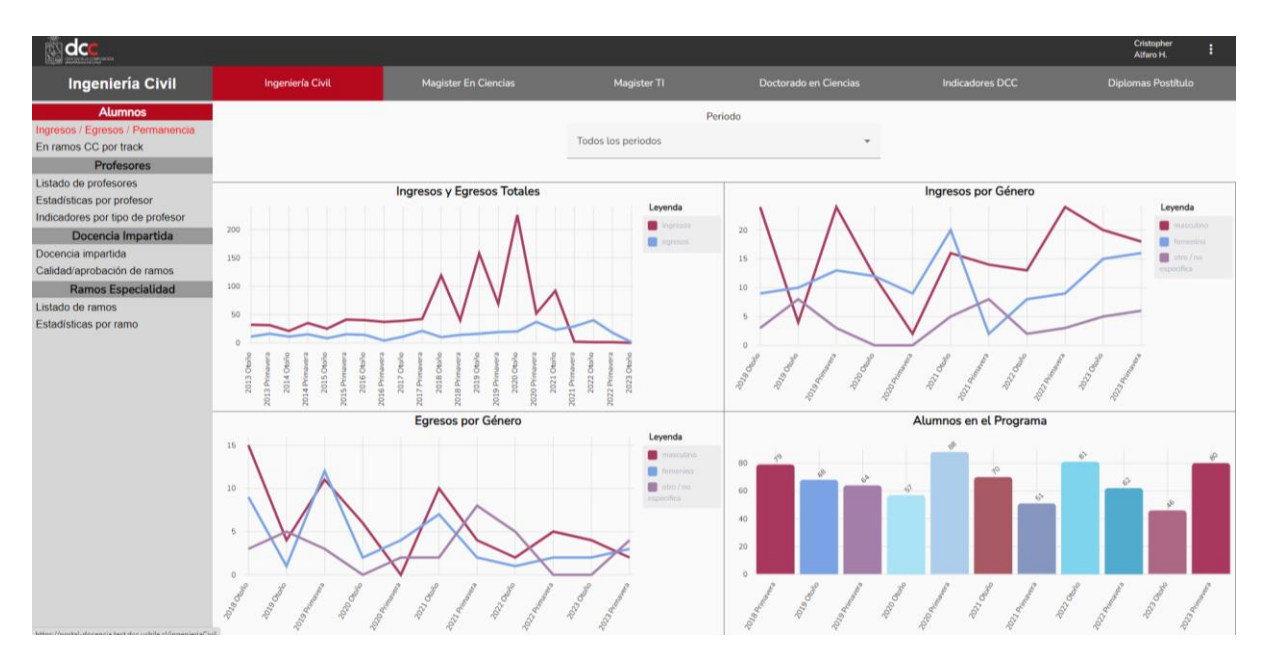

Figura 36: Vista completa de Ingresos / Egresos y Permanencia en el área de Ingeniería Civil

Para lograrlo, se planificó y evaluó iterativamente que la página cumpla estas condiciones para los 10 tamaños más comunes de monitores en Chile [10], los cuales conforman más de un 80% de los monitores en el mercado chileno.

En la figura 37 se puede observar una vista de la página, en un monitor de resolución 1366 x 768, que es la resolución probablemente más usada en Chile. Como detalle, es importante mencionar que todas las demás figuras que muestran vistas de la página, son obtenidas desde un monitor de resolución 1920 x 1080, la cual es probablemente la segunda resolución más común en monitores del país.

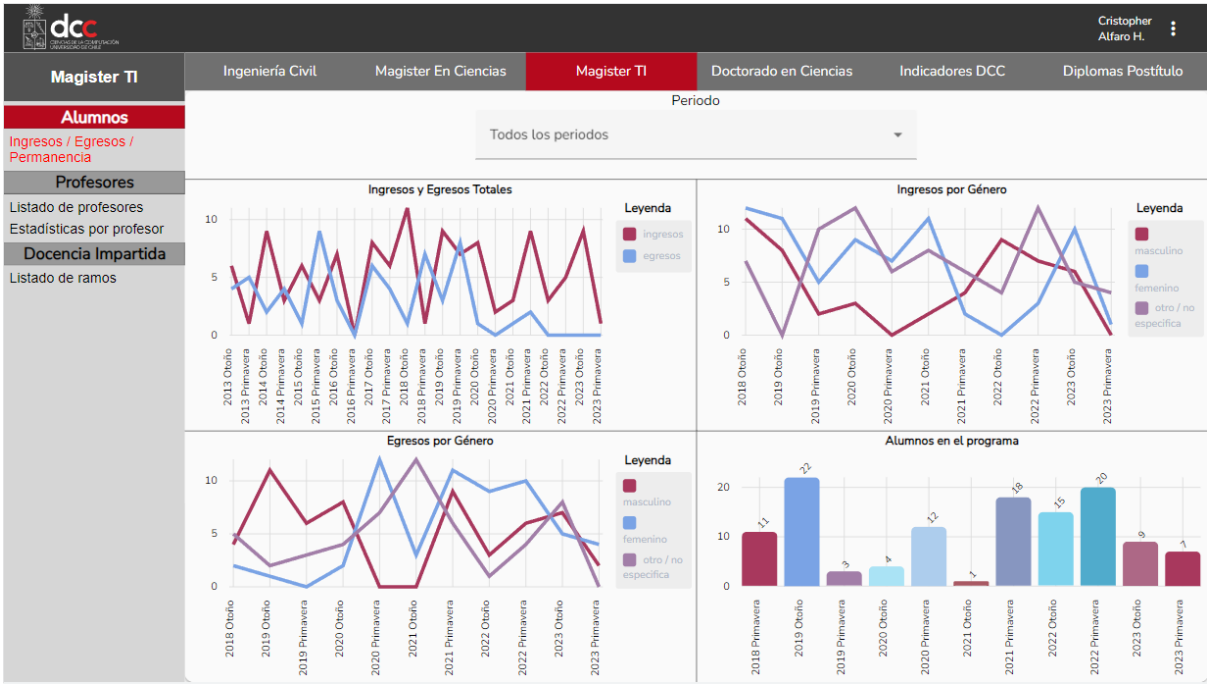

Figura 37: Vista de Ingresos/Egresos/Permanencia en pantalla de 1366x768

Además, como resultado directo de las decisiones y limitaciones impuestas al desarrollo de la interfaz, se logra que, una vez que el usuario se encuentre autenticado, haya datos en pantalla en todo momento. Además, el usuario puede ir de un conjunto de datos a otro, en máximo dos *clicks* del mouse, pues sólo es necesario elegir un área en la barra de navegación, y luego un conjunto de datos en la barra del *sidenav*.

## 4.4 Componente para la Visualización de Gráficos

El componente para la visualización de gráficos es el encargado de revisar los datos de los gráficos definidos para una vista, generar las vistas, hacer las llamadas para obtener los datos correspondientes, y llenar los gráficos con los datos obtenidos como resultado de las consultas. En Angular cada vista tiene asociado un componente, que es que le dice a Angular que hay en ella. Este componente maneja propiedades y variables en la vista de forma encapsulada.

Contar con la capacidad de crear un componente genérico para los gráficos, permite que el desarrollador lo pueda reutilizar para cada vista de gráficos; esto disminuye la repetición de código, facilitando la futura extensión y construcción de vistas nuevas con gráficos nuevos.

Para lograr este objetivo, se desarrolló un componente que logra generar un número dinámico de gráficos en cada vista en la que es utilizado. En base a objetos de configuración (explicados en detalle en la sección 4.6: Organización de Vistas y Extensibilidad), el componente mira la ruta actual en la que está el usuario y genera los gráficos necesarios en la vista, sin impactar la experiencia del usuario pues es instantáneo. El flujo que sigue el componente es el siguiente:

Si hay gráficos definidos para la vista actual, entonces se le asigna el espacio necesario a cada gráfico, en el área de contenido del sidenav. Esto se hace con el objetivo de que los gráficos usen el mayor espacio disponible para cada uno. Luego el componente prepara una llamada HTTP, ya sea a una api o a un archivo local con los datos. Para ello revisa si hay una llave de autenticación definida como variable de texto en el objeto de configuración de aquel gráfico (más detalles de los objetos de configuración en la sección 4.5: Organización de Vistas y Extensibilidad), y si la hay, entonces la anexa a la llamada.

Luego se comunica con el componente de filtros, donde pregunta si hay filtros definidos para el gráfico correspondiente (más detalles sobre los filtros en la sección 4.4: Componente de Filtros). Si hay filtros que alteran la llamada, ya sea con parámetros de llamada o cambiando la URL a la que hay que llamar, entonces el componente de gráficos modifica la llamada de la forma que se requiera.

Después se procede a realizar la llamada, esto se lleva a cabo por intermedio de un servicio para las llamadas HTTP. Un servicio es un tipo de clase que tiene un propósito particular, el cual se puede embeber en los componentes. De esa manera, cualquier componente de la página puede llamar a este servicio de llamadas HTTP desarrollado por el memorista.

El servicio le responde al componente con los datos obtenidos directamente desde la API o el archivo local definido para el gráfico, con el formato definido en los mismos. Sin embargo, la librería utilizada para la visualización de los gráficos, llamada NGX-Charts [8], necesita los datos estructurados de una manera particular.

Así el siguiente paso del flujo consiste en que el componente de gráficos, revisa el objeto de configuración, buscando una función de formato. Si esa función existe, entonces se utiliza para el cambio de formato de los datos. Si no existe, entonces se utiliza una función general de cambio de formato, que toma en cuenta el tipo de gráfico al que corresponden los datos y las propiedades definidas en el objeto de configuración correspondiente.

Esto posibilita abordar la tarea de formateo de un conjunto de datos más complejos, de forma personalizada al conjunto en cuestión, y a la vez facilita el formateo de conjuntos de datos más simples o que presenten un formato cercano al necesario desde su concepción en APIs.

Una vez que se tienen los datos en un formato correcto, estos se entregan a ngx-charts para la visualización en pantalla. En la figura 38 se aprecia un diagrama del flujo del proceso explicado anteriormente.

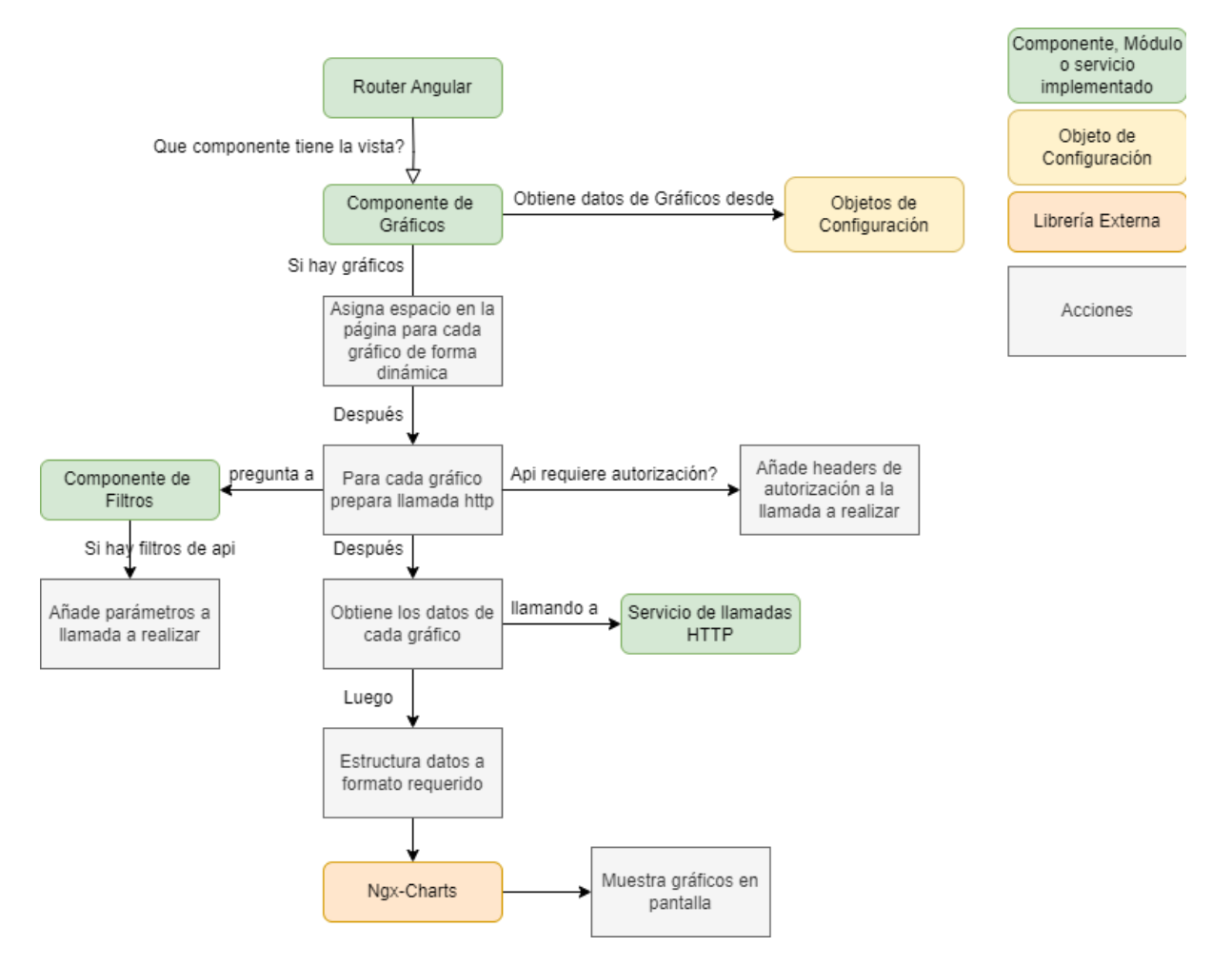

Figura 38: Diagrama de flujo del proceso que lleva a cabo el Componente de Gráficos

Una vista puede contener un número de gráficos solamente limitado por el espacio que ocupa cada uno, y la consecuente legibilidad de los mismos. En las pruebas realizadas se observó que es posible incluir hasta 8 gráficos con buena legibilidad, en los 10 tamaños de pantalla más utilizados para computadoras de escritorio [10]. En los mockups actuales, el número mayor de gráficos simultáneos para incluir en una vista fue de 6.

Además, una vista puede tener gráficos de diferentes tipos simultáneamente, como se observa en la figura 39. Cada gráfico puede ser de tipo barra vertical, barra múltiple vertical, torta o línea. Más tipos de gráficos pueden ser fácilmente implementados de ser necesario en el futuro.

Los filtros, como por ejemplo los filtros de periodo, actualmente modifican todos los gráficos de una vista. Por ejemplo, si en la interfaz de usuario se elige el periodo "otoño 2022", todos los gráficos de la vista mostrarán datos para ese periodo.

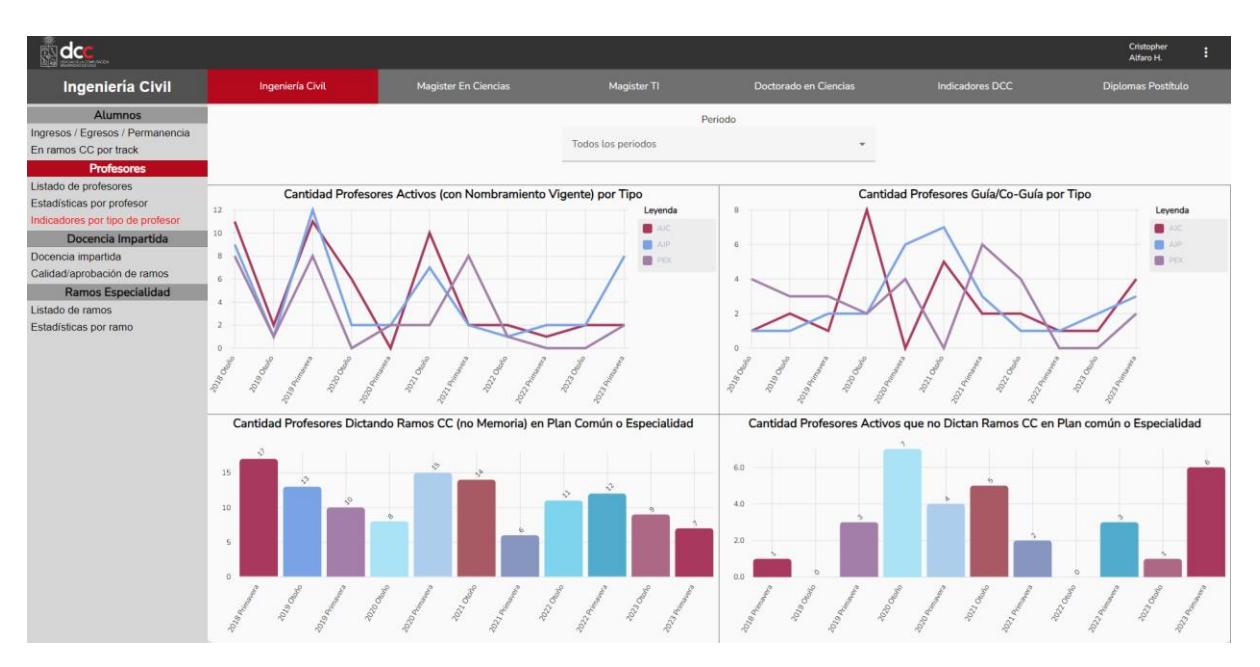

Figura 39: Ejemplo de vista con gráficos de línea y gráficos de barra simultáneamente.

## 4.5 Componente de Tablas

El componente de tablas es similar al de gráficos, éste es el encargado de mostrar una tabla en la vista y llenarla de datos, además de filtrarlos con ayuda del componente de filtros. Cada vista basada en el componente de tablas puede contener una sola tabla, con un número de columnas definido en el objeto de configuración de la vista. Los datos de las columnas (y por consiguiente de la tabla) pueden ser obtenidos a través de una o más fuentes diferentes, las cuales pueden ser archivos locales o APIs.

El flujo que sigue el componente es el de revisar el objeto de configuración para obtener las directrices de la tabla a generar. Luego, a partir de estos datos se genera una tabla con las columnas necesarias, para después (dependiendo del número de orígenes diferentes para los datos) preparar una o más llamadas HTTP para la obtención de los mismos. Esto incluye los headers de autenticación si son necesarios.

Luego revisa si hay filtros definidos para esa llamada, ya sean filtros que cambian la URL de la llamada o que agreguen parámetros a las mismas; Además, hace los cambios necesarios en las llamadas preparadas para ser realizadas. Después de ello, obtiene los datos con ayuda de un servicio para llamadas HTTP. Dependiendo del número de fuentes diferentes de los datos, éste utiliza un servicio para llamadas simples HTTP o llamadas múltiples.

Finalmente, el componente realiza el paso del formateo de los datos, para convertirlos desde un arreglo de datos a filas de la tabla. En el caso de obtener los datos de una sola fuente, procede a observar si el objeto de configuración lista una función de formateo personalizada para esa tabla. Si no existe, entonces estructura los datos usando una función general de formateo y termina el proceso.

Si los datos vienen de más de un origen, entonces primero es necesario unir los datos en un solo arreglo. Si hay una función de formateo personalizada, definida en el objeto de configuración de la vista, entonces ella es la encargada de la unión de los datos. Si no, se lleva a cabo un proceso de unión y formateo general.

El proceso que se lleva a cabo es similar al de un *left join* de SQL, pues mantiene los datos de la primera llamada que se usa y a ellos une los de las subsiguientes. A continuación el proceso en forma detallada.

- El componente revisa las columnas definidas en el objeto de configuración y las crea en la tabla.
- Después toma los datos de la primera llamada realizada y los usa como base. Luego, itera sobre cada fila, y llena la tabla con las propiedades correspondientes a las columnas de la tabla ya creada, llenando las columnas que no tengan datos con un guión *'-'*.
- Luego toma los datos de la segunda llamada, y revisa la variable *joinBy* de la primera llamada y la variable *joinBy* de la segunda, a las cuales llamaremos *joinBy1* y *joinBy2* para diferenciarlas. Estas variables equivalen a las columnas que condicionan la unión. Solo se unirán columnas de la segunda llamada, donde el valor de *joinBy1* sea igual al de *joinBy2* y la columna pertenezca a la tabla ya creada.
- Ahora se tiene una tabla con las columnas de la llamada 1, unidas a las columnas de la llamada 2. Si hay más fuentes de los datos a unir, entonces se repiten los pasos anteriores, pero la tabla base es la que tiene datos de las columnas de las llamadas 1 y 2.

Luego de esta unión, se formatean los datos para que pasen a ser filas de la tabla final a mostrar. Este flujo se puede ver en forma de diagrama en la figura 40.

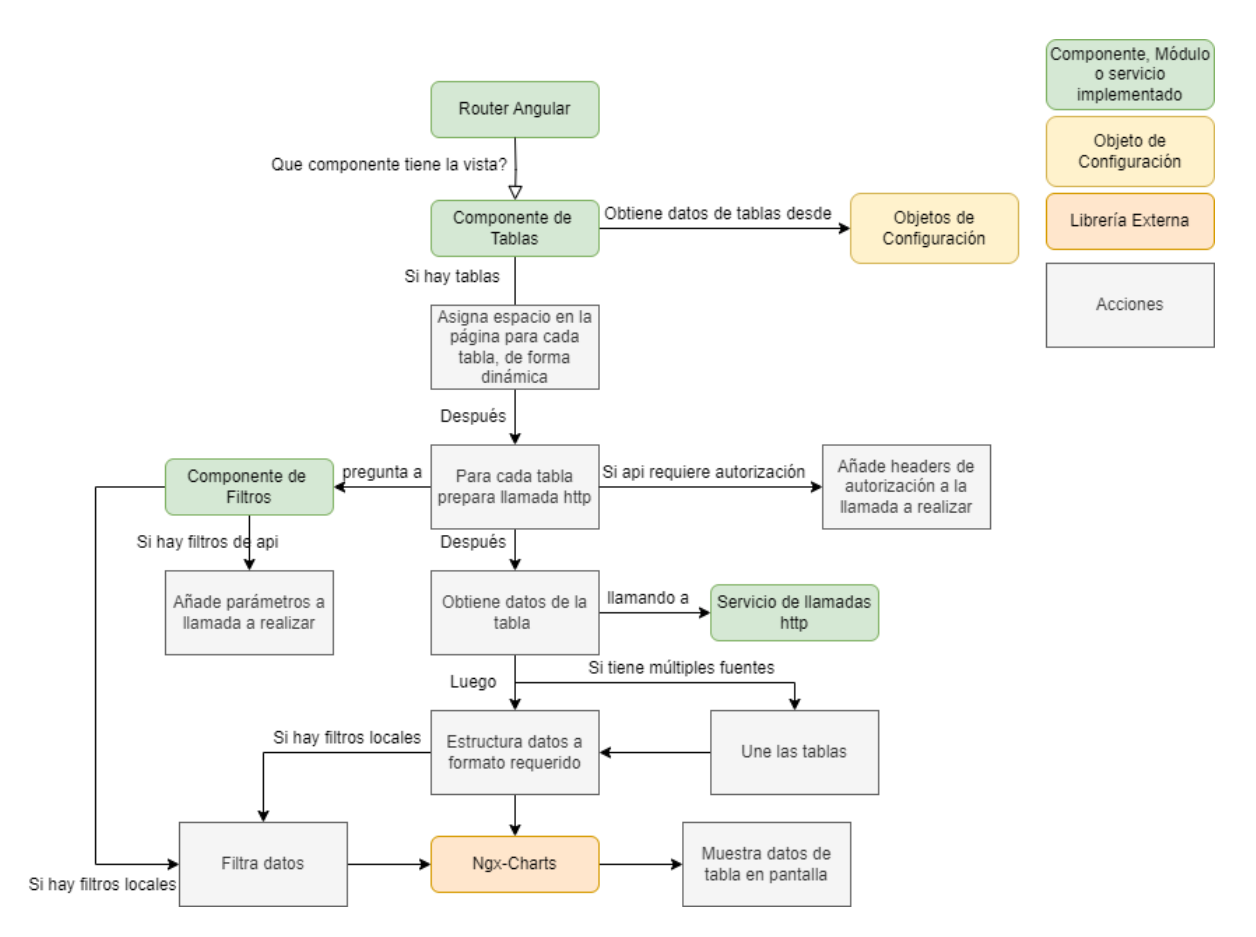

Figura 40: Diagrama de flujo del componente de tablas

Finalmente, fuera de este flujo se pueden filtrar los datos finales de la tabla con el uso de filtros de tipo *local* que son explicados en detalle en la siguiente sección (4.4 Componente de Filtros). La tabla en cada vista es ordenable de manera ascendente y descendente por columnas, y presenta paginación con un número configurable de cantidad de filas por página.

En la figura 41 se observa la vista de "Listado de Profesores", que presenta una tabla con diversos datos de profesores (datos Mockup) en el orden en que se obtuvieron los datos (o sea, sin ordenamiento activo). Luego, en la figura 42 se observa la misma tabla ordenada de manera descendente por la columna "Periodo", que define el año de inicio y término de la actividad de un profesor.

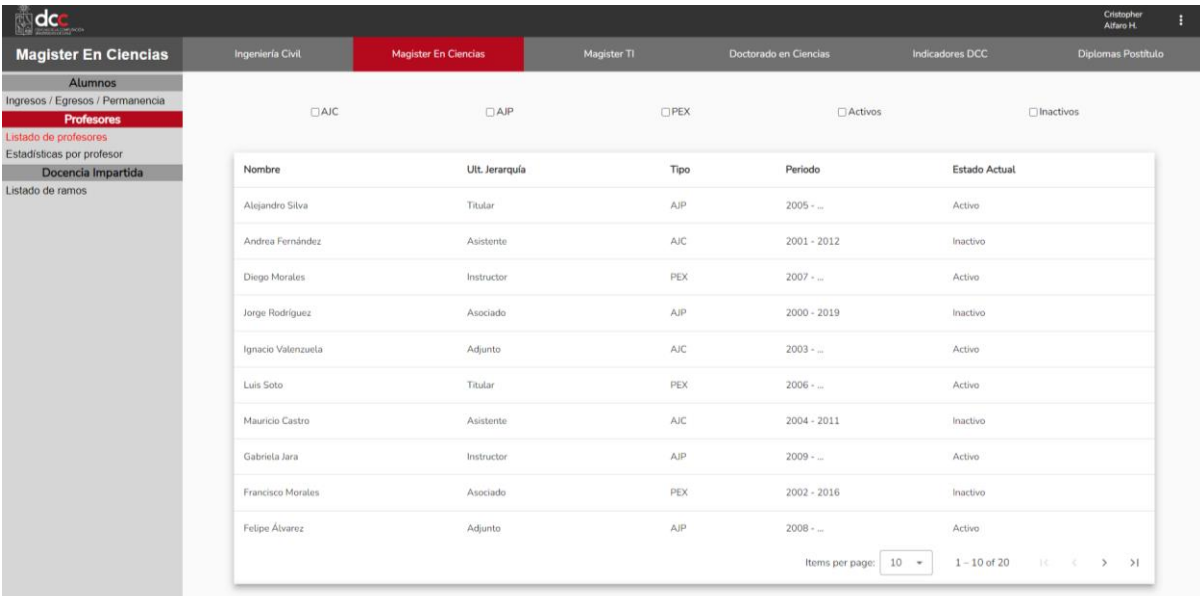

## Figura 41: Vista de tabla sin ordenamiento activo

| do                                                                                               |                      |                             |             |                       |                          | Cristopher<br>÷<br>Alfaro H.                        |
|--------------------------------------------------------------------------------------------------|----------------------|-----------------------------|-------------|-----------------------|--------------------------|-----------------------------------------------------|
| <b>Magister En Ciencias</b>                                                                      | Ingeniería Civil     | <b>Magister En Ciencias</b> | Magister TI | Doctorado en Ciencias | <b>Indicadores DCC</b>   | Diplomas Postitulo                                  |
| <b>Alumnos</b><br>Ingresos / Egresos / Permanencia<br><b>Profesores</b><br>Listado de profesores | $\Box$ AJC           | $\Box$ AJP                  | $\Box$ PEX  | □ Activos             |                          | □ Inactivos                                         |
| Estadísticas por profesor<br>Docencia Impartida                                                  | Nombre               | Ult. Jerarquía              | Tipo        | Periodo +             | <b>Estado Actual</b>     |                                                     |
| Listado de ramos                                                                                 | Gabriela Jara        | Instructor                  | AJP         | $2009 - $             | Activo                   |                                                     |
|                                                                                                  | Felipe Sánchez       | Adjunto                     | AJP         | $2009 - $             | Activo                   |                                                     |
|                                                                                                  | Felipe Álvarez       | Adjunto                     | <b>AJP</b>  | $2008 - $             | Activo                   |                                                     |
|                                                                                                  | Gabriel Muñoz        | Instructor                  | AJP         | $2008 - $             | Activo                   |                                                     |
|                                                                                                  | Pablo Rios           | Asistente                   | <b>AJC</b>  | $2007 - 2014$         | Activo                   |                                                     |
|                                                                                                  | <b>Diego Morales</b> | Instructor                  | PEX         | $2007 - $             | Activo                   |                                                     |
|                                                                                                  | Luis Soto            | Titular                     | <b>PEX</b>  | $2006 - $             | Activo                   |                                                     |
|                                                                                                  | Carlos Vargas        | Titular                     | PEX         | $2006 - $             | Activo                   |                                                     |
|                                                                                                  | Sofía Martínez       | Asociado                    | <b>PEX</b>  | $2005 - 2017$         | Inactivo                 |                                                     |
|                                                                                                  | Alejandro Silva      | Titular                     | AJP         | $2005 - $             | Activo                   |                                                     |
|                                                                                                  |                      |                             |             | Items per page:       | $1 - 10$ of 20<br>$10 -$ | $\vert \langle \quad \rangle \langle \quad \rangle$ |

Figura 42: Vista de Figura 41 ordenada de manera descendente por periodo

## 4.6 Componente de Filtros

El componente de filtros es el encargado de mostrar los filtros en pantalla y de pasar los valores de cada filtro, además de su estado (o sea, si han sido seleccionados y están en consecuencia activos o no), a los demás componentes que los necesiten. Para ello también utiliza objetos de configuración, que definen los filtros que hay en cada vista, y sus características.

Hay una diversa cantidad de filtros implementados, que suplen necesidades variadas encontradas en medio del desarrollo, y posibles necesidades futuras a la hora de extender el sistema. Estos filtros se dividen actualmente en dos tipos: de selección y de opción. A continuación se explican cada uno de ellos.

### 4.6.1 Filtros de selección o *"select"*

Los filtros de selección son aquellos que permiten seleccionar entre una lista de opciones. La implementación de estos filtros fue hecha con Material Angular por motivos visuales y de claridad. Las opciones de selección dentro de cada filtro *select* pueden ser obtenidas por llamadas a una API, o directamente desde un archivo local.

La propiedad es usada, de entre los datos obtenidos para cargar las opciones del filtro *select,* depende enteramente de la función definida para el formato del filtro. Esta función es necesaria en todos los casos en que los datos obtenidos desde la api no están formateados como se necesita. El formato necesario de los datos depende del subtipo del filtro *select* usado.

En cada vista es posible tener tres filtros select simultáneamente, por limitaciones de espacio y legibilidad. El comportamiento de diferentes filtros select simultáneos también difiere dependiendo del subtipo de éste.

#### Filtros *select* con subtipo "*param"*

Los filtros de selección con subtipo param, envían parámetros a las llamadas de las vistas en las que están insertos. Por lo tanto, son revisados antes de hacer las mismas, evitando llamadas extras innecesarias. Además, tienen una opción de "reinicio" que permite hacer una llamada sin parámetros de ese filtro particular.

Los filtros *select* de subtipo *param* requieren de las siguientes dos propiedades para funcionar:

- 1. *label:* Corresponde al texto en la opción del filtro. Éste puede ser directamente el valor de una propiedad en los datos obtenidos, pero también puede ser generada con una mezcla de texto y las propiedades mismas, haciendo uso de concatenación de texto.
- 2. *parameters:* Corresponde al arreglo de objetos que representa a los parámetros que se quieren añadir a la llamada. Cada objeto del arreglo contiene dos llaves, "*propertyName*" que corresponde al nombre del parámetro, y "*parameterValue*" que representa el valor del parámetro a añadir.

El comportamiento de múltiples filtros *select* simultáneos de subtipo *param,* corresponde a la unión de los parámetros en la llamada. Es importante mencionar que la llamada HTTP se realiza cada vez que se selecciona una opción en un filtro; esto permite filtrar escalonadamente en apis, las cuales permiten filtrar por más de un parámetro en orden secuencial.

#### Filtros select con subtipo apiUrl

Los filtros de selección con subtipo *apiUrl* cambian la url de la llamada HTTP a realizar (la URL puede ser la ruta del archivo local con los datos). Estos filtros *select* también requieren de dos propiedades para funcionar: label y config. El label tiene la misma función y características que la propiedad que lleva el mismo nombre en los filtros *select,* con subtipo *param*. La segunda es una propiedad opcional, llamada "config", la cual es un arreglo de objetos. La propiedad *config*  permite definir diferentes URL para cada gráfico en la vista. Esto es especialmente útil cuando se obtienen datos desde archivos locales para algunos gráficos, mientras que para otros se utiliza una API.

Cada objeto de la propiedad *config* requiere una propiedad "*chartTargeted*" que es un número que equivale al id de un gráfico, y determina el gráfico al que se le asigna la url de la siguiente propiedad. Esta URL, llamada "apiUrl", es usada para reemplazar la original del gráfico.

El arreglo *config* puede ser generado a partir de los datos obtenidos, pero la necesidad de definir el número del gráfico asociado a cada URL hace que en la mayoría de los casos de uso éste deba ser creado como un archivo *json* local.

El comportamiento de filtros *select* simultáneos, de subtipo *apiUrl,* en la misma vista corresponde a una pila. En otras palabras, el último filtro *apiUrl* seleccionado es el que tiene efecto para cada gráfico.

En las figuras 43 y 44 se aprecia el funcionamiento de un filtro *select* de tipo local en la vista de estadísticas por curso. En esta vista solo hay un gráfico con datos reales, que es el gráfico de "calidad de la docencia del ramo (encuesta docente)", que muestra los promedios de encuestas docentes del curso en cada periodo. Los demás gráficos utilizan datos generados en archivos locales tipo json.

Este ejemplo ilustra de manera práctica la versatilidad de uso del filtro de tipo *apiUrl*, que permite definir una url diferente para cada gráfico, en casos donde no es posible utilizar parámetros de api. Esto puede ocurrir porque no se encuentra disponible una api que los acepte, o porque se usan datos desde un archivo local, lo cual puede suceder si los datos son calculados en otro programa y no se ha implementado una api por ejemplo.

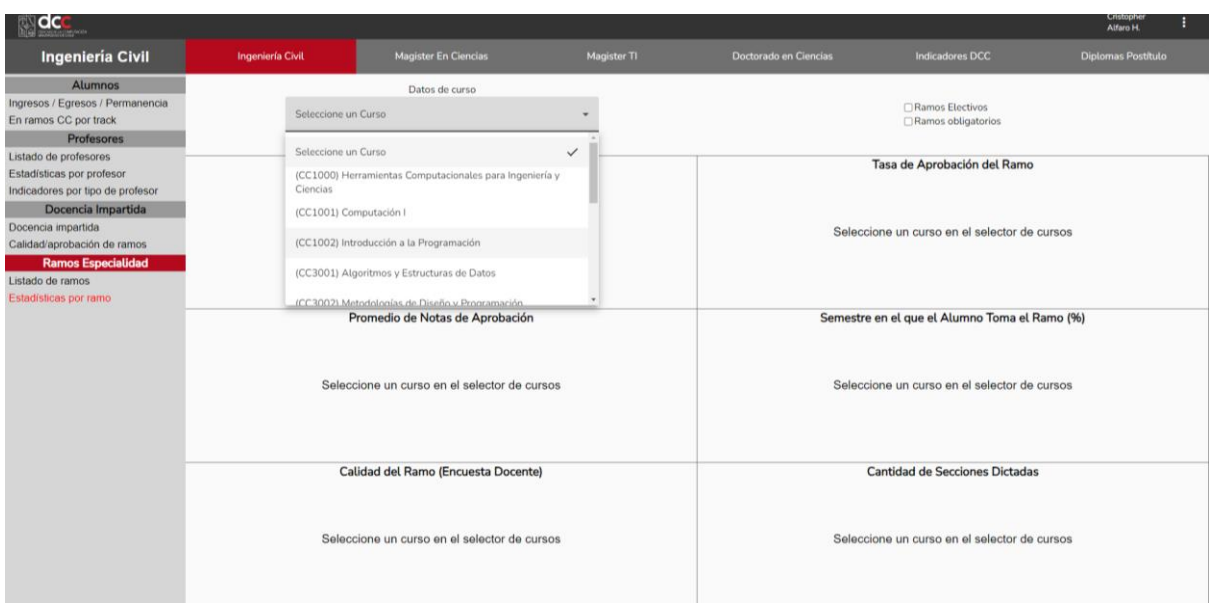

Figura 43: Select de Cursos sin opción seleccionada

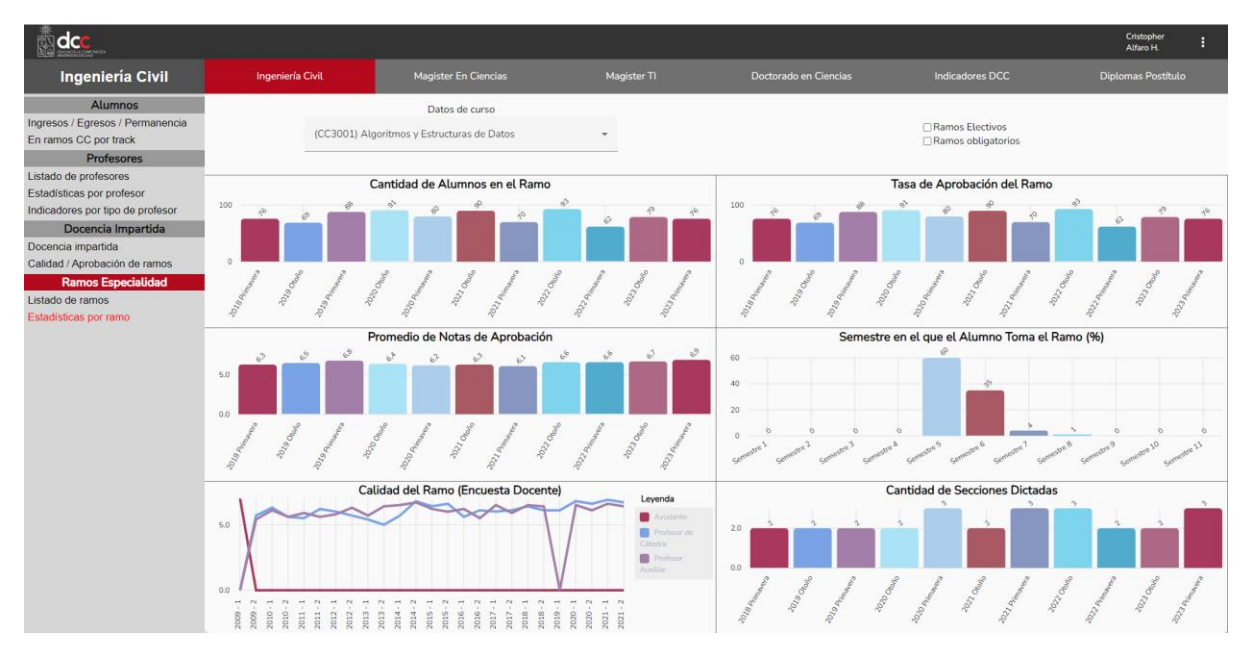

Figura 44: Select de Cursos con opción "(CC3001) Algoritmos y Estructuras de Datos" seleccionada

#### Filtro select de subtipo local

Finalmente, se implementa un filtro *select* con subtipo *local*, cuya función es la de filtrar los datos de un gráfico después de haber obtenido los datos desde una API o archivo local. La estructura de los datos de cada opción en el select es menos estricta que en los demás tipos, pues depende enteramente de la función de formato definida para el filtro.

Múltiples filtros *select* simultáneos, de subtipo *local*, se comportan como una comparación de operadores lógicos "y". En otras palabras, el resultado obtenido será la lista de todos los datos que cumplan las condiciones de todos los filtros activos.

### 4.6.2 Filtros de opción o "*checkbox*"

Los filtros de opción, o a partir de ahora *checkbox,* son filtros binarios que al seleccionarse pasan a estar activos. Estos llevan a cabo su función como filtro, y al no estar seleccionados, no hacen nada.

Hay tres tipos diferentes de filtros *checkbox, los cuales se explican a continuación:*

- Checkbox de tipo "*apiParam*": Son filtros *checkbox* que al estar activos mandan su valor como parámetro a la llamada correspondiente. Puede haber múltiples filtros de este tipo activos a la vez, y se añaden los parámetros de cada filtro activo a la llamada.
- Checkbox de tipo "*apiUrl*" (Figuras 45 y 46): Son filtros *checkbox* que modifican la URL de una llamada, por lo tanto, pueden ser usados tanto en gráficos como en tablas.
- Checkbox de tipo "*local"* (Figuras 47 y 48): Son filtros *checkbox* que filtran los datos de manera directa. Actualmente solo están implementados para tablas; al ser usados en vistas de gráficos, no hacen nada. Estos son revisados después de haber hecho las llamadas y de haber terminado el proceso de unión y formateo de la tabla.
- Checkbox de tipo "*api*"(Figuras 49 y 50): Son iguales a los *checkbox* de tipo *apiUrl*, pero modifican a otros filtros en vez de modificar a una tabla o un gráfico. Su caso de uso actual es el de cambiar la llamada de un filtro *select* de cursos, cuyo resultado es que el filtro *select* muestra un grupo diferente de cursos al seleccionar el filtro *checkbox*.

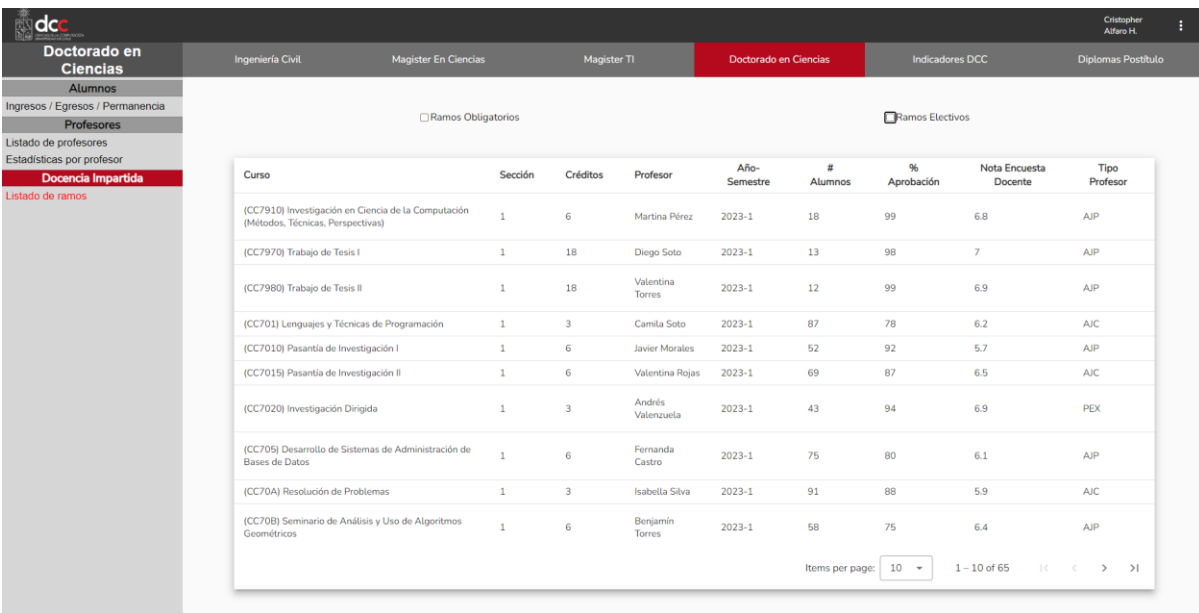

Figura 45: Vista con filtros de tipo "apiUrl", que cambian los datos por columna "Curso"

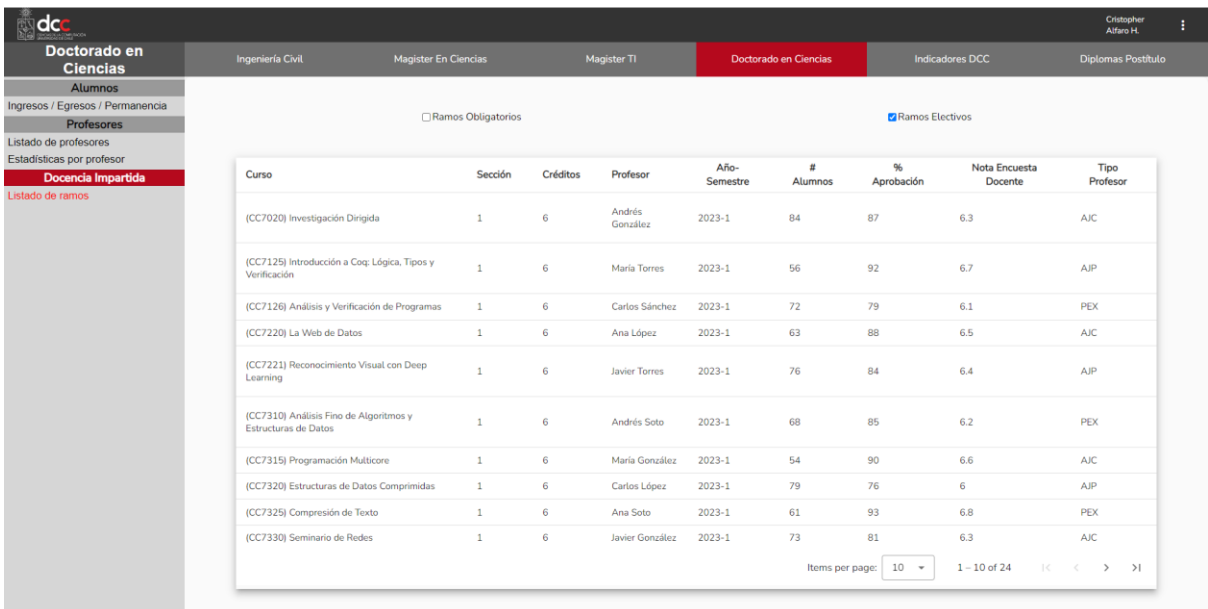

Figura 46: Vista de la figura 45, con filtro de tipo "apiUrl" llamado Ramos Obligatorios activo, que cambia cursos por columna "Curso"

| Diplomas Postitulo |         |  |
|--------------------|---------|--|
|                    |         |  |
| $\Box$ PEX         |         |  |
|                    |         |  |
|                    |         |  |
|                    |         |  |
|                    |         |  |
|                    |         |  |
|                    |         |  |
|                    |         |  |
|                    |         |  |
|                    |         |  |
|                    |         |  |
|                    |         |  |
|                    |         |  |
|                    | $>$ $>$ |  |

Figura 47: Vista con checkbox de tipo "local", que filtran datos por columna "tipo"

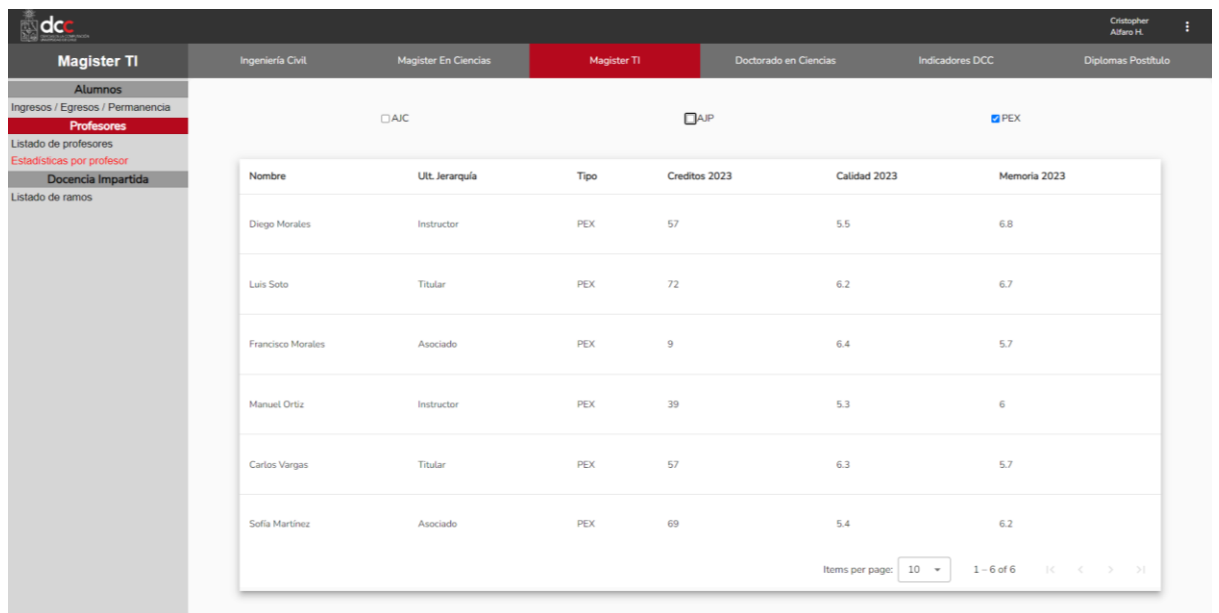

Figura 48: Vista de la figura 47, con filtro de tipo "local" llamado "PEX" activo, filtrando datos por columna "tipo".

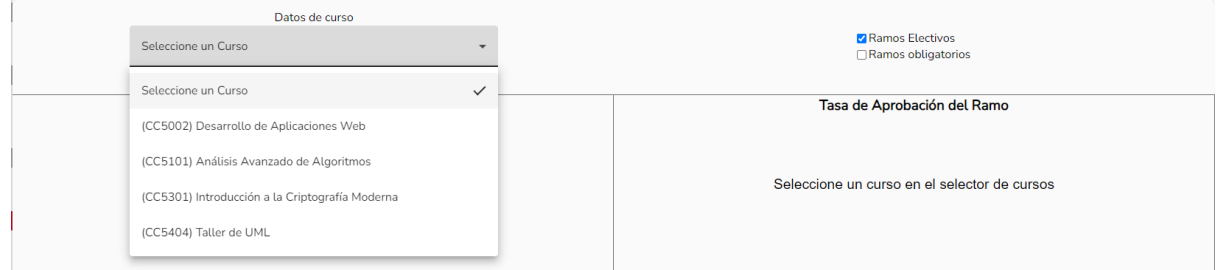

Figura 49: Filtro checkbox de tipo "apiUrl", que filtra los cursos mostrados en selector de cursos.

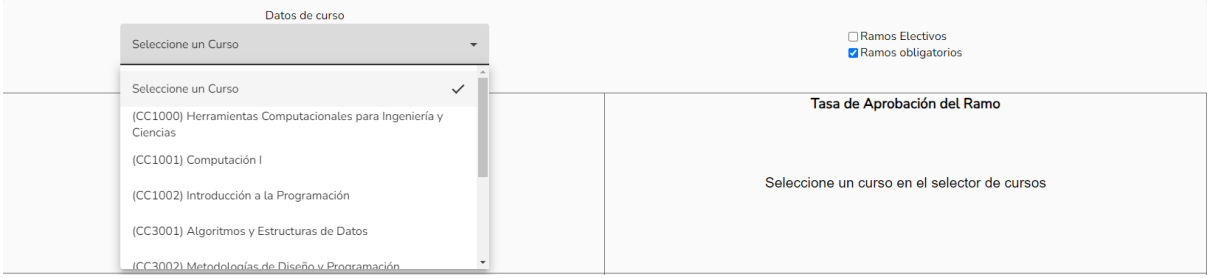

Figura 50: El mismo selector de la figura 49, pero ahora usando otro filtro checkbox de tipo "apiUrl"

## 4.7 Autenticación de Usuario

Otra de las implementaciones más importantes que componen la solución al problema, es la autenticación de usuario. Se implementa una autenticación en la página a través del servicio de login del portal dcc, usando la estructura interna de datos de usuario del mismo portal.

Las vistas de autenticación implementadas también están basadas en el esquema de colores de las páginas del Departamento. Además, siguen el estilo de las páginas de autenticación del portal DCC, con el logo del Departamento al centro de la vista, y un énfasis en la información que se quiere entregar al usuario.

El acceso a la aplicación web solo estará disponible para los grupos de tipo de usuario, definidos internamente en el portal DCC, ya que no se cuenta con una implementación de una base de datos interna en la aplicación que el memorista desarrolla. Como consecuencia de esto, solo es posible diferenciar si un usuario es docente, por ejemplo, pero no a qué tipo de docente corresponde la persona.

Los usuarios que no formen parte de estos grupos, o usuarios que no están autenticados, solo están limitados a una vista que les pide que se autentiquen. Dicha vista muestra un botón que les permite hacerlo, impidiendo que accedan a información que no tienen permitido ver.

Actualmente no hay vistas que permitan acceso a usuarios no autenticados; por lo tanto, es necesario estar autenticado y ser parte de un grupo autorizado a ver cualquier dato o vista en la página. El flujo de autenticación de un usuario que no se encuentra autenticado es el siguiente:

- 1. El usuario, al ingresar a cualquier vista, es redirigido a una vista donde se le solicita autenticarse (figura 51).
- 2. El usuario presiona el botón de *login,* y es redirigido a u-cursos para que ingrese sus datos de autenticación y realice la autenticación contra u-campus.
- 3. Al autenticarse con U-campus, el usuario es redirigido al portal DCC donde se realiza un proceso interno.
- 4. Finalmente, el usuario es redirigido al portal de docencia donde se le informa que está autenticado, y por lo tanto puede elegir una de las vistas a la que ir directamente, lo que se puede observar en la figura 52.

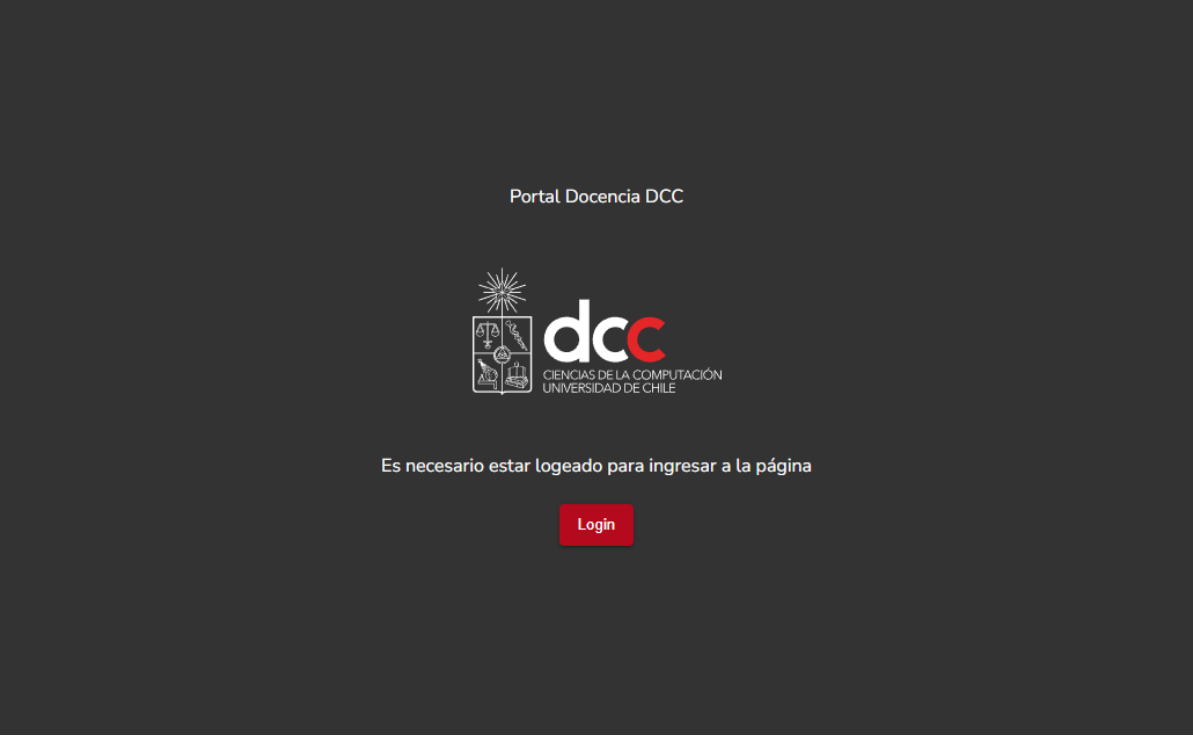

Figura 51: Vista de solicitud de autenticación

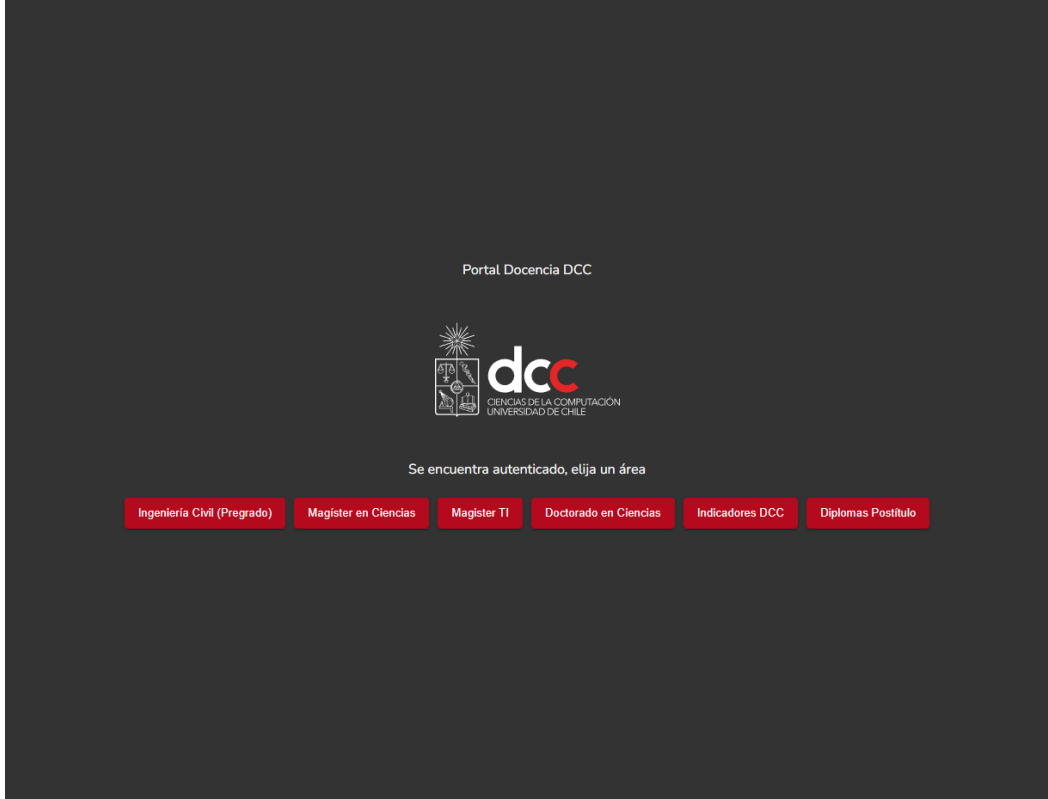

Figura 52: Vista de la figura 50, una vez que el usuario termina el proceso de autenticación

## 4.8 Organización de Vistas y Extensibilidad

Al desarrollar el nuevo portal, el memorista estimó necesario construir componentes reutilizables, en pos del logro del objetivo inicial propuesto de implementar una aplicación web extensible en el futuro. La consecuencia de ello, es que el código HTML de cada componente debe ser genérico y cubrir todos los casos de uso posibles. Esto significa que, por ejemplo, no se puede dejar definido que los gráficos serán siempre de tipo barra en el componente de gráficos. De ser así, se tendría que crear un componente de gráfico para cada tipo de gráfico diferente, y la lógica detrás de todas las versiones de componentes de gráficos no cambiaría. Tampoco es posible tener un número estático de gráficos, definido en el código HTML del componente gráfico, pues si no todas las vistas de gráficos tendrían ese mismo número de componentes. Además, en los casos de uso del trabajo de Mockups existía una vista con un número diferente de gráficos que las demás vistas.

Luego de analizar las opciones que tiene el memorista, se decide usar un sistema dinámico basado en objetos de configuración. En ese esquema, solo existe un componente por tipo de vista (gráficos o tablas), y dependiendo de la ruta en la que se encuentre el componente, éste revisa el objeto de configuración correspondiente y lleva a cabo las tareas necesarias de la manera pertinente.

La configuración de la página, y la extensión y/o modificación de vistas de la misma, se centran en tres de sus archivos: 1) el archivo de rutas o "*router*", 2) el archivo de las pestañas y botones de la página principal, y 3) los archivos de los datos y filtros de cada vista de datos. A continuación se explica cada uno de estos.

### 4.8.1 Router

El router de una aplicación Angular (en el archivo *app-routing.module.ts*) es el archivo que precisa saber cuáles son las vistas de la aplicación. Cada vista además tiene una ruta y un componente asociado, y puede tener vistas asociadas a ella como "hijos" (las cuales tienen a la vez, una ruta y un componente asociado). Es importante señalar que las rutas definidas en el router son independientes del dominio final que tenga la página, por ejemplo si una ruta es declarada como "index", esto es cierto tanto para localhost:4200/index como para portaldocencia.dcc.uchile/index.

La estructura determinada para la página precisa dos vistas que son autónomas o padres de otras vistas. La primera es la vista de autenticación, la cual no es padre de ninguna otra vista, y aparece de manera individual en su ruta definida que es *sso/login* y redirigida desde /sso. La segunda es la vista de la página principal (o *main-page)* que corresponde a la vista que contiene el *sidenav*, el *navbar* y el *toolbar*. Existe una de estas vistas por cada área del departamento, cuya ruta asociada es la del área (/ingenieriaCivil para pregrado, /magisterCiencias para Magíster en Ciencias, etc.), y su selección queda a cargo de los botones del navbar.

Los componentes de gráficos y tablas quedan asociados a vistas hijas de la vista *main-page,* y su ruta corresponde a un nombre que identifica un conjunto de indicadores comunes para la vista, como por ejemplo, "/ingresos" para el conjunto de "Ingresos / Egresos / Permanencia", que contiene gráficos de ingresos, egresos y permanencia de estudiantes en el programa del cual es hija la vista.

La selección de esta vista se hace desde la vista padre correspondiente, seleccionando el botón de la vista dentro del sidenav. De esta manera, cada área del Departamento (padre) tiene uno o más conjuntos de indicadores (hijos), los cuales pueden ser de tipo tabla o de tipo gráficos. Por su parte, cada URL que contiene datos de la página es identificable de manera intuitiva como /área/indicadores.

#### 4.8.2 Página principal o Main Page

Debido a que una parte principal de la organización de la página se centra en la interacción con la página principal de la aplicación, es pertinente su descripción en mayor detalle. La página principal del portal de docencia, es contemplada como un punto central desde la que el usuario puede llegar a cualquier conjunto de indicadores en la página (pertenecientes a cualquier área presente en la misma). Esto se logra haciendo que la página principal sea un componente reutilizable, pensado de la misma manera que los componentes de gráficos o de tablas. Dentro de este componente están insertos los mismos componentes de visualización de datos.

Para lograr este objetivo, el componente de página principal contiene elementos fijos que se necesitan en todas las vistas de datos, y también elementos dinámicos que se necesitan en todas las vistas de datos, pero que a la vez su contenido debe cambiar entre vistas.

La vista *main page* se compone de tres elementos, de los cuales ya se habló en la sección 4.1 Apartado Visual/Interfaz: el *toolbar* en la parte superior, el *sidenav* en el costado izquierdo y el *navbar* a un costado del sidenav.

#### Toolbar

El *toolbar* cumple una función estática en todas las vistas de datos (tanto para gráficos como para tablas) y tiene dos funciones interactivas. La primera es que presionar en el logo del Departamento redirige a la ruta por defecto (pues cualquier ruta que no exista redirigirá a ésta) que es /ingenieriaCivil/ingresos. La segunda función es la de permitir al usuario dejar de estar autenticado (con las consecuencias correspondientes detalladas en la sección 4.5 Autenticación de Usuario). El *navbar* y el *sidenav* son los elementos más importantes de la vista principal, pues permiten la navegación a las diferentes áreas e indicadores de cada área respectivamente.

Cada vista *main page* contiene estos tres elementos, sin embargo, el *navbar* y el *sidenav*  presentan un contenido dinámico, pues es generado a partir del archivo de configuración principal de la aplicación web ("*tabsAndButtonsRouter.ts").* Éste archivo contiene los datos de cada área y los botones del sidenav de cada área, además de los datos de cada área, que a partir de ahora llamaremos "objeto de configuración padre".

#### Navhar

La cantidad de botones o pestañas del *navbar* es generado a partir del número de llaves en el objeto de configuración padre, así si solo existen dos llaves declaradas en este objeto de configuración, entonces solo habrá dos pestañas en los navbar de ambas vistas.

El valor de la ruta a la que redirigen queda determinado por la llave en sí misma, por ejemplo, en el caso hipotético anterior se tienen dos llaves, y por lo tanto dos pestañas en el navbar. Hipotéticamente la primera llave se llama "ingenieriaCivil" y la segunda "magisterCiencias". En ese caso, al presionar la primera pestaña redirige al usuario a /ingenieriaCivil, y al presionar la segunda, redirecciona a /magisterCiencias.

Finalmente, el texto dentro de cada pestaña queda definido por el valor de la llave "tabLabel" en el objeto de configuración padre. En la página desarrollada hay una llave de área para cada una de las 6 vistas de área definida en el *router* de la aplicación web, y por consecuencia, hay 6 pestañas en el *navbar* de cada una de las vistas *main page*.

#### Sidenav

El *sidenav* es parte de todas las vistas de tipo *main page*. Sin embargo, su contenido es dinámico y generado a partir de la llave *"buttons"* del objeto de configuración padre, la cual es un arreglo de objetos que define tres cosas de cada botón.

- 1. Determina el texto dentro del botón, con una llave *"label".*
- 2. Define la ruta hija (o subruta) a la que dirige el botón, con la llave *"subRoute".*
- 3. Delimita el botón a una categoría, con la llave *"type".*

El resultado final obtenido es que, por cada valor diferente de entre todas las categorías de botón (llave *"type"*), se genera una etiqueta de texto estilizada, debajo de la cual se generan todos los botones de esa categoría. Como se puede observar en las figuras 53 y 54, en todo momento se destacan de manera automática el área en la que actualmente se encuentra el usuario (correspondiente a una pestaña en el navbar), y los indicadores que están seleccionados. Estos últimos corresponden a un botón en el sidenav, además de una etiqueta de la categoría del botón seleccionado.

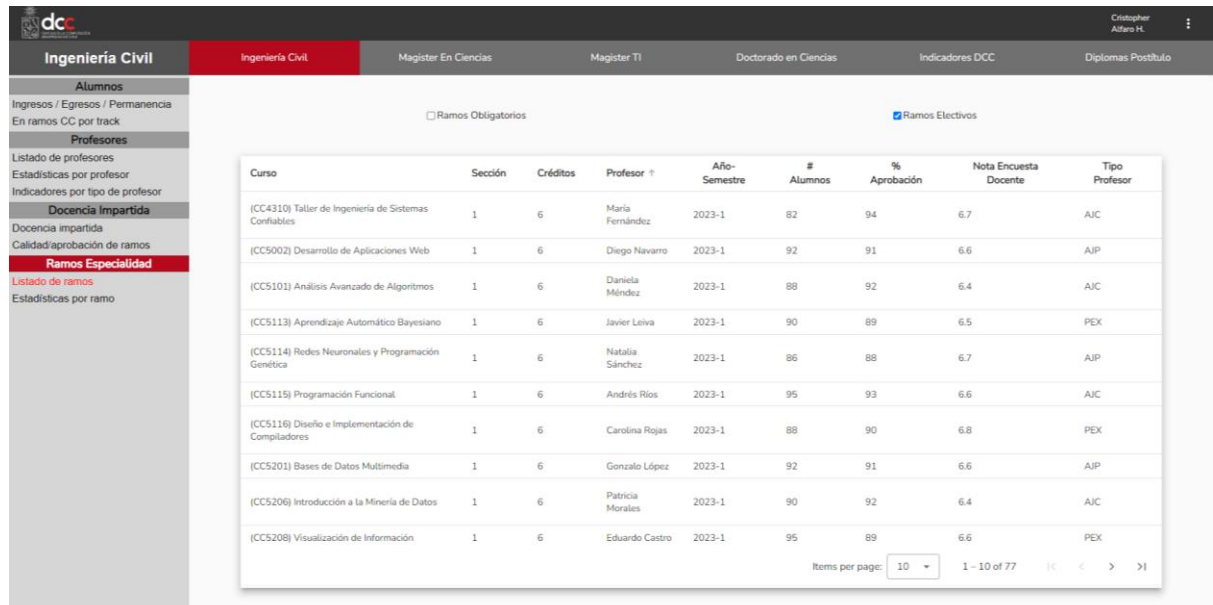

Figura 53: Vista de "Listado de Ramos" en ingeniería civil, donde se destaca pestaña en navba,r además de categoría y botón en sidenav

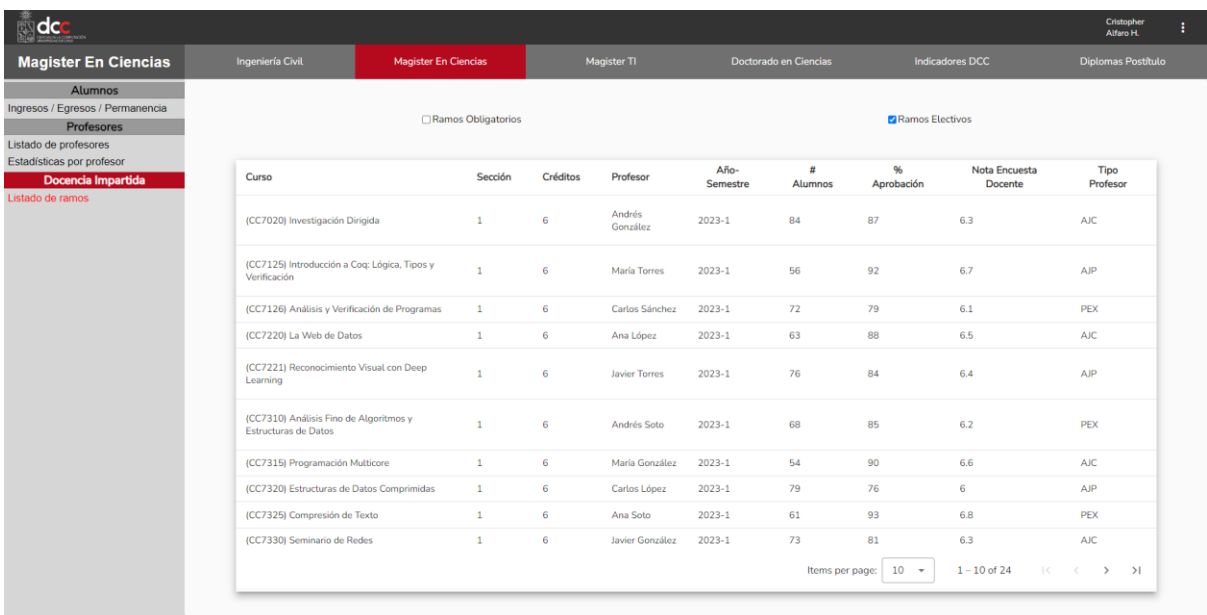

Figura 54: Vista de "Listado de Ramos", similar a Figura 53, pero en el área de magíster en ciencias, donde se observa el correspondiente cambio en los elementos destacados.

### 4.8.3 Configuración de datos y filtros

La última parte que compone la organización de vistas corresponde a los objetos que definen los datos y a los filtros de la vista de cada ruta. Estos objetos son definidos en la llave "*areaChartsData*" del objeto de configuración padre, los cuales son importados desde el archivo "*ChartAndFilterRouter.ts*" para mantener legibilidad en el archivo del objeto de configuración padre. Llamaremos a estos objetos entonces: "objetos de configuración hijos".

Un objeto de configuración hijo contiene una llave por cada grupo de indicadores en un área y el nombre de la llave corresponde a la ruta de ese grupo de indicadores. Por ejemplo, en el área de Ingeniería Civil existe el grupo "Listado de profesores" cuya ruta asociada en el *router* es "listadoProfesor". Por lo tanto, el objeto de configuración hijo llamado "*ingenieriaCivilRoutes*", que es el que contiene los datos y filtros de los indicadores de Ingeniería Civil, tiene una llave de nombre "*listadoProfesor*".

El valor de cada llave del objeto de configuración hijo es también un objeto, que llamaremos "objeto de configuración de vista", el cual tiene dos posibles llaves que pueden llamarse "*chartData*" o "*tableData*". No pueden coexistir ambas llaves en el mismo objeto de configuración de vista, y esto es impuesto a los desarrolladores de la página haciendo uso de las definiciones de tipo de *Typescript.* Si la llave se llama *chartData,* el código espera un arreglo de objetos de configuración de gráficos, de la misma manera que si se llama *tableData* espera un objeto de configuración de tablas (pues no puede haber más de una tabla por vista de tablas). Es de especial importancia el contenido de detallarchartData y tableData, pues definen las propiedades de cada gráfico y tabla en la aplicación web.

### **ChartData**

ChartData es un arreglo de objetos, en el que cada objeto determina las propiedades de un gráfico en la vista. El orden en el que están escritos estos objetos es mantenido en la vista. A continuación las llaves y valores de estos objetos:

- *type:* Llave que determina el tipo del gráfico, puede ser de tipo "bar" para gráficos de barra vertical simple, "barMulti" para gráficos de barra vertical múltiple (o agrupados), "pie" para gráficos de torta o "line" para gráficos de línea.
- *multipleApis*: Llave de tipo booleano (verdadero o falso) que establece si los datos de un gráfico son obtenidos desde un solo origen (para el valor falso) o desde múltiples orígenes (para un valor verdadero).
- *multiApiArray*: Es un arreglo solo presente para gráficos de múltiples orígenes. Si "multipleApis" tiene valor falso, entonces esta llave no puede existir en el objeto de la vista. El arreglo contiene lo necesario para preparar una llamada para cada api u origen de los datos diferente
- *apiUrl*: Establece el origen de los datos en gráficos simples (en gráficos múltiples se usa el de multiApiArray), el origen puede ser una URL de *api endpoint* o la ruta de un archivo local con los datos.
- *xProperty*: Llave que define el nombre de la propiedad del eje X del gráfico (horizontal), en los datos obtenidos. En particular, se refiere al nombre de la llave que contiene estos datos, en el *json* obtenido desde la api o archivo local. Su existencia es necesaria en el proceso de formateo genérico de los datos.
- *yProperty*: Símil a xProperty, para el eje Y (vertical).
- *chartTitle*: Título del gráfico, que aparece en la parte superior de éste, en la vista.
- *data*: Es una llave que representa un contenedor de los datos del gráfico, siempre es un arreglo vacío al momento de ser definido. El arreglo es llenado por el componente de gráficos al obtener y formatear los datos. Esta implementación permite una mayor individualidad del componente de gráficos al almacenar los datos en el objeto de configuración.
- *FormatFunction*: Llave opcional que contiene una función de formateo personalizada si es implementada en casos de datos complejos no formateables con la función genérica usada por defecto.
- *authorization*: Llave que representa un token de autenticación para la llamada, si ésta la necesita en gráficos de múltiples orígenes; esto es definido en la llave multiApiArray.

En la figura 55 se puede observar una representación visual del flujo de un componente de visualización de gráficos, centrado en las propiedades de cada objeto que los compone y sus funciones.

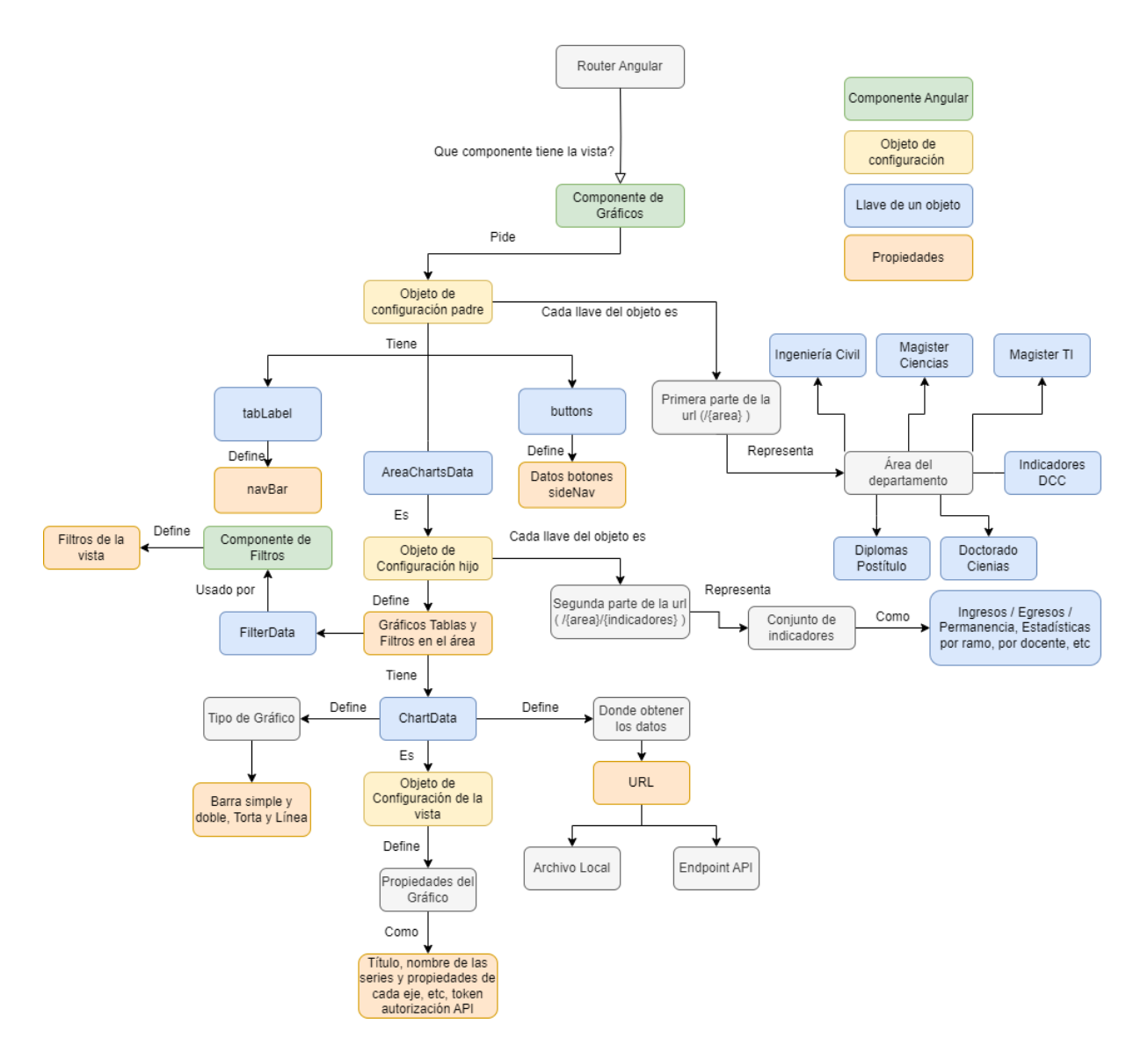

Figura 55: Diagrama de flujo de una vista de gráficos con filtros

### **TableData**

Table data es similar a ChartData, pues define las propiedades de la tabla de una vista. Sin embargo, a diferencia de ChartData que es un arreglo de objetos, TableData es un solo objeto. Las llaves de TableData y sus valores son los siguientes:

- *columnNames*: Llave que define las columnas de la tabla. Es un arreglo de objetos que tienen llaves para el nombre con el que se representa a la columna internamente en el código, el nombre de la propiedad de esa columna en los datos obtenidos desde la api (o archivo local), y el nombre de la columna en la tabla misma.
- *columnData*: Es un arreglo vacío, al igual que data en ChartData, sirve de contenedor para los datos de la tabla.
- *multipleApi*: Llave de valor booleano igual a la de ChartData, presenta valor verdadero para tablas con datos de múltiples fuentes, y valor falso para tablas con un origen único de datos.
- *apiUrl*: Llave que define el origen de los datos para tablas de un solo origen. Para tablas de múltiples orígenes esta llave no está presente y se define en multiApiArray.
- *multiApiArray*: Llave con valor de arreglo solo usada en tablas donde multipleApi es verdadero. Define la información necesaria para preparar las llamadas correspondientes, o sea, la url de origen como el token de autorización de cada llamada si lo necesita. También tiene la llave "*joinBy*" que establece la columna de la llamada, usada para unir los datos con los de las demás llamadas.
- *customFormatFunction*: Llave opcional que define una función personalizada de formateo para casos de datos complejos, no formateables con la función usada por defecto.
- *authorization*: Llave que establece el token de autenticación de la llamada en tablas de origen único. No se usa en tablas de origen múltiple.

En la figura 56 se observa una representación visual del flujo de un componente de tabla, centrado en las propiedades de cada objeto que compone a una vista que lo utiliza y las funciones de cada objeto de configuración.

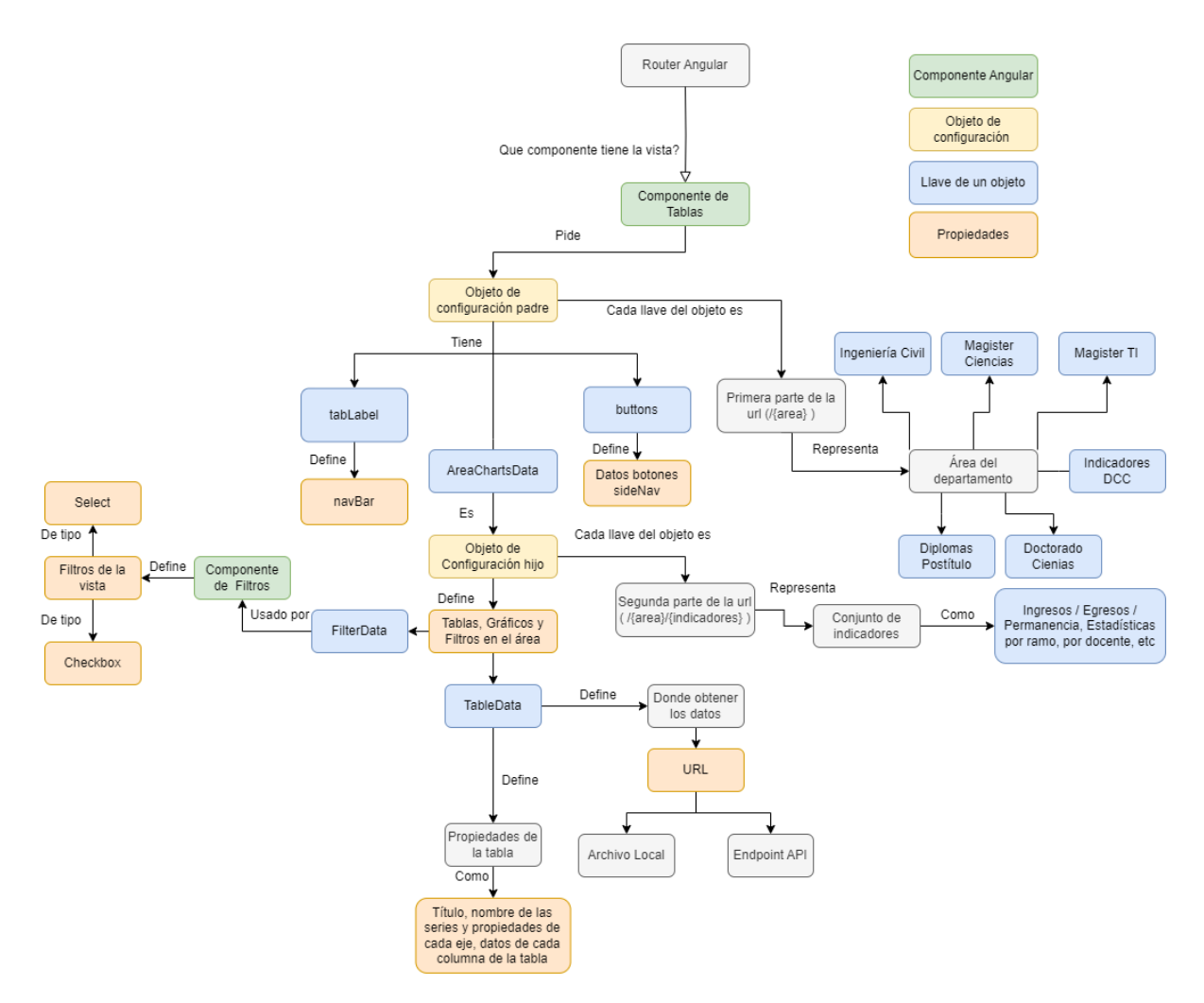

Figura 56: Diagrama de flujo de vista de tabla con filtros.

#### **FilterData**

La segunda llave del objeto de configuración de vista se llama "FilterData", y su valor es un arreglo de objetos que determina las propiedades de los filtros de una vista. Cada vista puede tener filtros independientes de si la vista es de gráfico o de tablas, y del orden de escritura de los filtros es respetado en la vista. Las llaves de FilterData y sus valores son:

- *id*: Llave de valor numérico que representa el número del filtro, es independiente del orden real de un filtro, pero es buena práctica replicar aquel orden en la numeración de los id de cada filtro. Es usado en filtros que afectan a otros filtros, como en los filtros de tipo "api" de los que se habló en la sección 4.4: Componente de Filtros.
- *filterType*: Llave de valor de texto que determina el tipo del filtro. Puede ser de tipo "*checkbox*" o de tipo "*select*".
- *checkboxType*: Llave que representa el subtipo de filtro para filtros de tipo *checkbox* y no está presente en filtros de tipo select. Puede ser de tipo "param", "apiUrl", "api" y "local" (detalles de cada tipo se encuentran en sección 4.4 Componente de filtros).
- *value*: Llave que contiene el valor del filtro, la url que cambia o el parámetro que agrega a una llamada. El valor de esta llave depende del tipo de filtro que la contiene.
- *label*: El texto que acompaña al filtro en la vista.
- selected: Llave de valor booleano para filtros *checkbox* que determina si el filtro está seleccionado o no, el valor con el que se define el filtro es el valor por defecto que tendrá el filtro al iniciar la vista en cada visita. Por ejemplo, si un filtro se define con un valor de *selected* igual a *true,* entonces el filtro estará por defecto seleccionado y tendrá efecto sin que el usuario tenga que activarlo por primera vez. En el caso de filtros de tipo select, esta llave define la opción seleccionada y tiene un valor de objeto con los parámetros de la opción seleccionada.
- *targetColumn*: Llave exclusiva de filtros tipo *checkbox* que solo tiene efecto en filtros que afectan tablas, determina la columna que afectan dentro de la tabla.
- *apiUrl*: Llave exclusiva de filtros de tipo *select* que define el origen de las opciones del filtro.
- *authentication*: Llave exclusiva de filtros de tipo *select* que define un token de autenticación de API si es necesario.
- *resetOption*: Llave exclusiva de filtros de tipo *select* que determina el texto de la opción nula, que es la opción que se selecciona cuando no hay otras opciones seleccionadas en el filtro.

#### 4.8.4 Creación y extensión de vistas

Entonces se tiene que el proceso para la creación de vistas es como sigue:

- 1. Si se quiere agregar un área nueva se agrega la ruta al Router de Angular, con el componente *MainPageComponent* como componente asociado.
- 2. Se agrega una llave con un nombre igual a la ruta del área agregada en el objeto de configuración padre, en el archivo local "*tabsAndButtonsRouter.ts*". De valor solo se agrega la llave para el texto de la pestaña de esta nueva área por el momento.
- 3. Ahora se debe agregar una vista a esta nueva área, para ello se agrega una llave *children* al objeto del área agregada en el Router de Angular, allí se agrega cada vista del área. Se agrega entonces un hijo con una ruta asociada (que será subruta del área) y de componente puede ser *GraficosComponent* o *TablaComponent*.
- 4. Luego se debe agregar al menos un botón al *sidenav*, para poder navegar hacia el conjunto de indicadores una vez dentro del área. Para ello se agrega una llave *buttons* al objeto de configuración padre. Esta llave es un arreglo de objetos cuyas llaves definen el texto del objeto, la subruta definida en el paso 3 y un tipo o categoría de botón.
- 5. Después del paso 4 es necesario llenar la vista con datos, para ello se debe agregar una llave *areaChartsData*, al objeto valor de la llave de área en el objeto de configuración padre (en el archivo local ChartAndFilterRouter.ts). El valor de esta llave debe ser un

arreglo de objetos de configuración de vistas, que aún no se ha creado en ningún paso anterior, así que se crea en este paso y se usa como valor de la llave *areaChartsData.* 

- 6. Se debe agregar los datos del grupo de indicadores agregado en los pasos anteriores, para ello se agrega una llave *chartData* o una *tableData*, para gráficos o tablas respectivamente. Si se desea tener filtros en la vista, se agrega una llave *filterData*.
- 7. Finalmente, se completa el arreglo de chartData o de tableData con las propiedades explicadas anteriormente en esta misma sección, y el filterData si se creó la llave filterData en el paso anterior.

# 5. Evaluación de la Solución

A continuación se describen las pruebas realizadas y los resultados obtenidos.

## 5.1 Pruebas realizadas

El producto de esta memoria se evaluó en términos de su usabilidad y la utilidad, con una muestra de los usuarios reales. Tanto la usabilidad como la utilidad de la herramienta se evaluaron haciendo uso de instrumentos ya definidos. La usabilidad se midió con la encuesta SUS (*[System Usability Scale](https://maze.co/templates/system-usability-scale-test/)*) [11], y la utilidad percibida se evaluó usando un resumen de la encuesta de TAM (*Technology Acceptance Model*) [12, 13], con las preguntas de la encuesta que son pertinentes para el tipo de herramienta.

La encuesta fue enviada por correo electrónico a funcionarios y académicos del Departamento en forma de un formulario de google, unido a un pequeño video donde se muestra la aplicación y un link para poder ir a la página web y probar la herramienta de manera directa.

### 5.1.1 [System Usability Scale](https://maze.co/templates/system-usability-scale-test/)

La encuesta *System Usability Scale* (SUS) es un instrumento estándar, de alta confiabilidad, pues con un bajo número de encuestados obtiene resultados muy parecidos a los obtenidos con un número alto de ellos [16]. Además, es de uso común en la evaluación de la usabilidad de una herramienta. Por medio de 10 ítems logra evaluar la facilidad de uso de la página percibida por los usuarios, la facilidad para aprender a usar el sistema y la calidad de la experiencia percibida por los encuestados.

Las respuestas a cada enunciado presentado se piden siguiendo la *escala de Likert*, la cual es una escala de medición de acuerdo, con rango del 1 al 5. Esto significa que mide qué tan de acuerdo está el encuestado con el enunciado que se le presenta. Por esto las respuestas de la escala Likert no son sólo un número, sino que cada número está asociado a un nivel de acuerdo de la aseveración evaluada. Los niveles de acuerdo son los siguientes:

- 1. Muy en desacuerdo.
- 2. En desacuerdo.
- 3. Neutral.
- 4. De acuerdo.
- 5. Muy de acuerdo.

Los enunciados de la encuesta SUS son los siguientes:

- 1. Creo que me gustaría utilizar este sistema con frecuencia
- 2. Encontré el sistema innecesariamente complejo
- 3. Pienso que el sistema era fácil de usar
- 4. Creo que necesitaría el apoyo de un técnico para poder utilizar este sistema
- 5. Encuentro que las diversas funciones de este sistema estaban bien integradas
- 6. Pienso que había demasiada inconsistencia en este sistema
- 7. Me imagino que la mayoría de la gente aprendería a utilizar este sistema muy rápidamente
- 8. Encontré el sistema muy complicado de usar
- 9. Me siento muy seguro usando el sistema
- 10. Necesito aprender muchas cosas antes de empezar con este sistema

Los 10 enunciados son mostrados en el orden descrito y tienen la particularidad de que los impares son positivos (por ejemplo, "creo que me gustaría utilizar este sistema con frecuencia") y los pares son negativos (como "creo que necesitaría el apoyo de un técnico para poder utilizar este sistema"). Esto tiene el objetivo de evitar sesgos en las respuestas y evita tener valores extraordinariamente altos o bajos en casos donde el encuestado vota a todo con un valor de 1 o 5 si los enunciados fueran todos positivos o todos negativos.

Debido a que la mitad de los enunciados son positivos y la otra mitad son negativos, cada enunciado no tiene el mismo puntaje. El puntaje asignado a los enunciados impares (positivos) es del número elegido por el encuestado menos 1, y el de los enunciados pares (negativos) es de 5 menos el número elegido por el encuestado. Así se obtiene menos puntaje mientras el encuestado esté más de acuerdo con los enunciados negativos, y de acuerdo con los positivos (y más puntaje en el caso contrario).

Finalmente, el puntaje obtenido de las 10 preguntas a los enunciados se multiplica por 2,5 lo que convierte el resultado en un rango [0,100]. Según un estudio presentado en [14], el cual analizó más de 500 páginas Web usando la escala SUS, la media de dichas páginas tuvo un puntaje de 68, por lo tanto, cualquier página que obtenga más que ese puntaje se considera aceptable.

Otro estudio, reportado en [15], define rangos de puntos y establece la media en 70 puntos en vez de 68. Además, define el rango "excelente" entre 80 y 90 puntos, y un rango llamado "lo mejor imaginable" entre 90 y 100 puntos.

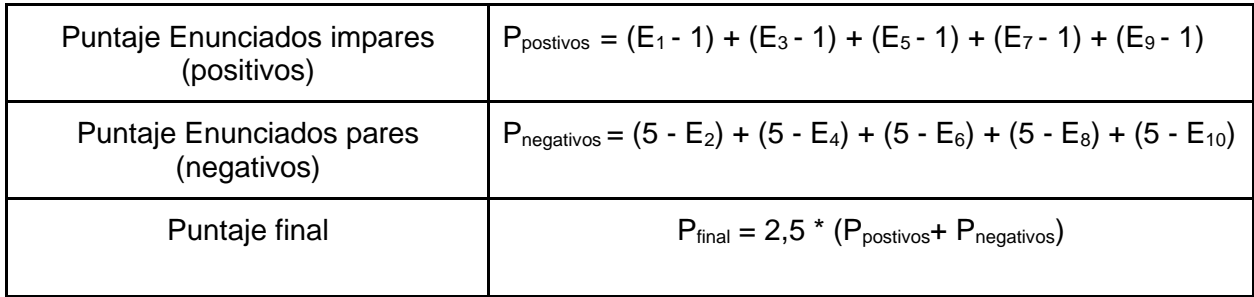

#### Tabla 1: Cálculo de puntaje encuesta SUS

## 5.1.2 Technology Acceptance Model

El modelo *Technology Acceptance Model* (TAM) es un modelo teórico, que describe el proceso y los requerimientos para que un usuario acepte y utilice una tecnología nueva; tal como en este caso es utilizar el Portal de Docencia como herramienta en las labores de dicha área. El modelo establece que hay dos factores principales que definen la utilización y aceptación de una nueva tecnología.

- 1. *Utilidad percibida*: Qué tan útil es la herramienta o tecnología en la realización diaria del trabajo de la persona. Si la herramienta le facilita el trabajo o mejora su rendimiento.
- 2. *Facilidad de uso percibida*: Qué tan fácil es usar la tecnología y a la vez que tan fácil se hace su trabajo al usar la tecnología.

Como ya se usa la encuesta SUS se decide no hacer preguntas con respecto a la facilidad de uso de la tecnología, pero si se pregunta por la utilidad percibida y qué tanto cree el usuario que facilitaría su trabajo el uso de la herramienta.

Las respuestas también siguen una *escala de Likert,* pero desde el 1 hasta el 7, a diferencia de la encuesta SUS que va desde el 1 hasta el 5. El 1 corresponde a la frase "muy en desacuerdo" y el 7 a "muy de acuerdo". El cálculo de puntaje es el de un promedio aritmético del puntaje de todas las preguntas, donde un 5 o más significa que la página es percibida como útil por los encuestados. Los enunciados a los que se les pide que respondan los encuestados son los siguientes:

- 1. El uso de la plataforma puede mejorar el desempeño de mi labor.
- 2. El uso de la plataforma puede hacer más fácil realizar mi labor.
- 3. En general considero que la plataforma puede ser útil en mi labor.

## 5.2 Resultados obtenidos

Se obtuvieron cuatro respuestas, dos de funcionarios y dos de académicos, todos relacionados con el monitoreo de la docencia de uno o más programas del departamento. El detalle de cada una sigue a continuación.

## 5.2.1 Resultados de usabilidad percibida

En la tabla 2 se encuentran los resultados de cada encuestado en la sección de usabilidad percibida de la página. E<sub>x</sub> corresponde a cada enunciado evaluado por los encuestados y  $U_x$ corresponde a cada usuario encuestado. "Resultado Final" equivale al resultado calculado y multiplicado por 2,5. La fila "Promedio" corresponde al promedio de los puntajes por pregunta o el promedio final para la columna "Resultado Final".

| Usuario/<br>Enunciado | $E_1$ | E <sub>2</sub> | $E_3$ | $E_4$          | E <sub>5</sub> | $E_6$ | E <sub>7</sub> | $E_8$          | $E_9$ | $E_{10}$       | Resultado<br>Final |
|-----------------------|-------|----------------|-------|----------------|----------------|-------|----------------|----------------|-------|----------------|--------------------|
| $U_1$                 | 4     | $\overline{2}$ | 4     | 1              | 4              | 1     | $\overline{4}$ | $\overline{2}$ | 4     | $\overline{2}$ | 80                 |
| $U_2$                 | 5     | 1              | 5     | 1              | 4              | 1     | $\overline{4}$ | $\overline{2}$ | 5     | $\overline{2}$ | 90                 |
| $U_3$                 | 5     |                | 4     | $\overline{2}$ | 4              | 4     | 5              | 1              | 5     | 1              | 92,5               |
| $U_4$                 | 5     | 1              | 5     | 1              | $\overline{4}$ | 1     | $\overline{4}$ | 1              | 5     | 1              | 95                 |
| Promedio              | 4,75  | 1,25           | 4,5   | 1,25           | 4              | 1     | 4,25           | 1,5            | 4,75  | 1,5            | 89,375             |

Tabla 2: Resultados de encuesta de usabilidad SUS

## 5.2.2 Resultados utilidad percibida

En la tabla 3 se observan los resultados obtenidos en las 3 preguntas con respecto a cada enunciado del cuestionario basado en TAM. Al igual que en la tabla 2  $E_x$  corresponde a los tres enunciados,  $U_x$  corresponde a los usuarios encuestados y "Resultado" corresponde al puntaje final, que en este caso es un promedio aritmético.

La fila "Promedio" corresponde al promedio de los puntajes por pregunta o el promedio final para la columna "Resultado".

| Usuario/Enunciado | E <sub>1</sub> | E <sub>2</sub> | $E_3$ | Resultado |
|-------------------|----------------|----------------|-------|-----------|
|                   | 6              | ⌒              | 6     | 4,6       |
| $\mathsf{U}_2$    | 6              | 6              | 6     | ี่ค       |
| $\mathsf{U}_3$    |                | 6              | 6     | 6,3       |
| U4                |                | 6              | 6     | 6,3       |
| Promedio          | 6,5            | 5              | 6     | 5,8       |

Tabla 3: Resultados cuestionario basado en TAM

## 5.3 Discusión de los resultados

Con los resultados obtenidos se realiza un análisis de la usabilidad y utilidad percibida de la página, que fortalezas se perciben en ella y que cosas se podrían mejorar.

## 5.3.1 Análisis de resultados de Usabilidad

Los resultados obtenidos en la encuesta SUS que se pueden ver en la tabla 2 son positivos, pues se logra un resultado de 89,375/100. Este resultado está muy por sobre la media de 68 para páginas web, y 70 para aplicaciones en general. Por lo tanto, sitúa a la página en un rango de usabilidad "excelente".

Se aprecia además que no hay enunciados positivos que reciban menos de 4 puntos ni enunciados negativos que reciban más de 2. Esto significa que los usuarios perciben de manera positiva la usabilidad de la página en todos los aspectos cuestionados.

Además, el promedio de puntos menor entre los encuestados es 80, lo que indica que ningún usuario se siente disconforme con la usabilidad de la página, pues todos la evalúan en el rango "excelente".

### 5.3.2 Análisis de resultados de Utilidad Percibida

Los resultados obtenidos acerca de la utilidad percibida, es menos positiva que los resultados referidos a la usabilidad. Sin embargo, los valores siguen mostrando un buen resultado, pues se logra un promedio de 5,8/7,0. Esto indica que la página es percibida como útil por los evaluadores.

Como se puede observar en la tabla 3, solo hay una nota bajo 6 que corresponde a la pregunta del enunciado 2 que dice dice "El uso de la plataforma puede hacer más fácil realizar mi labor", contestada por el primer encuestado. Esto nos indica que al momento de la evaluación de la plataforma el encuestado no percibe que la plataforma facilite su labor de docencia, a pesar de que si está de acuerdo en que la plataforma le puede ser útil y puede mejorar el desempeño de su labor.

Esto puede deberse a que la plataforma no contiene datos reales en todos sus gráficos y tablas, pues en la sección opcional de la encuesta, donde se pide a los encuestados que opinen sobre la página en todo el detalle que deseen, este encuestado responde "La plataforma se ve interesante. Para evaluar el sistema en toda su magnitud sería bueno que todos los gráficos tuvieran información real". Además, otro encuestado comenta "Faltan datos reales en algunos gráficos, pero se ve bueno el sistema".

# 6. Conclusiones y Trabajo a Futuro

En años anteriores se han realizado diversas memorias en el área de docencia, la última de ellas (anterior a ésta), tuvo el objetivo de tener una aplicación web donde mostrar indicadores y datos calculados. Dicha memoria dividió su esfuerzo entre el cálculo de los indicadores y la creación de una página web. Como consecuencia de aquello el resultado obtenido no fue del todo favorable a opinión del jefe docente, pues la página web no es intuitiva ni fácil de usar para mostrarla al grupo objetivo de usuarios finales. Llegar a los gráficos no es simple ni hay retroalimentación acerca del estado de los mismos, de cara al usuario. Por ese motivo se decide que ésta memoria se enfoque completamente en crear una página web intuitiva y extensible, dejando como trabajo de memorias futuras el cálculo de indicadores y datos reales, los cuales podrán ser fácilmente agregados a la página cuando se consigan.

Al respecto se concluye que el objetivo inicialmente planteado se ha logrado, pues el resultado obtenido es una página web que permite una obtención directa y fácil de gráficos de diversos tipos y tablas de datos, además de filtrar su contenido. Esto se confirma, con la evaluación SUS y TAM, que la plataforma entrega resultados satisfactorios, en el rango excelente para la usabilidad y en un rango positivo para la utilidad, la cual se estima que se perciba aún mejor cuando la página se llene con datos reales.

Además, se logra desarrollar una estructura que permite el armado y posterior añadido de nuevas vistas e indicadores, con una mínima necesidad de agregar código extra. Los programadores del área de desarrollo del DCC podrán elegir entre las variadas opciones implementadas para gráficos, tablas y filtros. Con ellas podrán armar a medida cada vista extra que deseen agregar.

Otro logro importante, con el objetivo de una extensibilidad futura de la página, es la documentación del código, y el paso-a-paso de los procesos requeridos para eliminar, modificar y/o agregar vistas a la página.

Con respecto a otro de los objetivos planteados al inicio de la memoria, que es el de autenticación de usuario, se concluye que se logra, implementando una autenticación que no usa bases de datos propias, sino que aprovecha los datos y grupos de usuarios del área de desarrollo, además de usar su página del Portal DCC para lograr la autenticación contra MiUChile.

Si bien la autenticación es lograda, no se implementa una restricción de visualización parcial de la página, es decir, roles (o perfiles) para diferentes tipos de usuario. Solo se implementa una restricción total, o sea que un usuario sin permisos no puede ver nada de la página, y a la vez un usuario con permisos puede ver todas las vistas de la misma.

Se espera que en un próximo trabajo de memoria sobre esta página web se agregue esa funcionalidad, permitiendo a diferentes grupos de usuarios ver diferentes porciones de la página. Además, se espera que se agregue una granularidad mayor a los tipos de usuario, pues actualmente son grupos generales, como académicos, sin poder diferenciar entre tipos de ellos. Debido a esto, se espera que en el trabajo futuro haya una implementación de una base de datos propia de la página web, que permita agregar o quitar usuarios y administrar sus tipos.

Se concluye además que hay oportunidades de mejoras en la visualización de gráficos, pues, si bien se permite tener un número dinámico de gráficos de diversos tipos, lo único que no se puede definir de manera independiente para cada gráfico son sus opciones; estas son cosas visuales como los colores de los gráficos o el redondeo de las barras. Actualmente todos los gráficos presentan las mismas opciones, que fueron elegidas pensando en los casos de uso más comunes, pero implementar opciones dinámicas para cada gráfico permitiría una mayor personalización en cada vista, y también para personalizar los casos de uso más extraordinarios.

Finalmente, se concluye que el cambio de enfoque con respecto a la memoria anterior permite la obtención de una página escalable, que sirve de base sólida en la que sí se podrá trabajar a futuro. Como se mencionó antes, también hay espacio para trabajar en una memoria que se centre en la extensión de esta plataforma, agregándole más indicadores con datos reales, además de mejorar el sistema de autenticación.
## Bibliografía

- [1] Caracci, N. Sistema de Alimentación de Información Docente para el DCC. Memoria de Ingeniería Civil en Computación, DCC, FCFM, Universidad de Chile. 2021.
- [2] Vallejos, I. Plataforma de Monitoreo de la Docencia de Pregrado del DCC. Memoria de Ingeniería Civil en Computación, DCC, FCFM, Universidad de Chile. 2021.
- [3] Pacheco, J. Sistema de Apoyo a la Gestión Docente del DCC. Memoria de Ingeniería Civil en Computación, DCC, FCFM, Universidad de Chile. 2022.
- [4] Maturana, T. Extensión de la Plataforma de Monitoreo de la Docencia del DCC. Memoria de Ingeniería Civil en Computación, DCC, FCFM, Universidad de Chile. 2023.
- [5] "Angular." [https://angular.io/docs.](https://angular.io/docs) Última visita: 17 de Julio de 2023.
- [6] Material design. Material Design. [https://m3.material.io/get-started.](https://m3.material.io/get-started) Última visita: 17 de Julio de 2023.
- [7] Ochoa, S.F., Arriagada, J.P. Trabajos de Memoria Ofrecidos Otoño 2022. Documento Interno, Departamento de Ciencias de la Computación de la Universidad de Chile. 2022.
- [8] Introduction ngx-charts. [https://swimlane.gitbook.io/ngx-charts/.](https://swimlane.gitbook.io/ngx-charts/) Última visita: 17 de Julio de 2023.
- [9] Departamento de Ciencias de la Computación. "Home Page del DCC | Universidad de Chile." [https://dcc.uchile.cl/.](https://dcc.uchile.cl/) Última visita: 17 de Julio de 2023.
- [10] StatCounter Global Stats. "Desktop Screen Resolution Stats Chile | StatCounter Global Stats,. [https://gs.statcounter.com/screen-resolution-stats/desktop/chile.](https://gs.statcounter.com/screen-resolution-stats/desktop/chile) Última visita: 17 de Julio de 2023.
- [11] Brooke, J. SUS A quick and dirty usability scale.Usability Eval. Ind. 189., 1995.
- [12] Davis, F., Bagozzi, R., Warshaw, P. User Acceptance of Computer Technology: A Comparison of Two Theoretical Models. Management Science, vol. 35, no. 8, pp. 985–989, 1989.
- [13] Davis, F.D. Perceived Usefulness, Perceived Ease of Use, and User Acceptance of Information Technology. MIS Quarterly, 13(3), 319. doi:10.2307/249008, 1989.
- [14] Sauro, J. Measuring Usability with the System Usability Scale (SUS) MeasuringU. [https://measuringu.com/sus/.](https://measuringu.com/sus/) Última visita: 17 de Julio de 2023.
- [15] Bangor, A., Kortum, P., Miller, J. Determining What Individual SUS Scores Mean: [Adding an Adjective Rating Scale.](https://uxpajournal.org/determining-what-individual-sus-scores-mean-adding-an-adjective-rating-scale/) Última visita: 17 de Julio de 2023.

[16] Sauro, J. 10 Things to know about the System Usability Scale (SUS) – MeasuringU. [https://measuringu.com/10-things-sus/.](https://measuringu.com/10-things-sus/) Última visita: 17 de Julio de 2023.

## Anexo

## Requisitos de gobernabilidad e integración de sistemas del DCC

Para asegurar en gran medida la gobernabilidad de las aplicaciones y la integración entre ellas, cada sistema que se ponga en producción en el DCC debe incluir (al menos) lo siguiente:

● *Una descripción del proceso que apoya*. Esto incluye el objetivo del proceso abordado, sus actores, las macro-tareas, el workflow del mismo, los dolores actuales del proceso (problemas a resolver u oportunidades a aprovechar) y sus eventuales causas. El proceso debe describirse usando la nomenclatura BPMN [\(https://www.bpmn.org/\)](https://www.bpmn.org/). Además, la descripción general del proceso debe especificarse a través de un tablero digital del tipo: "exploración del problema y contexto", como el que se muestra a continuación.

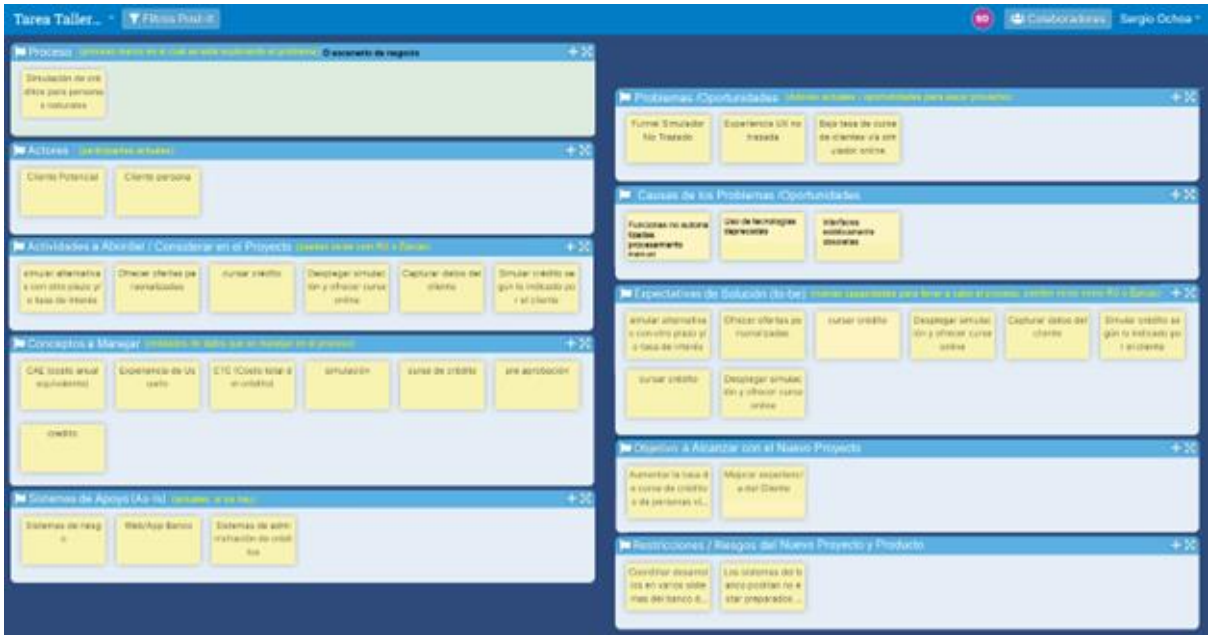

**Figura A1**. Ejemplo de tablero de contexto y problema a abordar

● **Objetivos y alcance del sistema.** Esto debe especificarse utilizando un tablero digital de alcance de productos (tablero de scoping), como el que se muestra a continuación.

| Milliardas des Players: Unite ed anné producer en el mariera.<br>TAJ/ASV & box 4.1 (Wrave muse and<br>A Curva As Indebted Co., as the Chestra-<br>Lincoln participants of L.C.                                                                                                    | . 10 to Halandary Horn Frencheson-<br>Automobile Airmstate (Automobiling) (Contractors )   Only prove     Delegated  <br>who're its financing."<br>and my car lived<br>$\sim$                                                                                                    |
|----------------------------------------------------------------------------------------------------|----------------------------------------------------------------------------------------------------|
| Coltrador Distribuic Instrumental College of<br>$+10$<br>Autobachi anche "   Palmassia Auto-     Politiciale Patro-<br>Distance Charles<br>As de la turbalance (1) - decisions<br>Tuesday Countries (Al BACK<br>$-0.35$<br><b>Wilmister anonymial different</b><br><b>Foresta:</b><br><b>ATTLER</b><br><b>Blue Dates</b><br>Caracterian Ave.<br><b>TTL AK</b><br>Parkwatts av<br><b>Bill College</b><br><b>Dominica</b><br>Basica Clark All<br>Crastine:<br><b>ATL De Warde</b><br><b>CT: In Extrac</b><br><b>Business</b><br>on fresh.<br><b>Contract selected in a market 41</b> | <b>WE CONFIDENTE THE VIOLET IN ALL AND AN ALL AND HOW OF A SERVICE</b><br><b>SHE</b><br><b>Projects in Colors 11 Brown's bi-black 1. [ considerate amod.]</b><br><b>Published</b><br><b>State 1</b><br><b>Sprach</b><br><b>Grand Co.</b><br>and interest field and content to the content of the content of the content of the content<br><b>HEM</b><br><b>Property of Calculation</b><br>Arrival Arrest<br><b>CONTRACTOR</b><br><b>Mind agents</b><br><b>Tarden</b><br><b>ATRE</b><br><b>SAMPLE</b><br><b>CONTRACTOR</b><br><b>WELFFERENCE SHOWS LIKE HOME</b><br>Science de conseguente :   Standa de Lebahan<br><b>Contractor Contractor</b><br><b>Determination</b><br>profiles considerable in a last sensitive |
| AR Norgal Arabit   AR Malar in Kiss  <br><b>CONTRACTOR</b><br><b>Sec.</b><br>grammatic control<br><b>Sales Print, Johnson</b><br>Canadia la<br>APT 8x7 provide<br><b>Window</b><br>our limited county<br><b>Chair</b><br>Witness training of products<br>butters with the  . The same are to true<br>Advertising C. Limited<br>matching and country                                                                                                    | by Bervassey often sing 10<br>Peases Admires down in Conne-<br>. .<br><b>ANTI ALL</b><br><b>Parlamental</b><br>pumps and street. The concentrations<br><b>STATISTICS</b><br><b>COMPANY AND LANGUAGE COMPANY</b><br>particles (\$193)  In a commental<br>The Margarette the Condited Ad President Conditions and Conditions<br>- 12<br><b>CONTRACTOR</b><br><b>Add an Allege world come</b><br>comparisoned a control of the factorize all the<br>are mainlane minutes                                                                                                    |

**Figura A2.** Ejemplo de tablero de scoping del producto

- *La arquitectura del ecosistema*. Esto implica indicar la relación entre el sistema descrito, y otros sistemas (o BD) con los que éste interactúa. La especificación de la arquitectura del ecosistema debe hacerse utilizando modelos de contexto en C4 [\(https://c4model.com/\)](https://c4model.com/). Esta especificación ayuda a entender la integración e interacción entre los distintos sistemas del DCC.
- *La arquitectura del software*. Esta arquitectura debe estar especificada utilizando modelos de contenedores y componentes de C4 [\(https://c4model.com/\)](https://c4model.com/).
- *El modelo de datos*. En casi todos los casos, el modelo de datos de los sistemas es relacional, por lo tanto, se espera que el modelo cuente con los elementos típicos y mandatorios de este tipo de especificación; es decir, un modelo basado en tablas, con relaciones y cardinalidades entre ellas. Además, para cada tabla debe indicarse la clave primaria, las claves foráneas (si las hay) y los atributos de dicha entidad de datos.
- *La API para acceder a los servicios o datos que ofrece el sistema (si la hay)*. Si los datos del sistema son la fuente de verdad en algún ámbito específico de negocio, entonces éste debe implementar una API a través de la cual otros sistemas puedan acceder a sus datos o servicios. Dicha API debe estar documentada apropiadamente utilizando un archivo hecho en Postman, con las API's y sus parámetros bien documentados.
- *Autenticación contra U-Pasaporte*. Todos los sistemas deben autenticar usuarios contra U-Pasaporte, utilizando los servicios que provee el DCC. Esto no quita que cada sistema (por el momento) pueda implementar su propio esquema de roles y permisos.
- *El código fuente debe estar apropiadamente versionado*. El código fuente de la aplicación deberá estar apropiadamente versionado, estructurado y almacenado en una herramienta de control de versiones; particularmente, en github o gitlab.
- *El stack tecnológico utilizado*. Esto debe incluir las tecnologías y sus versiones mínimas requeridas para poder funcionar.

● *Indicaciones para su deployment*. Colocarlo dentro del readme.md del repositorio del proyecto, tanto indicando las variables de ambiente necesarias, comandos necesarios, etc.